## **BEDIENUNGSANLEITUNG**

**TKZ: 315 016 001 001 Ausgabe: 01 / 2015** 

**Batterieprüf- /Lade- /Entladegerät** 

UL60 0,5 – 40VDC / 0,5 – 60A

**TKZ: UL60.040000** 

Software-Version UL60 V1.0 Stand: 11.03.2015

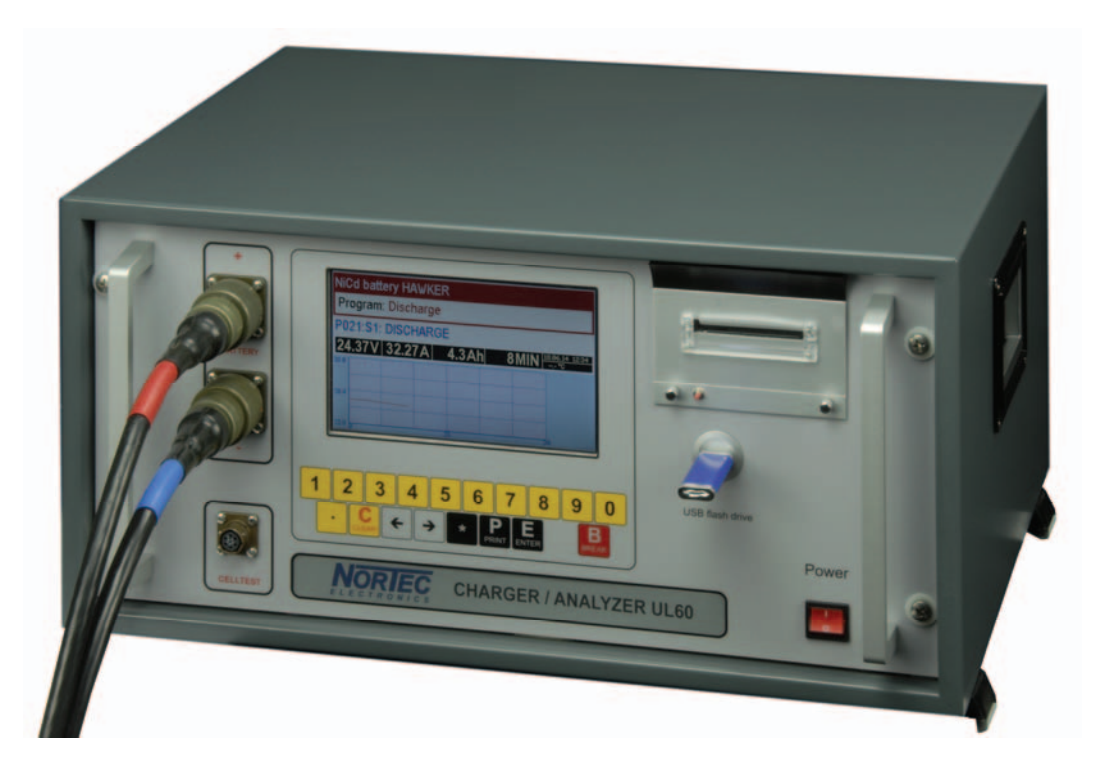

COPYRIGHT © 2014-2015 by NorTec Electronics GmbH & Co. KG An der Strusbek 32 B D – 22926 Ahrensburg Tel.: +49 4102 42002 Fax: +49 4102 42840 Email: info@nortec-electronics.de Web: www.nortec-electronics.de

## VORDERANSICHT

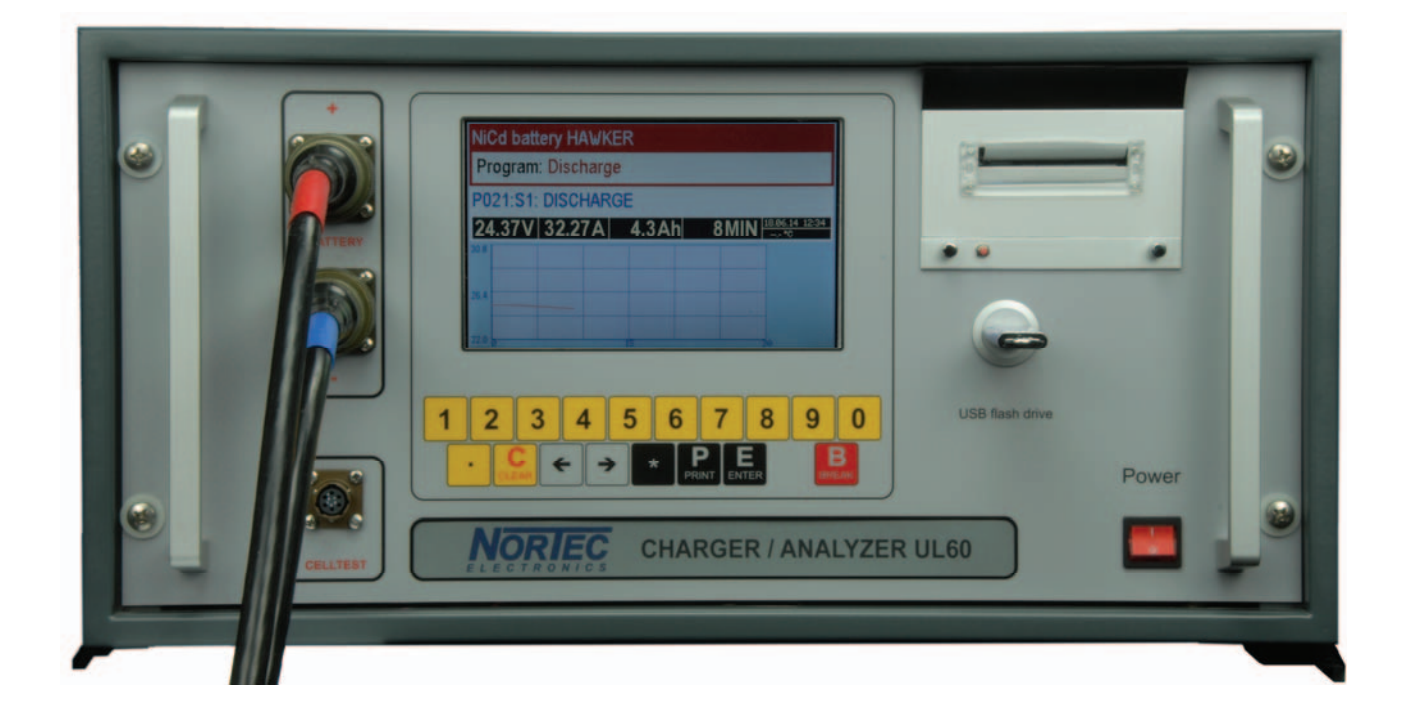

## **Inhalt**

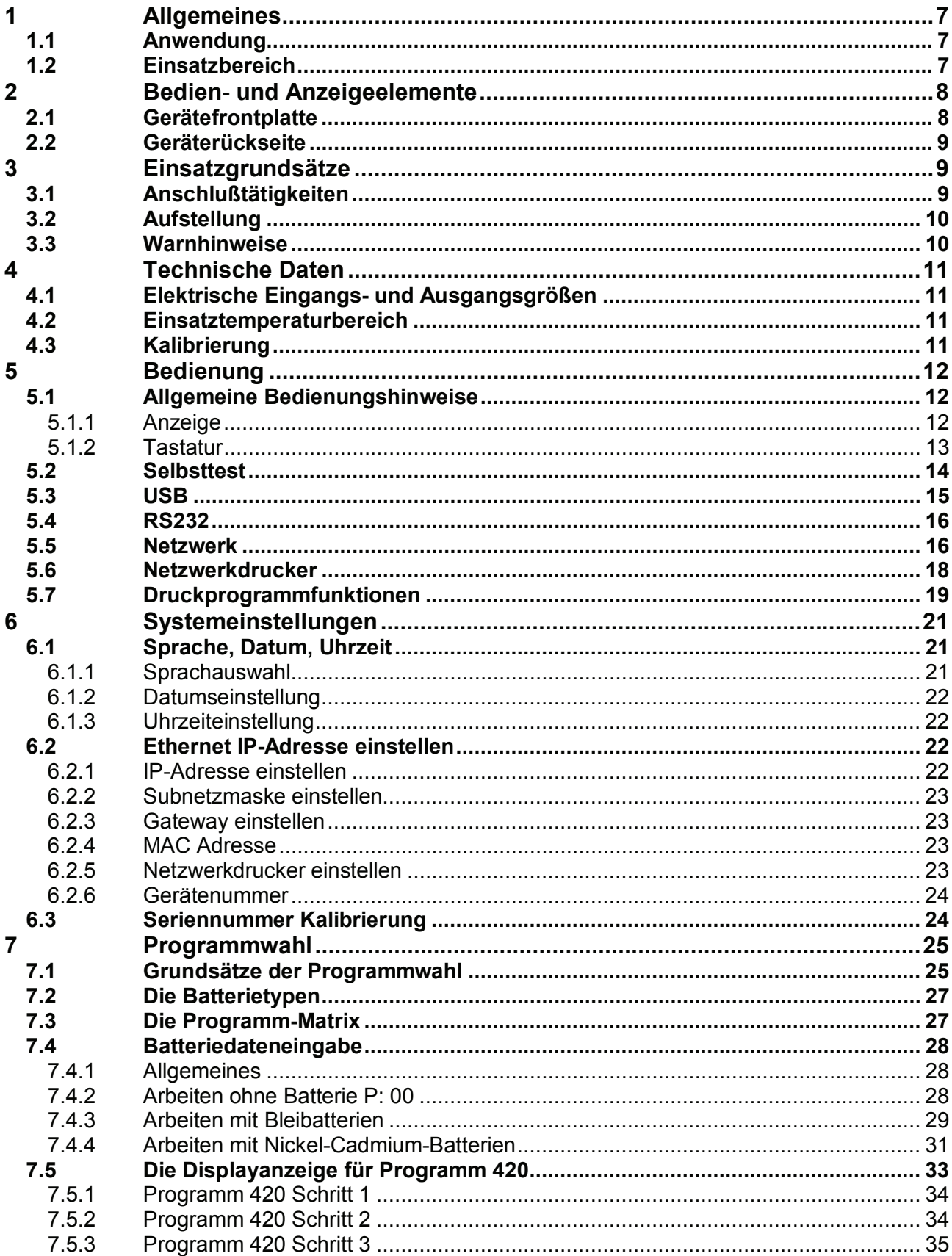

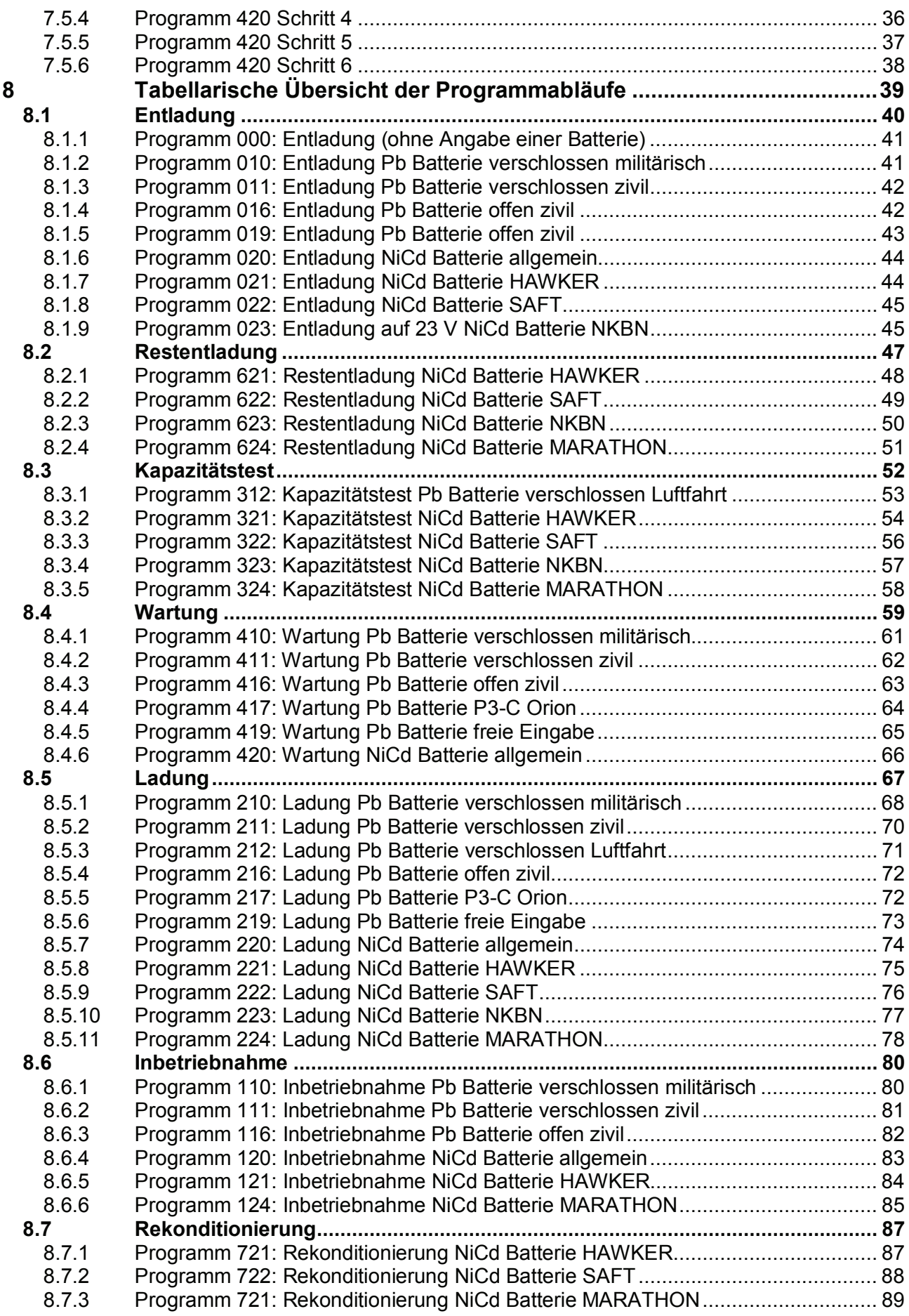

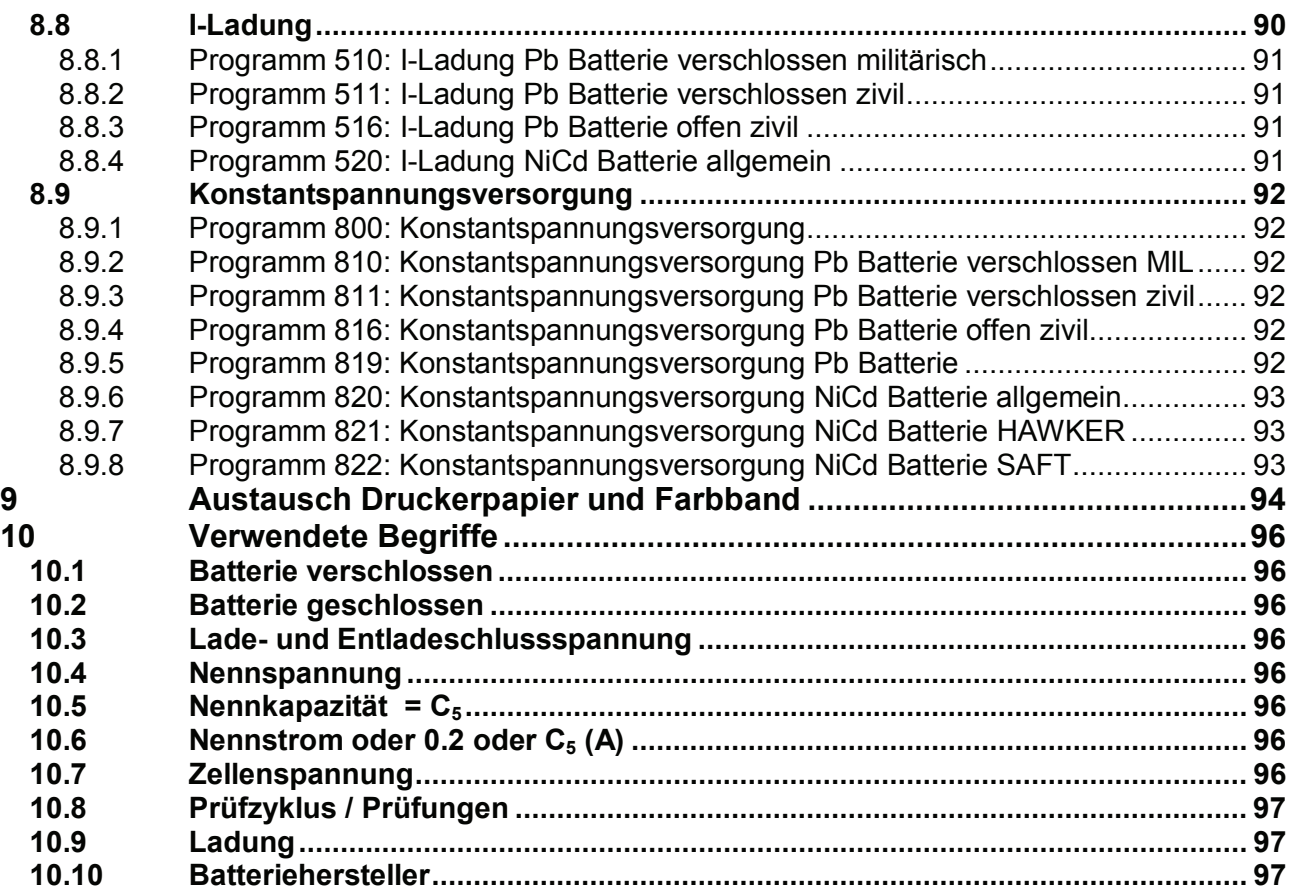

## **1 Allgemeines**

#### **1.1 Anwendung**

Mit dem Batterieprüf- und Ladegerät UL60 können alle Blei- und NiCd Batterien für Flugzeuge, Helikopter oder Bahnen optimal mit individuell abgestimmten Programmen

- ♦ geladen,
- ♦ geprüft und
- entladen werden.

Alle Programme können menügeführt über die Tastatur angewählt werden.

Zur Messung und Protokollierung von Zellspannungen, entweder im Zusammenhang mit dem aktuellen Ladeprogramm oder unabhängig von der Behandlung, steht folgendes Programm zur Verfügung.

Zellspannungsmessung (P)

#### **Einsatzbereich**

Das Gerät ist im Umgehäuse für den Einsatz in geschlossenen Räumen konzipiert. Aufgrund seiner robusten Konstruktion kann es in schockgesicherten Gestellen und Koffern universell eingesetzt werden.

#### **Batterietypen**

#### **Folgende Batterietypen sind derzeit softwaremäßig implementiert:**

- 00 Keine Batterie angeschlossen
- 10 Verschlossene Bleibatterie mit festgelegtem Elektrolyt
- 11 Handelsübliche verschlossene Bleibatterie mit festgelegtem Elektrolyt
- 12 Valve Regulated Lead Acid Aircraft Battery
- 16 Handelsübliche offene Bleibatterie
- 20 Offene Nickel-Cadmium-Batterie (herstellerunabhängige Programme)
- 21 Offene Nickel-Cadmium-Batterie HAWKER
- 22 Offene Nickel-Cadmium-Batterie Saft
- 23 Offene Nickel-Cadmium-Batterie NKBN
- 24 Offene Nickel-Cadmium-Batterie MARATHON

Durch die Eingabe von Batterieparametern (Nennspannung, Zellenzahl und Nennkapazität) kann das UL60 jede Batteriebehandlung auf den jeweiligen Batterietyp abstimmen und so eine höchst mögliche Lebensdauer der Batterie gewährleisten.

#### **1.2 Einsatzbereich**

In der normalen Gehäuseversion ist das Gerät für den Einsatz in überdachten, geschlossenen Räumen konzipiert, die nicht zwangsweise über besondere Belüftungsmaßnahmen verfügen müssen.

Dies können, Labore, Laderäume etc. sein. Im robusten Polyäthylen- oder GFK-Koffer verpackt, ist das Gerät für den Feldeinsatz sowie Out-of-area-Einsätze voll einsatztauglich.

Der voll funktionsfähige Einschub kann sowohl im schockgedämpften Einzelgehäuse als auch in Gruppen in mobilen oder stationären 19" Rackanlagen verwendet werden.

## **2 Bedien- und Anzeigeelemente**

Die Bedien- und Anzeigeelemente sowie die Anschlußelemente des Batterieprüfgerätes UL60 befinden sich leicht zugänglich auf der Gerätefrontplatte, lediglich die Anschlußelemente für automatische Zellspannungserfassung und für die Vernetzung des Gerätes mit dem PC sind auf der Rückwand angeordnet.

### **2.1 Gerätefrontplatte**

#### **POWER ON / OFF-Schalter mit Anzeige**

schaltet das Gerät ein bzw. aus. Die rote Leuchte zeigt, dass Netzspannung im Gerät vorhanden ist

#### **Anzeige**

TFT-Display (800 × 480 Pixel) dient der Kommunikation mit dem Anwender und zeigt u.a. Programm- und Ladeparameter an.

## **Tastatur**

Die Tasten BREAK, CLEAR, PRINT, ENTER erlauben Programmunterbrechungen, das Löschen fehlerhafter Eingaben, das Starten eines Ausdruckes sowie die Bestätigung von Abfragen oder Eingaben.

Der Ziffernblock gestattet dem Anwender numerische Eingaben, wie z.B. die Eingabe von Batterieparametern oder der Bedienernummer.

Die Taste **1.4** öffnet ein Menü, um eine andere Sprache auszuwählen oder die Uhrzeit einzustellen. Außerdem dient sie dem Starten von Programmen.

#### **Drucker**

Der eingebaute Protokolldrucker kann zu jedem Zeitpunkt vor, während oder nach der Batteriebehandlung aktiviert werden. Es erfolgt ein Ausdruck aller wesentlichen Batterieparameter sowie ggf. aufgetretener Batteriefehler.

#### **Zelltester**

Der manuelle Zelltester wird über einen 6-poligen VG-Steckverbinder VG 95 328 C10-6SN mit dem UL60 verbunden. Mit dem Zelltester können Zellspannungen bis +4,0V gemessen werden.

#### **Batterieanschluß**

Über zwei 4-polige VG-Steckverbinder gemäß VG 95 234 wird das UL60 mittels verschiedener Batterieanschlußkabel mit der zu behandelnden Batterie/der mit Strom zu versorgenden Einheit verbunden.

#### **USB-Anschluß für USB-Stick**

Die aufgezeichneten Daten können auf einem USB-Stick aufgezeichnet werden.

## **2.2 Geräterückseite**

#### **Netzkabel**

Zur Stromversorgung des Prüfgerätes.

#### **Netzsicherung**

Zur Absicherung des Netzeinganges.

#### **Signalgeber**

Durch den Signalgeber wird der Bediener akustisch auf bestimmte Zustände bzw. erforderliche Aktionen hingewiesen. U.a. können das Auftreten eines Batteriefehlers, Fehleingaben oder Beenden einer Behandlung das akustische Signal auslösen.

#### **Anschlußdose 28-polig**

Zum Anschluß des automatischen Zelltesters, der für verschiedene Batterien lieferbar ist..

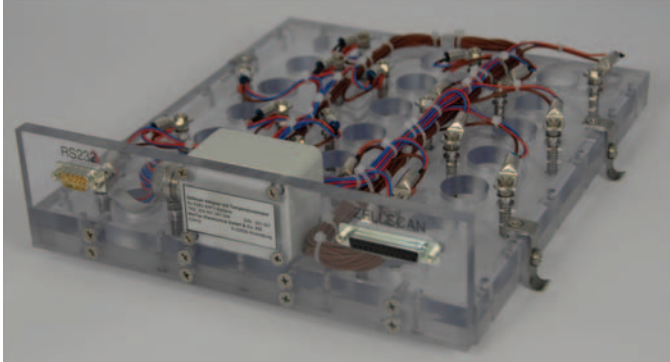

Zellscanadapter mit Temperaturfühler

## **Sub–D (9-poliger) Stecker**

für PC-Schnittsttelle RS 232, Softwareupdate

#### **Ethernetanschluß RJ45**

für Verbindung mit einem Netzwerk, um Daten über einen Browser anzusehen oder um nach Beendigung eines Programms Daten automatisch auf einem Netzwerkdrucker auszudrucken.

## **3 Einsatzgrundsätze**

## **3.1 Anschlußtätigkeiten**

Der für alle Programme gültige grundsätzliche Ablauf ist wie folgt:

- Verbindung zum 230VAC-Netz herstellen
- Batterie anschließen
- Netzschalter POWER ON / OFF auf ON

Danach erfolgt automatisch der Selbsttest.

**HINWEIS!** Bei einer Fehlermeldung läßt sich der Funktionsablauf nicht weiterführen. Nach dem erfolgten Selbsttest ist zwangsläufig die bereits angeschlossene Batterie dem Gerät durch Auswahl im Menü anzugeben. Dazu werden die Tasten ← → sowie ENTER. benötigt. Es stehen die Batterietypen gemäß Punkt 7.2 Seite 27 zur Verfügung.

## **3.2 Aufstellung**

Das Gerät muß so aufgestellt werden, daß eine ungehinderte Gerätezu- bzw. Geräteabluft sichergestellt ist (min. 5cm Freiraum hinter dem Gerät).

Die Kühlluft wird von unten angezogen und tritt rückseitig aus. Bei Betrieb im Freien, z.B. Zelte etc. ist darauf zu achten, daß das Gerät nicht auf staubigem Untergrund steht, da durch diese vermeidbare Verschmutzung die Kühlwirkung beeinträchtigt werden kann.

Das Gerät ist in den vorgesehenen Gehäusen oder Gestellen zu betreiben, da im Einschub der Lüfter ungeschützt läuft und somit Geräteschäden bzw. Verletzungsgefahr besteht.

#### **3.3 Warnhinweise**

#### • **Vorsicht bei Berührung!**

Die Rückwand des Einschubes kann sich insbesondere bei Entladeprogrammen erwärmen. Unzulässige Temperaturerhöhung des Kühlkörpers führt zur Geräteabschaltung.

#### • **Eingeschaltetes Gerät nicht öffnen!**

Auch nach Trennung des Gerätes vom 230VAC Netz stehen geräteintern berührungsgefährliche Spannungen aufgrund geladener Kondensatoren an. Zur Wahrung der Garantieansprüche ist das Gerät ausschließlich durch den Hersteller zu warten bzw. instandzusetzen!

**Achtung:** Der Hersteller übernimmt keine Haftung für Schäden, die durch unsachgemäße Installation, Inbetriebnahme oder Gebrauch entstehen. Nicht vom Hersteller ausdrücklich autorisierte Materialien sollten nicht verwendet werden.

Bei Einsatz des UL60 für luftfahrttechnische Anwendungen darf das Gerät nur vom Hersteller repariert und kalibriert werden.

## **4 Technische Daten**

#### **4.1 Elektrische Eingangs- und Ausgangsgrößen**

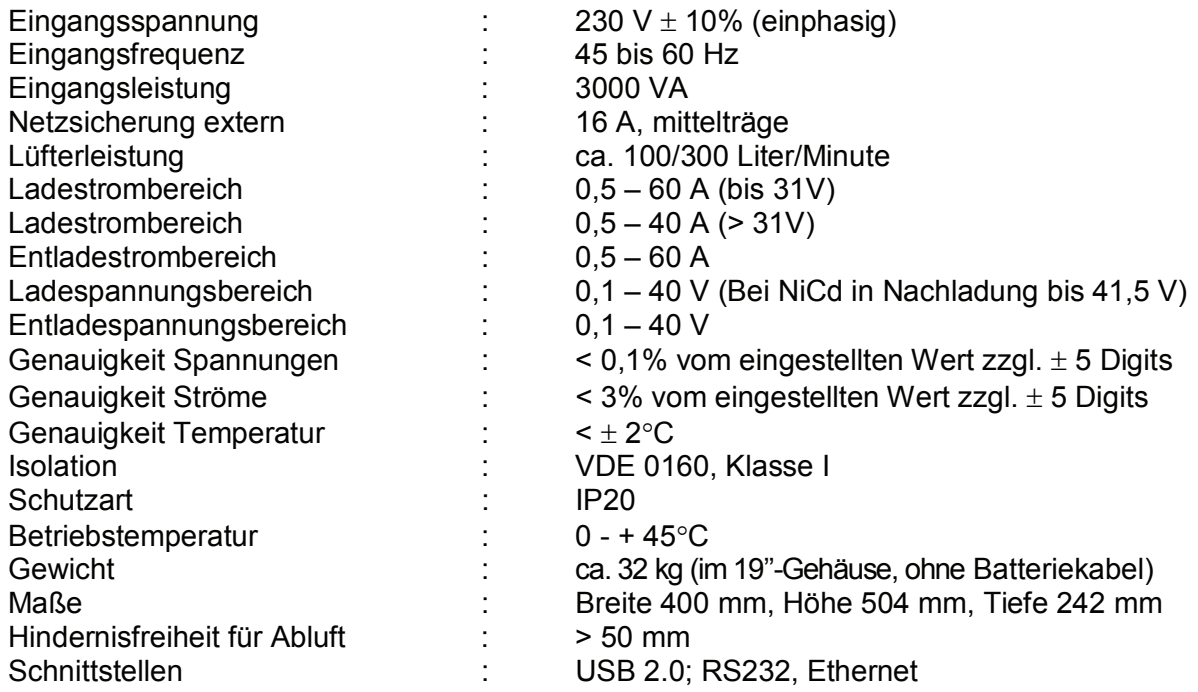

#### **4.2 Einsatztemperaturbereich**

Die Funktion des Gerätes ist im Temperaturbereich 0 °C bis +45 °C sichergestellt.

Die Genauigkeit der im Display angezeigten und vom Protokolldrucker ausgedruckten Lade- und Entladeparameter entspricht den unter 4.1 angegebenen Genauigkeiten.

Die Genauigkeit der Ausgangsgrößen ist im Temperaturbereich 0 °C bis +45 °C für 2 Jahre gewährleistet, beginnend mit der Auslieferung des Gerätes.

#### **4.3 Kalibrierung**

Nach 2 Jahren empfehlen wir eine Werkskalibrierung durch NORTEC ELECTRONICS durchführen zu lassen.

Für Kunden, die selbst Kalibrierungen durchführen wollen, empfehlen wir die Kalibrierung mit Hilfe des Gerätes PG-UL10 (Kalibriereinheit für UL10, UL10N, BT2000, UL60).

## **5 Bedienung**

## **5.1 Allgemeine Bedienungshinweise**

## **5.1.1 Anzeige**

Das Anzeigedisplay des UL60 gliedert sich in 3 Anzeigebereiche:

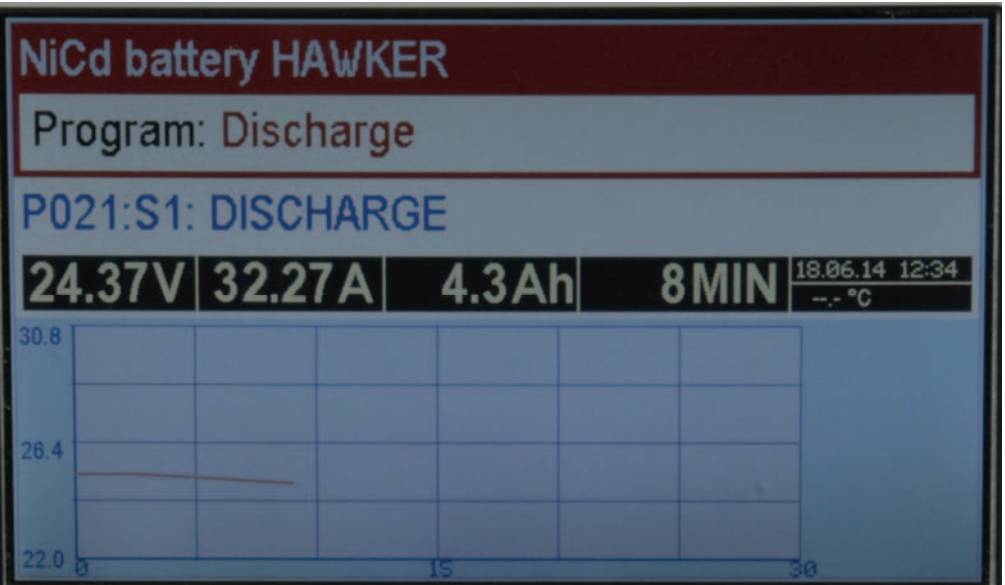

#### **Bereich 1 (erste 3 Zeilen):**

Anzeige des Batterietyps und der Behandlungsart

## **Bereich 2 (4. Zeile):**

**Programmstatus** 

In dieser Zeile wird immer der allgemeine Gerätezustand angezeigt. Das können u.a. sein: PROGRAMMWAHL, PROGRAMMSTART, PROGRAMMENDE.

#### **Schrittstatus**

Hier werden Informationen wie z.B. die Programmschritte und Programmschritt Beschreibungen während einer Behandlung angezeigt.

Uhrzeit

Es wird die Uhrzeit im Stunden : Minuten : Sekunden Format angezeigt.

Eingaben, Informationen oder Betriebsparameter

In diesem Bereich werden alle aktuellen Abfragen oder Parameter dargestellt, z.B.:

Parameter- oder Programmeingaben

Fehlermeldungen in Klartext

Betriebsparameter (Strom, Spannung etc.) während des Batteriebehandlungsprozesses Informationen zum Menüablauf, Temperaturanzeigen

#### **Bereich 3 (unten):**

Außerhalb eines Programms: Hilfetexte, weitere Informationen

Während des Programmlaufs:

- Hilfetext,
- letze Entladekurve (falls im gewählten Programm eine Entladung vorkommt),
- letzte Ladekurve (falls im gewählten Programm eine Ladung vorkommt),
- Meßwerte der Zellmessungen (falls Einzelzellen gemessen wurden),
- Balkendiagramm Zellmeßwerte (falls Einzelzellen gemessen wurden)

Die Auswahl erfolgt mit Hilfe der  $\leftarrow \rightarrow$  Tasten.

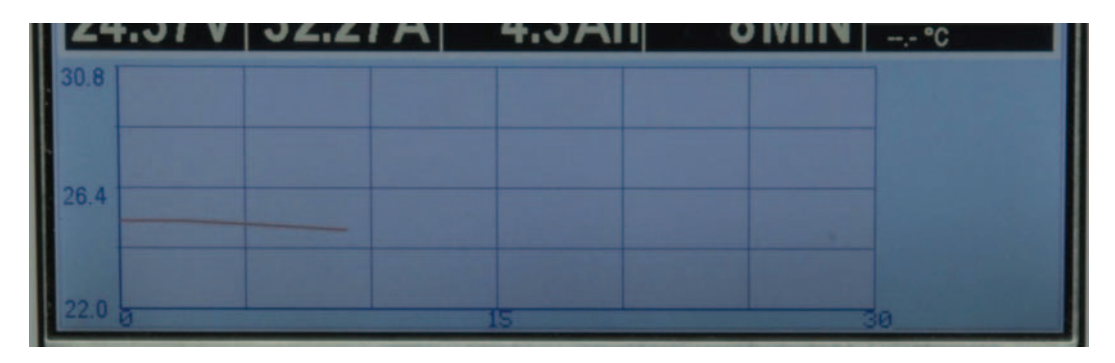

## **5.1.2 Tastatur**

#### • **Tastenfunktionen**

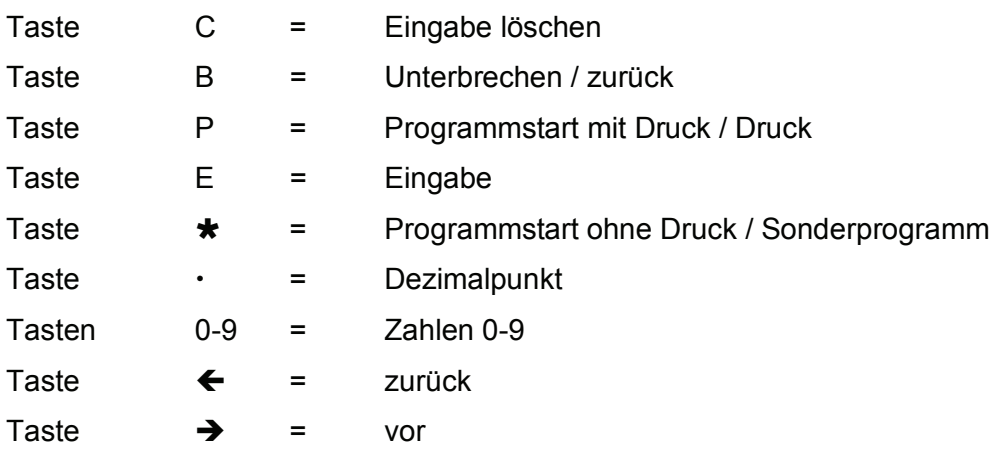

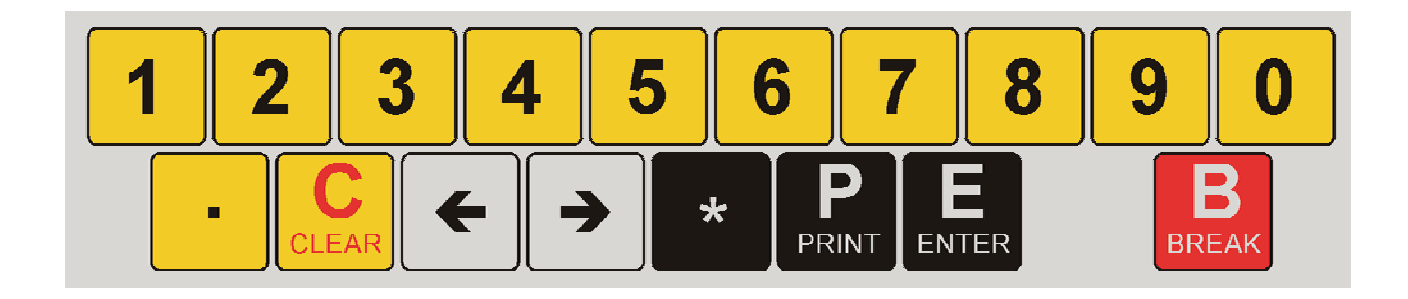

## **5.2 Selbsttest**

POWER ON / OFF-Schalter auf ON

Das Anzeige-Display ist beleuchtet.

Nach dem Einschalten der Versorgungsspannung erscheint im Display für 2 Sekunden eine Anzeige mit

- Copyright des Herstellers
- Gerätetyp
- **Softwareversion**
- **Softwaredatum**
- **Teststatus**

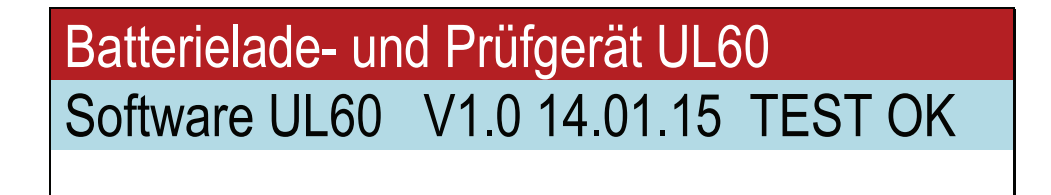

Gleichzeitig ertönt ein kurzes akustisches Signal, das die Betriebsbereitschaft des Gerätes signalisiert.

Wird beim Selbsttest ein geräteinterner Fehler festgestellt, so ergibt sich z.B. folgende Anzeige:

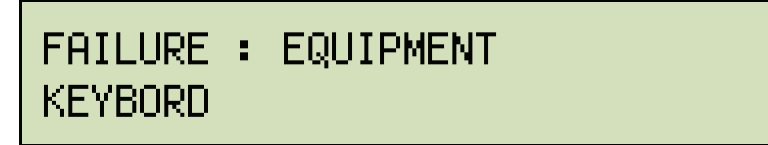

Diese Meldungen erscheinen grundsätzlich in englischer Sprache.

#### **5.3 USB**

Das Gerät verfügt über eine eingebaute USB Schnittstelle. Über diese USB-Schnittstelle können die aufgezeichneten Daten auf einen USB-Stick geschrieben werden.

Die Daten der letzten Batteriebehandlung können mit Hilfe des Menüpunktes "USB-Stick beschreiben" auf einen Stick kopiert werden.

Eine bequemere Methode ist es, spätestens kurz vor Ende des Ladebetriebs ein USB-Stick einzustecken, dann wird die Datenübertragung zum USB-Stick automatisch bei Beendigung des Programms ausgeführt. Der USB-Stick kann ständig im USB-Anschluß verbleiben. Dann werden automatisch immer alle Daten auf dem Stick gespeichert.

Hinweise:

Das Gerät speichert nur die Daten von Programmen, die mit P (Drucker) gestartet wurden. Durch Starten eines Programmes werden die vorherigen Daten im internen Speicher des UL60 gelöscht.

Der USB-Stick kann entnommen werden, sobald nach Beendigung eines Programmes die Meldung "Daten erfolgreich auf USB geschrieben" erscheint.

Auf dem USB-Stick werden 2 Dateien gespeichert:

1. eine Textdatei (.rtf). Die Datei kann mit Word oder Openoffice geöffnet werden. Sie enthält denselben Text, wie er auf dem eingebauten Drucker ausgedruckt wurde. Außerdem sind die Ladeund die Entladekurve dargestellt, sofern das Programm Lade- bzw. Entladefunktionen enthält.

```
NORTEC 
  2013-15 UL60 V 1.0 14.01.15 
  SN: 123456 
                            - - - - - - - DATUM: 17.12.14 
   BATTERIE NR: 
   BEDIENER NR: 
  NENNSPANNUNG: 24.00 V 
NOM.KAPAZITÄT: 025.0 Ah 
      PROGRAMM: 312 
Pb Batterie verschlossen Luftf. 
Kap-Test 
-------------------------------- 
PROGRAMMANFANG 13:49:55<br>SPANNUNG = 24.59 V
     SPANNUNG =-------------------------------- 
P312:S1: 13:51:01 
ENTLADUNG 
      SPANNUNG = 20.03 V 
... 
B
  0 30 60
13,0
 9,0
110
```
Die zweite Datei ist eine .csv (Komma separierte Datei) und kann von Excel oder Openoffice verarbeitet werden.

In ihr wurden die Meßwerte abgespeichert:

 $Z$ ; U; I

1;22,34;-22,63 1;20,28;-25,00 2;22,27; 11,31 2;25,44; 12,49 2;25,73; 12,50

Die Spalte Z steht für Zyklus. Dann folgt Spannung und Strom. Die Werte werden 1 × pro Minute geschrieben.

Der Dateiname setzt sich wie folgt zusammen:

1 Buchstabe fürs Jahr

2 Ziffern für den Monat

- 2 Ziffern für den Tag
- 2 Ziffern für die Stunde
- 1 Ziffer für die Zehnerstelle der Minuten

Die Dateien enthalten aber auch Datum und Uhrzeit in den Eigenschaften.

## **5.4 RS232**

Die RS 232 arbeitet mit 9600 Baud,8,N,1. Tx ist an Pin 2 und GND an Pin 7 zu finden. Während eines Programmlaufs werden die folgenden Daten übertragen:

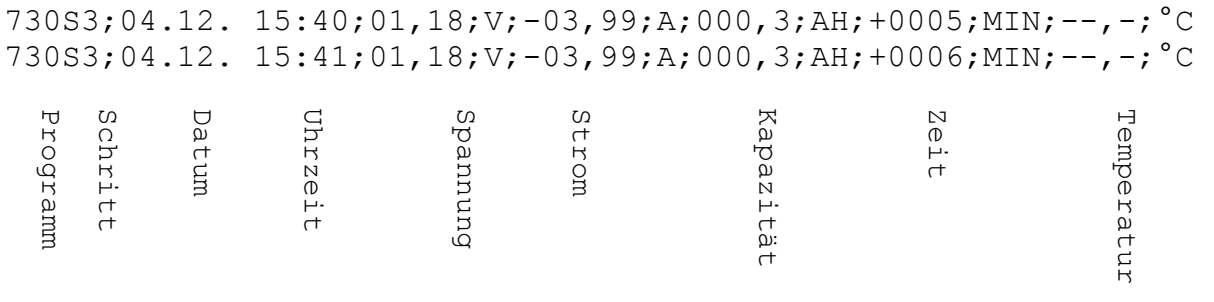

Die Daten können mit jedem Terminalprogramm oder BTMON Win (von Nortec) aufgenommen und abgespeichert werden. Das Format der Daten ist mit Programmen wie Excel oder Openoffice kompatibel.

Die Daten sind dabei als "Textdatei \*.CSV" einzulesen. Separator ist das Semikolon. Nach dem Einlesen ist die Spalte Datum mit "Format Zellen" zu bearbeiten. Dort ist das Zahlenformat als benutzerdefiniert mit TT.MM. hh:mm zu definieren.

## **5.5 Überwachung im Browserfenster übers Netzwerk**

Das UL60 ist mit einem Netzwerkanschluß ausgerüstet. Nachdem die Parameter eingegeben wurden (siehe 6.2 Ethernet IP-Adresse einstellen Seite: 22), können die Daten über jeden Browser abgerufen werden. Dazu ist lediglich die IP-Adresse des UL60 in der Adreßzeile einzugeben.

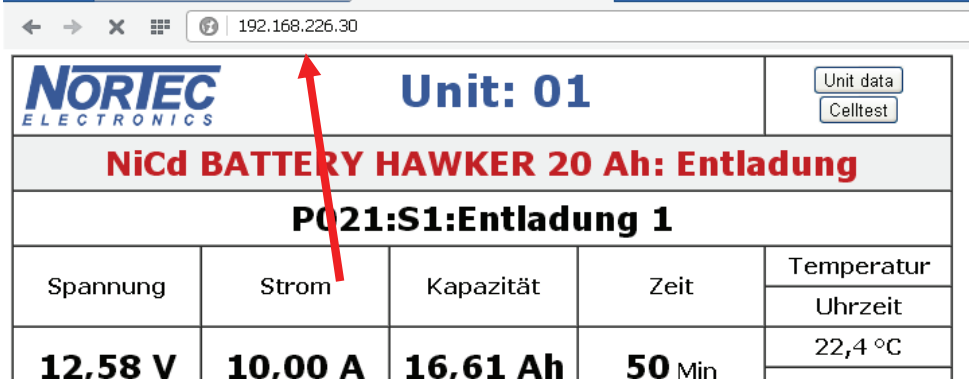

Unter Gerätedaten kann man die Gerätedaten einsehen:

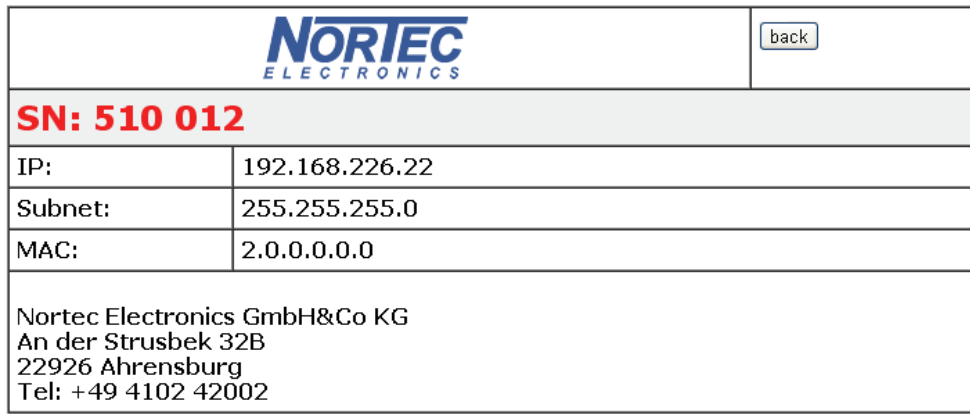

Bei NiCd Batterien können auch die gemessenen Einzelzellen dargestellt werden:

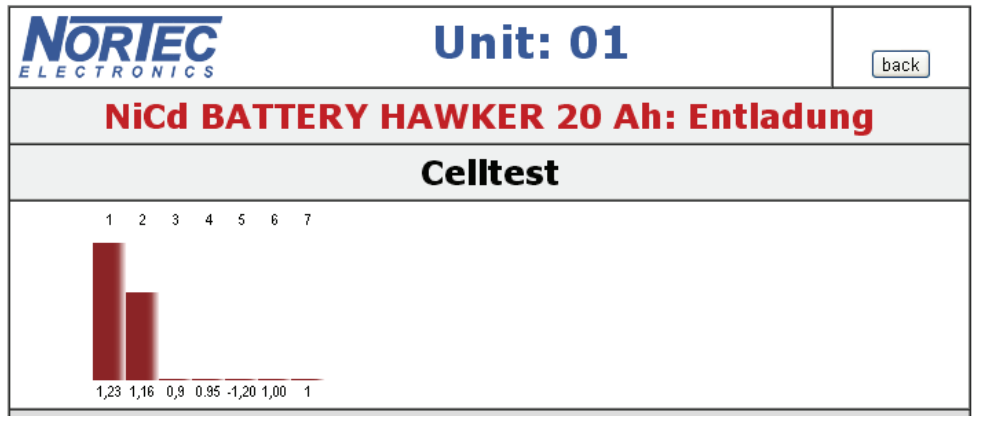

Unter Download stehen nach Beendigung eines Batteriebehandlungsprogrammes ebenfalls die 2 Dateien zur Verfügung, die man auch mit einem USB-Stick auslesen kann.

## **5.6 Netzwerkdrucker**

Das UL60 kann so konfiguriert werden, daß am Ende eines Programms, das mit Printer gestartet wurde, ein Ausdruck auf einem Netzwerkdrucker erfolgt. Das Aussehen des Ausdrucks entspricht dem der rtf-Datei. Siehe 5.3 (Seite 15). Die Aktivierung des Druckers erfolgt im Menü Ethernet IP-Adresse einstellen (siehe 6.2 Seite 22).

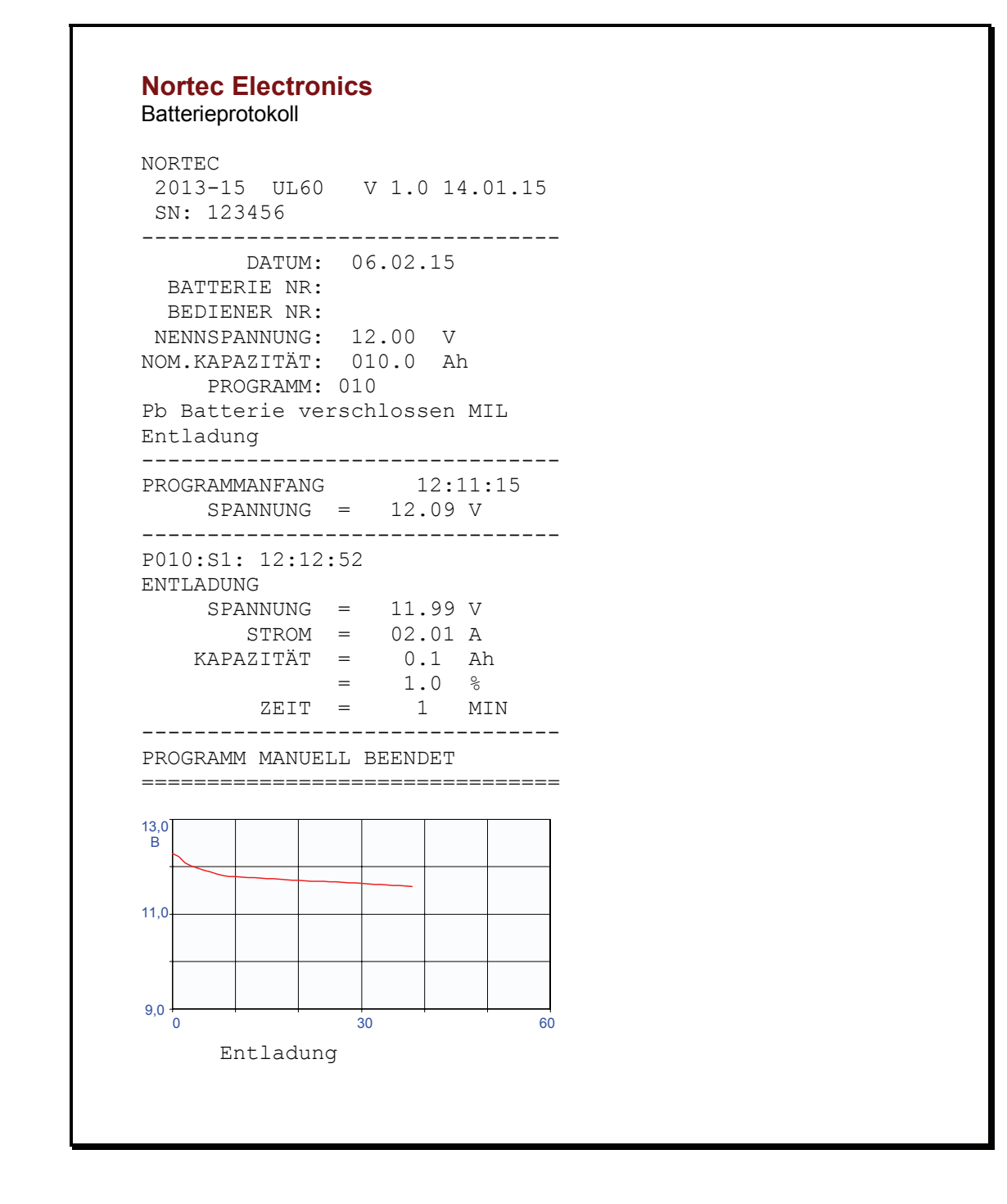

Da im UL60 nicht alle Druckertreiber hinterlegt werden können, sind nur Drucker ansprechbar, die über die Druckersprache PCL5 verfügen und sich über TCP-IP-Anschluss 9100 Direct Mode ansprechen lassen (das sind fast alle netzwerkfähigen Laserdrucker).

## **5.7 Druckprogrammfunktionen**

Das Gerät ist mit einem eingebauten Drucker ausgestattet. Damit ist es möglich, die Prozeßresultate jeder Behandlungsart zu dokumentieren und der entsprechend behandelten Batterie einen Ausdruck beizufügen. Unabhängig von einem Ladeprogramm kann jederzeit in das Druckmenü gewechselt werden.

#### **Druckprogramme**

#### **Allgemeines**

Durch Drücken der Taste P im Grundmenü oder Behandlungsart PP im Untermenü wird der letzte Ausdruck erneut ausgedruckt.

#### **Programm P: Drucker und Zellspannungsmessung**

Das Programm P ist ein Sonderprogramm, das dazu dient, im Rahmen eines anderen Programmes einen Protokollausdruck zu erhalten, insbesondere im Zusammenhang mit der Messung und Protokollierung von einzelnen Zellspannungen.

Zu unterscheiden ist zwischen folgenden Möglichkeiten:

- Automatischer Protokolldruck in einem Programm
- Manueller Protokolldruck in einem Programm

#### **HINWEIS: Automatischer Protokolldruck ist nur in Verbindung mit einem automatischen Zelltester (optional) möglich.**

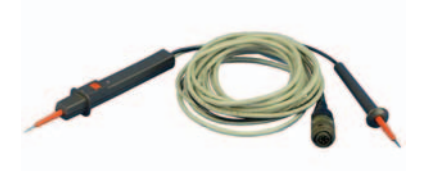

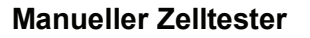

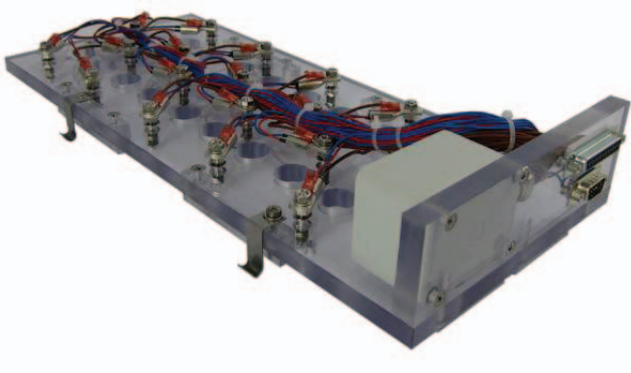

**Manueller Zelltester Automatischer Zelltester Manueller Zelltester** 

#### **HINWEIS FÜR ALLE DRUCKERANWENDUNGEN**

Die Kapazitätsangaben in % beziehen sich auf die Nennkapazität der Batterie.

Die Druckzeile TEMPERATUR wird nur ausgedruckt, wenn beide Temperaturfühler angeschlossen sind. Der Wert bezieht sich auf den Batteriepol mit der höheren Temperatur.

Die Einzelzellenmessung ist nur im manuellen Protokolldruck möglich und wird durch drei kurze Pieptöne angekündigt. Zu diesem Zeitpunkt besteht die Möglichkeit, mit Hilfe des Einzelzellentesters, die einzelnen Zellspannungen zu messen und auszudrucken. Es können maximal 99 Zellenmessungen erfolgen.

Ertönt während der Zellmessung ein Piepton, so ist die Messung in Ordnung. Die Zellennummer wird erst weitergezählt, wenn eine gültige Messung durchgeführt wurde. Die Zellspannung wird auf dem Display angezeigt und gleichzeitig gedruckt.

Wird vor die betreffende Zellspannung ein F gedruckt bedeutet dies, daß die Zellenspannung unter 1,55V (Ladeschlußspannung einer der NiCd-Zellen) liegt. Wurde die Einzelzellenmessung zu einem geeigneten Zeitpunkt (gemäß Angaben des Batterieherstellers) durchgeführt, kann eine Spannung unter 1,55V auf einen Zellenschluß deuten.

Wurden keine Einzelzellenmessungen durchgeführt, entfallen die Druckzeilen ZELLE 01 bis ZEL-LE xx.usw.

Werden im Druckprogramm Eingaben nicht beantwortet, so schaltet das Gerät nach 30 Sekunden in die nächste Abfrage usw. und zum Schluß ggf. zurück in den Programmablauf.

#### **Zellspannungserfassung**

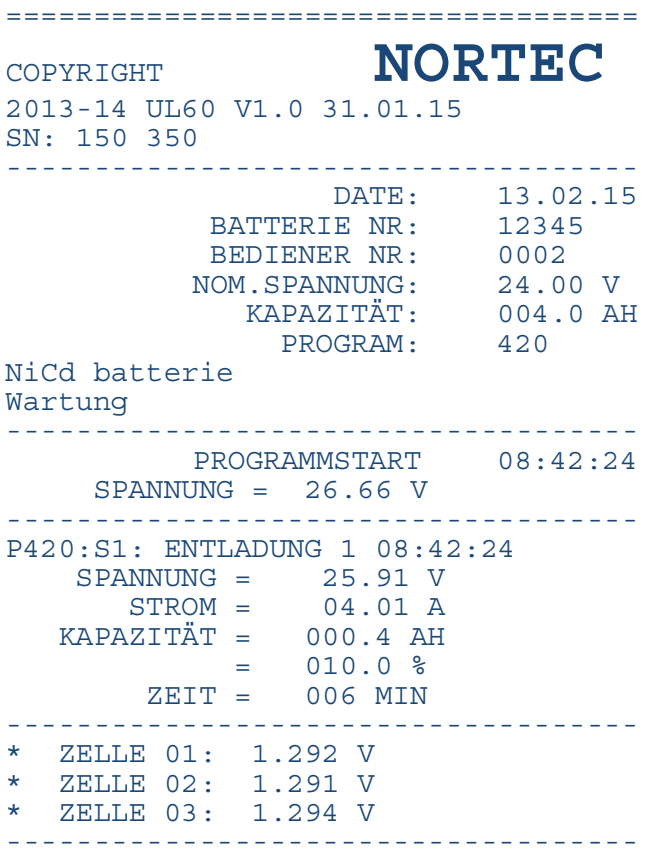

## **6 Systemeinstellungen**

Nach dem Geräteselbsttest und der Batterieauswahl kann mittels der Taste **1.4** ein Menü geöffnet werden, mit dem vom Bediener die Sprache und das Datum verändert werden können. Die interne Uhr wird über einen Kondensator versorgt, der die Uhr ca. einen Monat bei ausgeschaltetem Gerät versorgt. Falls das Gerät längere Zeit nicht genutzt wurde, muß die Uhrzeit und die Sprache erneut eingegeben werden.

Ein weiteres Systemmenü kann durch  $\rightarrow$  erreicht werden:

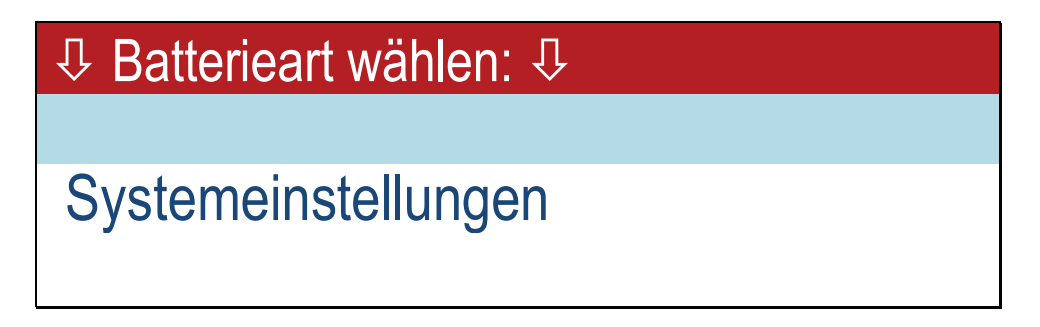

Dort steht außerdem die Eingabe der IP-Adresse, Gerätenummer und der Kalibrierung zur Verfügung.

#### **6.1 Sprache, Datum, Uhrzeit**

#### **6.1.1 Sprachauswahl**

Nachdem man durch Drücken der Taste in das Menü der Systemeinstellungen gelangt ist,

kann durch einfaches Drücken von 1 für Englisch die Menüsprache bis zur nächsten Änderung dauerhaft umgestellt werden. Auch nach dem nächsten Einschalten ist die Displayanzeige in Englisch. Zwischen folgende Menüsprachen kann gewählt werden:

- **Englisch**
- Deutsch
- Französisch
- Holländisch
- Russisch
- Dänisch

Weitere Sprachen sind auf Kundenwunsch bei Anlieferung der entsprechenden Übersetzungen jederzeit möglich.

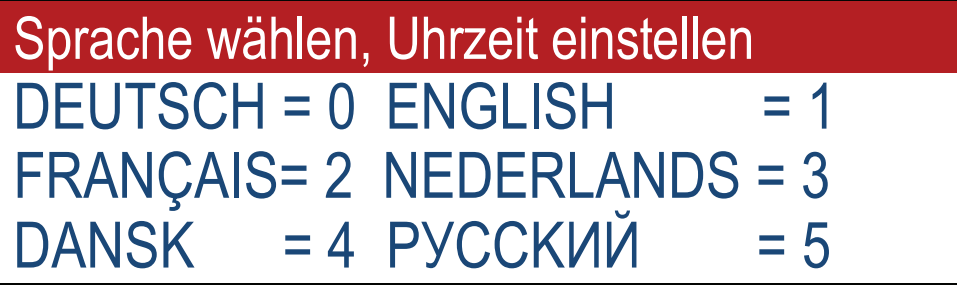

## **6.1.2 Datumseinstellung**

Nach der Auswahl der Sprache wird die Zeit eingestellt.

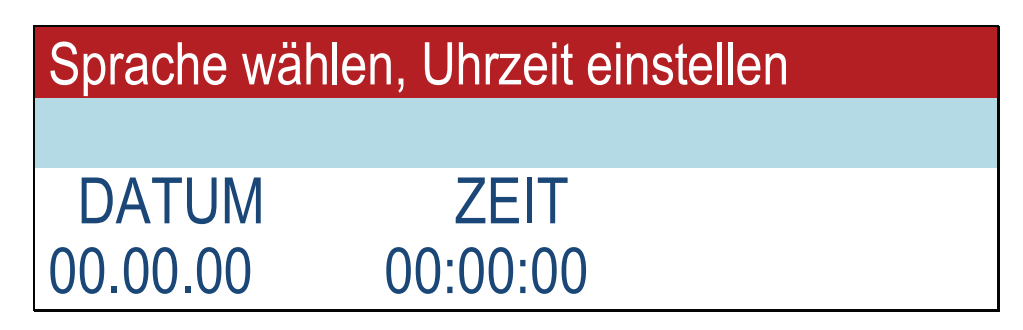

Unter der ersten Stelle der Datumsanzeige erscheint der Eingabecursorstrich. Durch Drücken von ENTER↵ wird das angezeigte Datum übernommen. Der Cursor springt auf Uhrzeiteingabe. Mithilfe der Zahlentasten (0 ...9) wird das aktuelle Datum eingegeben. Die Eingabe der Trennpunkte wird automatisch übersprungen.

Fehlerhafte Angaben werden bei der Datumseingabe nicht akzeptiert.

## **6.1.3 Uhrzeiteinstellung**

Das Stellen der internen Uhr erfolgt mittels der Zahlentasten (0 ...9). Der Doppelpunkt (Stunden : Minuten-Trennung) wird automatisch übersprungen. Nach Bestätigung durch ENTER1 oder Eingabe der letzten Ziffer der Minutenanzeige springt das Display zurück zum Grundmenü. Die Sekundenzählung beginnt automatisch zu laufen.

## **6.2 Ethernet IP-Adresse einstellen**

Unter "Ethernet IP-Adresse einstellen" werden alle relevanten Parameter für die Ethernetschnittstelle an gegeben.

## **6.2.1 IP-Adresse einstellen**

## **Systemeinstellungen** Ethernet IP-Adresse einstellen IP-address 192.168.226.030

Als erstes ist die IP-Adresse anzugeben. Alle UL60 müssen unterschiedliche IP-Adressen aufweisen. Üblicherweise wird die Adresse mit 192.168. beginnen. Häufig wird dies 192.168.0.xxx sein. Fragen Sie den Netzwerkadministrator nach einer freien IP in Ihrem Netzwerk.

Das UL60 arbeitet nur mit festen IPs, nicht mit DHCP. Die hier eingegebene IP müssen Sie dann im Browser eingeben, um die Daten des UL60 empfangen zu können:

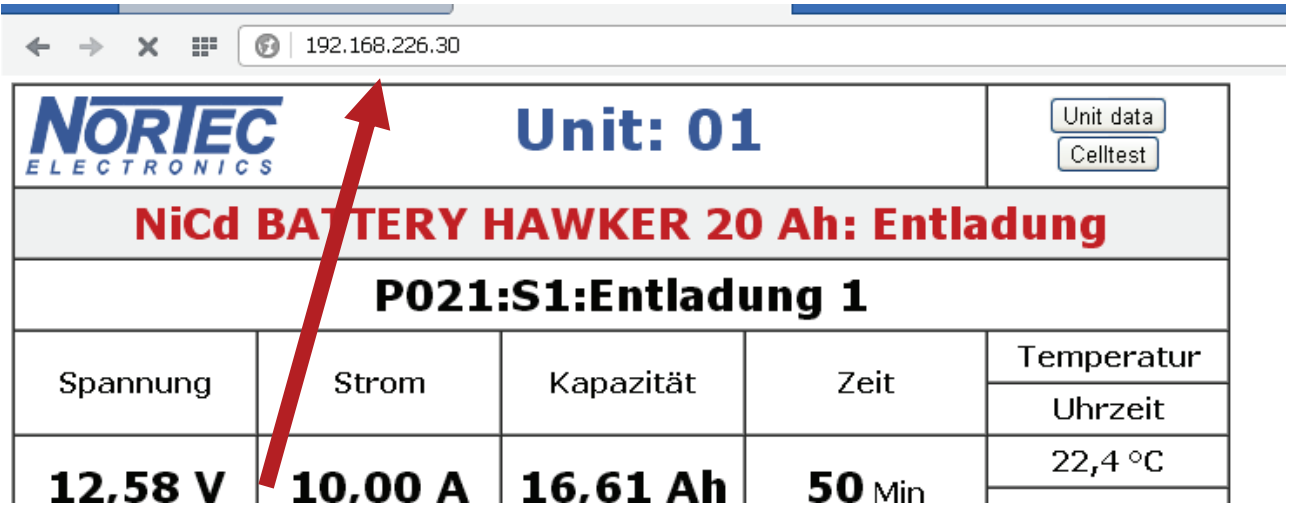

#### **6.2.2 Subnetzmaske einstellen**

Nachdem Sie die Ethernet IP-Adresse eingestellt haben, müssen Sie die Netzmaske angeben. Üblicherweise wird dies 255.255.255.000 sein.

#### **6.2.3 Gateway einstellen**

Danach ist das Gateway anzugeben. Häufig wird dies 192.168.0.1 sein. Unter Windows kann man unter der Eingabeaufforderung (cmd.exe) (Start, Ausführen und "cmd") . Das Programm "ipconfig /all" ausführen. Es gibt Gateway und Subnetzmaske aus.

## **6.2.4 MAC Adresse**

MAC steht für "Media Access-Control". Sie identifiziert jedes Netzwerkgerät weltweit und wird nur einmal vergeben. Die MAC Adresse ist daher fest eingestellt und kann vom Benutzer nicht geändert werden.

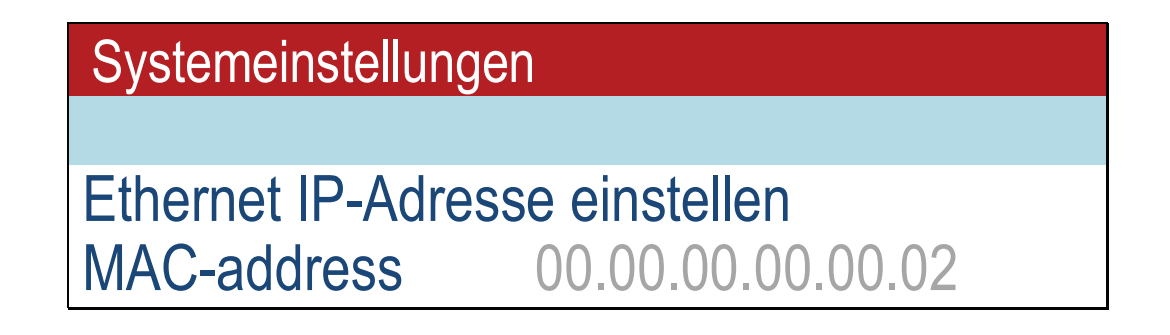

#### **6.2.5 Netzwerkdrucker einstellen**

Das UL60 kann so konfiguriert werden, daß am Ende eines Programms, das mit Printer gestartet wurde, ein Ausdruck auf einem Netzwerkdrucker erfolgen kann.

Da im UL60 nicht alle Druckertreiber hinterlegt werden können, sind nur Drucker ansprechbar, die über die Druckersprache PCL5e/c verfügen und sich über Port 9100 ansprechen lassen.

Die Druckersprache PCL wurde von HP entwickelt und ist auch bei vielen anderen Herstellern weit verbreitet. Lediglich in der untersten Billigklasse ist sie nicht vorhanden oder lediglich als Version 3. Die Kommunikation wird über den TCP/IP Port 9100 abgewickelt. Der Netzwerkdrucker wird durch Eingabe einer gültigen IP aktiviert. Durch Eingabe von 0:0:0:0 wird der Drucker deaktiviert.

# **Systemeinstellungen** Ethernet IP-Adresse einstellen Printer (off = 0 ) 192.168.226.021

## **6.2.6 Gerätenummer**

Unter Gerätenummer kann man Nummern von 01 bis 99 vergeben, um auf einem Bildschirm die verschiedenen Geräte unterscheiden zu können.

Wer mehrere Geräte über ein Netzwerk auf einem Bildschirm darstellen will, sollte eine kleine Datei erstellen:

```
<html>
<head> 
       <title>UL60</title>
</head> 
<frameset rows="50%,50%"> 
        <frameset cols="50%,50%"> 
               <frame src="http://192.168.0.70"> 
               <frame src="http://192.168.0.71"> 
        </frameset> 
        <frameset cols="50%,50%"> 
               <frame src="http://192.168.0.72"> 
               <frame src="http://192.168.0.73"> 
        </frameset> 
</frameset> 
</html>
```
und diese unter einem Namen mit der Endung .html abspeichern. Wenn dann die Datei aufgerufen wird, erscheinen die Daten von 4 verschiedenen Geräten UL60 auf dem Bildschirm. Bei http:// sind die verschiedenen IP Adressen der 4 Geräte anzugeben.

## **6.3 Seriennummer Kalibrierung**

Der Menüpunkt Seriennummer, Kalibrierung ist durch ein Paßwort geschützt. Einstellungen in diesem Bereich sollten nur von geschultem Personal erfolgen.

## **7 Programmwahl**

## **7.1 Grundsätze der Programmwahl**

Ein Behandlungsprogramm im UL60 wird grundsätzlich durch eine dreistellige Zahl definiert.

- Die erste Stelle definiert die Behandlungsart
- Die Stellen zwei und drei repräsentieren den Batterietyp.

#### **Behandlungsarten**

#### **Entladung (= Behandlungsart 0)**

Grundsätzlich kann jede Batterie, deren Effektivspannung innerhalb der Gerätegrenzen von 40V liegt, mit dem UL60 mit max. 60A entladen werden. Dies erfolgt über die umgekehrte Ladestruktur des Gerätes, so daß definitiv bis auf 0 Volt heruntergeladen werden kann. Die der Batterie entnommene Energie wird über Kühlkörper und Lüfter an die Umgebung abgegeben.

#### **Inbetriebnahme (= Behandlungsart 1)**

Die Batterien verlassen in Abhängigkeit von ihrer Technologie das Herstellerwerk geladen oder ungeladen. Häufig gehen sie direkt in Depots oder andere Lagereinrichtungen.

Daher sind von den Herstellern Vorschriften für die Nutzung vor ihrer ersten Inbetriebnahme erlassen worden, die je nach Technologie unterschiedlich sind. Diese Inbetriebnahmeparameter sind je Batterieart im Speicher des Gerätes UL60 hinterlegt.

#### **Ladung (= Behandlungsart 2)**

Das UL60 hat bei Anwahl der Behandlungsart "LADEN" je Batterietyp adäquate Ladeprogramme, die von den Herstellern oder maßgeblichen Nutzern gefordert werden, im Speicher hinterlegt. Die für eine optimale Batterienutzbarkeit erforderlichen Ladeprogramme werden vollautomatisch ausgeführt.

Während des Ladeprozesses werden die Batteriedaten erfaßt und auf Plausibilität überprüft. Dies sind vor allem:

- Anfangsspannung
- Erreichte Endspannung
- Strom zu Beginn der Ladung
- Strom am Ende der Ladung
- **Ladezeit**
- **Temperatur**

Am Ende des Ladeprozesses wird eine Batteriebewertung vorgenommen. Defekte Batterien werden erkannt und bei angewähltem Druckprogramm als defekt ausgewiesen.

#### **Kapazitätstest (= Behandlungsart 3)**

Dieses Programm dient dazu, die Kapazität einer NiCd Batterie nach Herstellervorschrift zu analysieren.

#### **Wartung (= Behandlungsart 4)**

Dieses Programm dient dazu, eine Batterie, deren Zustand dem Nutzer des UL60 nicht bekannt ist, zu analysieren und deren Daten zu ermitteln.

Damit wird erreicht, daß die Batterie nach dieser Behandlung,

- das bestmögliche Niveau der Leistungsfähigkeit erreicht
- festgestellt werden kann, ob die Batterie für die weitere Nutzung geeignet ist.
- dem Nutzer geladen zur Verfügung steht.

Durch die Auswahl der Batterietyps durchläuft die Batterie bis zu 7 Prüfschritte. Dem Nutzer kann nach erfolgter Prüfung die einwandfreie Batteriefunktion zugesichert werden.

Von Zeit zu Zeit sind in sicherheitsrelevanten Applikationen Wartungsarbeiten an den Batterien vorgeschrieben. Diese Pflichtarbeiten werden mit der Behandlungsart 4 durchgeführt.

#### **I-Ladung (= Behandlungsart 5)**

mit dem Programm I-Ladung kann der Ladestrom und die Ladezeit frei eingestellt werden.

#### **Restentladung (= Behandlungsart 6)**

Dieses Programm dient dazu, die Batterie nach Herstellervorschrift vollständig zu entladen.

#### **Rekonditionierung (= Behandlungsart 7)**

Dieses Programm dient dazu, eine NiCd-Batterie nach der Herstellervorschrift zu Rekonditionieren (Zellausgleich).

#### **Konstantspannungsversorgung (= Behandlungsart 8)**

Das UL60 kann in dieser Behandlungsart als Konstantspannungsversorgung betrieben werden.

#### Ohne Batterie = (Batterietyp 00)

Das Gerät arbeitet als Laborstromversorgung mit einer Leistung von 40V/40A. Spannung und Strom können in Schritten von 0,01V/0,01A gewählt werden.

#### Mit Batterie = (Batterietyp  $10 - 24$ )

Wird ein Batterietyp >0 gewählt, so geht das Gerät automatisch in die für die gewählte Batterie optimale float-Spannung, die ein unbegrenzt langes Verweilen der Batterie erlaubt, ohne daß Schäden eintreten.

## **7.2 Die Batterietypen**

Im UL60 sind die wichtigsten in der Armee, der Bahn und der Luftfahrt vertretenen Batterietypen erfaßt. Alle übrigen Typen können mittels der vorhandenen Behandlungsarten und den entsprechenden Parametereingaben ebenfalls optimal geprüft und geladen werden.

- ♦ **0**: Keine Batterie
- ♦ **10**: Militärisch verschlossene Bleibatterie mit festgelegtem Elektrolyt
- ♦ **11**: Handelsüblich verschlossene Bleibatterie mit festgelegtem Elektrolyt
- ♦ **12**: Valve Regulated Lead Acid Aircraft Battery
- ♦ **16**: Handelsübliche offene Bleibatterie
- ♦ **17**: Lead Acid Aircraft Battery ORION
- ♦ **19**: Bleibatterie freie Eingabe der Parameter
- ♦ **20**: offene Nickel-Cadmium-Batterie
- ♦ **21**: offene Nickel-Cadmium-Batterie Typ HAWKER
- ♦ **22**: offene Nickel-Cadmium-Batterie Typ SAFT
- ♦ **23**: offene Nickel-Cadmium-Batterie Typ NKBN
- 24: offene Nickel-Cadmium-Batterie Typ MARATHON

Es stehen die folgenden Behandlungsarten (BA) zur Verfügung:

- ♦ **0:** Entladung
- ♦ **1:** Inbetriebnahme
- ♦ **2:** Ladung
- ♦ **3:** Kaptest
- ♦ **4:** Wartung
- ♦ **5:** I-Ladung
- ♦ **6:** Restentladung
- ♦ **7:** Rekonditionierung
- ♦ **8:** Konstantspannungsversorgung (Power-supply)

#### **7.3 Die Programm-Matrix**

Aus der Anzahl der vorgegebenen sieben Behandlungsarten: (0 bis 8) und den 6 Batterietypen: ergeben sich die verschiedenen Ladeprogramme.

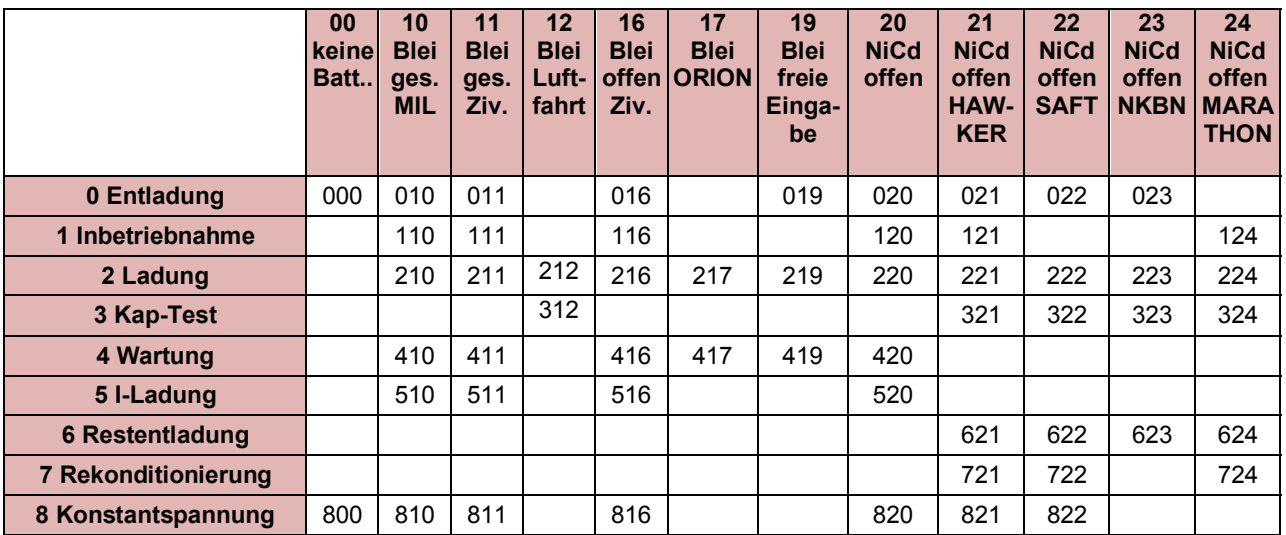

## **7.4 Batteriedateneingabe**

### **7.4.1 Allgemeines**

Durch die Eingabe der Batterietype, die behandelt werden soll und die Wahl der Behandlung ist ein Ladeprogramm für das UL60 beschrieben. Damit die im Gerät angelegten Programme korrekt arbeiten, sind Angaben bezüglich der Größe der angeschlossenen Batterietype erforderlich.

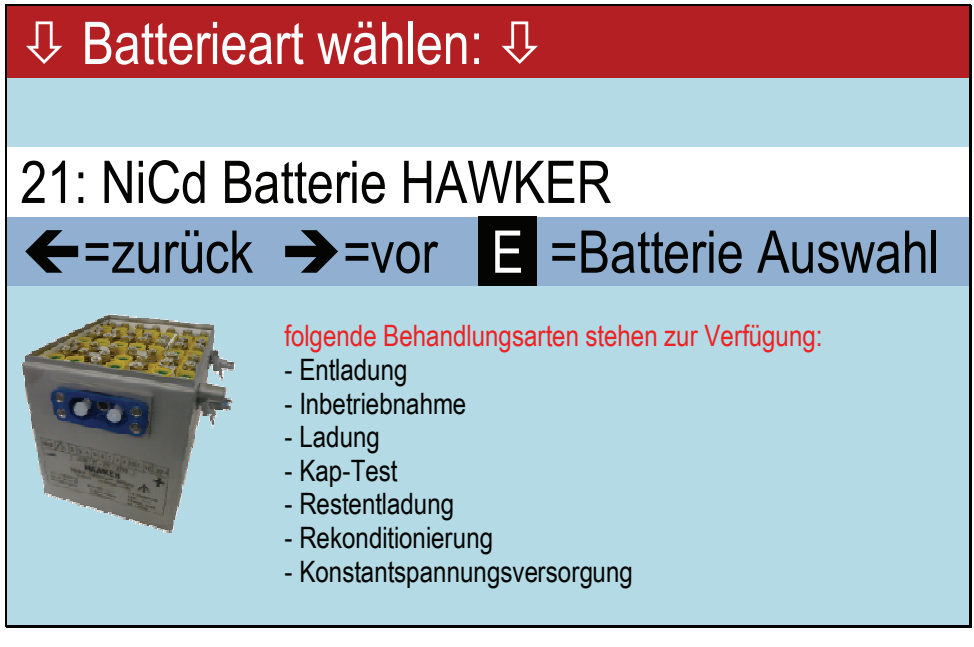

Nach Wahl der Batterieart wird die Behandlungsart abgefragt:

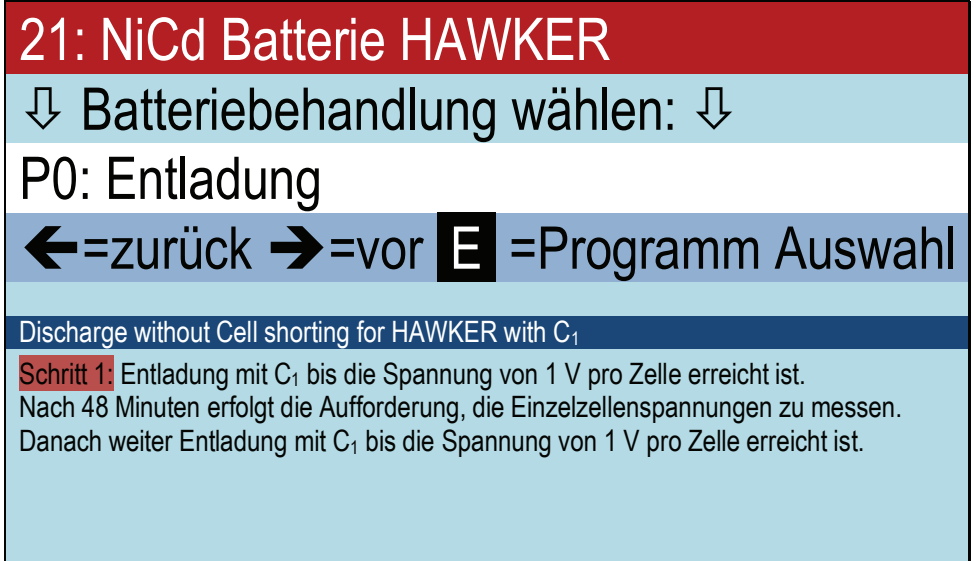

## **7.4.2 Arbeiten ohne Batterie P: 00**

Mit der Batterie auf 00 (keine Batterie) sind nur die Behandlungsart 8 Konstantspannungsquelle und Entladung möglich.

## **7.4.3 Arbeiten mit Bleibatterien**

Es werden alle mit 1x beginnenden Batterietypen angesprochen. Dies sind im einzelnen:

- Type 10: Bleibatterien verschlossen militärisch
- Type 11: Bleibatterien verschlossen zivil
- Type 16: Bleibatterien offen zivil

Nach Auswahl der Type mit den Tasten  $\leftarrow \rightarrow$ 

und Bestätigung mit ENTER. ist zu entscheiden, welche Behandlungsart zu wählen ist. Sie wählen beispielsweise die Ladung einer militärischen verschlossenen Bleibatterie aus:

Also mit → bis zur gewünschten Behandlungsart gehen und mit ENTER⊥ bestätigen. Es erscheint die Anzeige

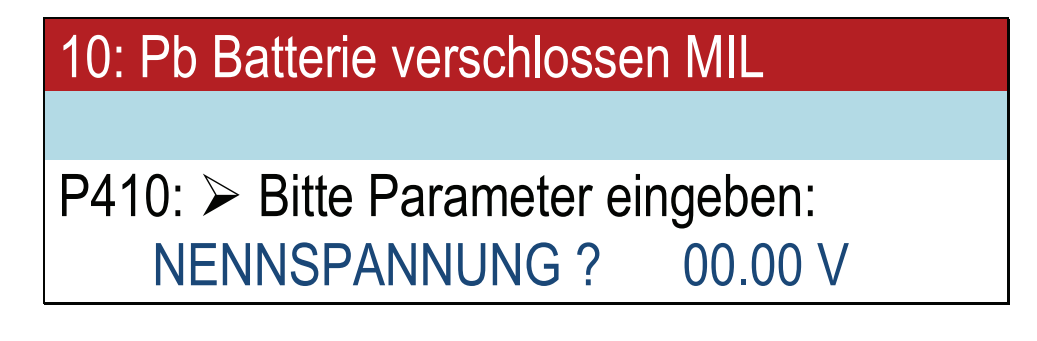

Eingabe der Nominalspannung der Batterie. Sie befindet sich auf dem Typenschild der Batterie. Dies sind im Normalfalle 12V. Nur in Ausnahmefällen sollte das Prüfgerät UL60 auf Reihenschaltungen von Batterien angewandt werden. Dies ist umso wichtiger, je unterschiedlicher die Einzelbatterien in ihrer Leistungsfähigkeit sind.

#### **Hinweis:**

Bleibatterien setzen sich in der Regel aus mehreren Zellen von jeweils 2V zusammen. Handelsüblich sind:

- 2 Volt Zellen
- 6 Volt Batterien
- 12 Volt Batterien
- 24 Volt Batterien

Das Gerät akzeptiert nur 2,0V und Vielfache davon. Alle übrigen Eingaben werden als fehlerhaft zurückgewiesen.

Die eingegebene Spannung wird mit ENTER. bestätigt. Es erscheint:

## 10: Pb Batterie verschlossen MIL  $P410:$   $\triangleright$  Bitte Parameter eingeben: KAPAZITÄT: 000.0 AH

Die Nennkapazität in Amperestunden (Ah) gemessen, gibt die physische Größe der einzelnen Zelle an. Der Energieinhalt dieser Zelle bestimmt die Ströme, mit denen sie geladen und entladen werden darf. Die Kapazitätsangabe befindet sich ebenfalls auf dem Typenschild. Je nach der Wahl der Höhe des Entladestroms, haben Batterien einer identischen Bauart eine unterschiedliche Kapazität. Faustregel: je höher der gewählte Entladestrom, desto niedriger die entnehmbare Kapazität.

Militärische Bleibatterien sind oft nach der 5 Stunden-Kapazität definiert.

Die Definition der Kapazität ziviler Batterien basiert je nach Anwendungsgebiet und der anzuwendenden Norm auf 10stündigen bis 100stündigen Entladeströmen. Die im UL60 implementierten Behandlungsarten tragen dieser Problematik Rechnung. Nach Eingabe der Kapazität, die mit Abstufungen von 0,1Ah möglich ist und Bestätigung mit ENTER⊥ erscheint das Startmenü:

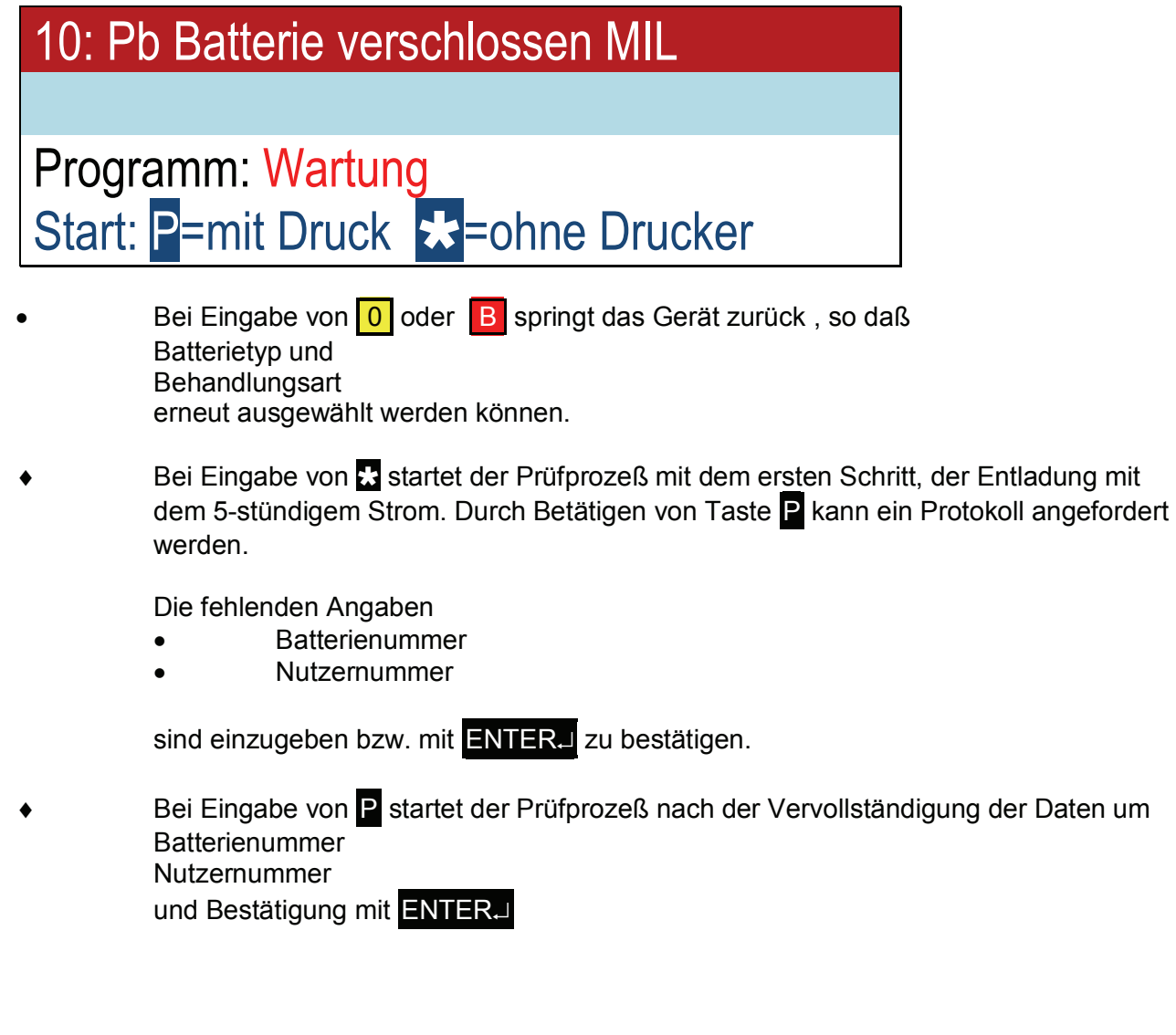

## **7.4.4 Arbeiten mit Nickel-Cadmium-Batterien**

Es werden alle mit 2x beginnenden offenen Batterietypen angesprochen. Dies sind im einzelnen die Typen

- ♦ **20**: offene Nickel-Cadmium-Batterie
- ♦ **21**: offene Nickel-Cadmium-Batterie Typ HAWKER
- ♦ **22**: offene Nickel-Cadmium-Batterie Typ SAFT
- 23: offene Nickel-Cadmium-Batterie Typ NKBN
- 24: offene Nickel-Cadmium-Batterie Typ MARATHON

Nach Auswahl der Type mit den Tasten  $\leftrightarrow$  und Bestätigung mit **ENTER**, ist zu entscheiden, welche Behandlungsart zu wählen ist. Es können alle Behandlungen ausgewählt werden.

Auswahl Behandlungsart "Wartung" einer offenen militärischen NiCd-Batterie aus. Es erscheint die **Anzeige** 

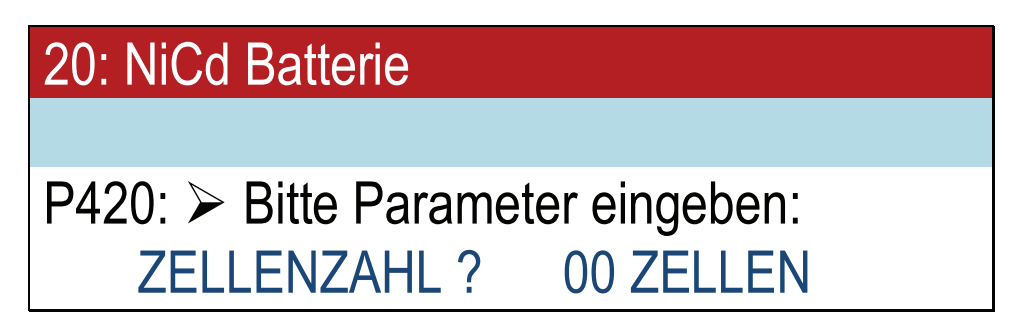

Bei den NiCd-Batterien ist die Anzahl der Zellen einzugeben, die Batteriespannung wird vom Gerät errechnet.

#### **Hinweis**

Die NiCd-Zelle hat eine Nominalspannung von 1,2V. Um diese vollzuladen muß eine Spannung von 1,55V erreicht werden. Im Gegensatz zu den Bleibatterien treten auch ungewöhnliche Zellenzahlen auf. Neben den normalen Zellenzahlen, die zu Voltzahlen vergleichbarer Bleibatterien führen, finden sich auch ungewöhnliche Zellzahlen

- a) normale Zellzahl
- 5  $Zellen$  5 x 1,2 = 6V Batterie
- 10 Zellen 10 x 1,2 = 12V Batterie
- 20 Zellen 20 x 1,2 = 24V Batterie
- b) Beispiel für "Exoten"
	- 2 Zellen in tragbaren Handleuchten 2,4V
	- 4 Zellen in tragbaren Handleuchten 4,8V
	- 6 Zellen in Akkupacks für Bohrmaschinen 7,2V
- 8 Zellen in Akkupacks für Bohrmaschinen 9,6V
- 11 Zellen in Akkupacks für Videorecorder 13,2 V
- 19 Zellen militärische Flugzeugbatterien

#### **Hinweis**

D.h. bei der Eingabe der Zellenzahl von NiCd-Batterien ist **größte Sorgfalt** aufzuwenden, um die Zerstörung der Batterie zu vermeiden.

Das UL60 ist wegen der Flexibilität der Eingabe das ideale Werkzeug zur Ladung und Pflege ungewöhnlicher Zell-Konfigurationen und vermindert die Gefahr unsachgemäßen Einsatzes!

Für die Ermittlung der maximalen Ströme, ist die Kapazität der Batterie in Ah anzugeben.

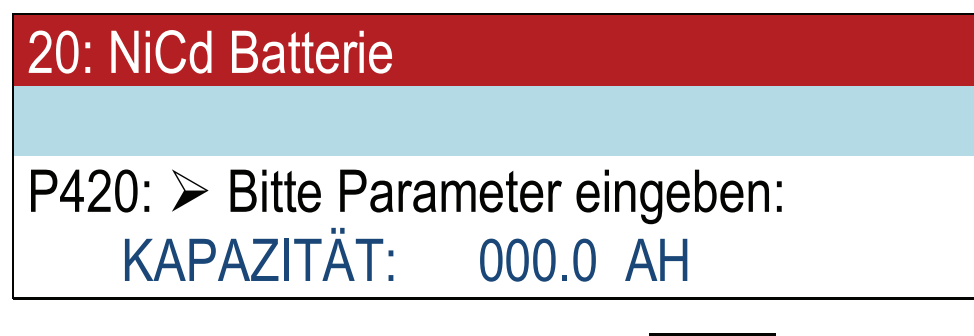

Nach Eingabe der Kapazität und Bestätigung mit ENTERµ erscheint das Startmenü

20: NiCd Batterie

Programm: Wartung Start: P=mit Druck X=ohne Drucker

- Bei Eingabe von 0 oder B springt das Gerät zurück, so daß Batterietyp und Behandlungsart erneut ausgewählt werden können.
- Bei Eingabe von  $\mathbb{S}^1$  startet der Prüfprozeß mit dem ersten Schritt, der Entladung mit dem einstündigen Strom für 6 Minuten. Durch Betätigen von Taste P kann ein Protokoll angefordert werden.

Die fehlenden Angaben

- **Batterienummer**
- Nutzernummer

sind einzugeben bzw. mit ENTERJ zu bestätigen.

- Bei Eingabe von P startet der Prüfprozeß nach der Vervollständigung der Daten um **Batterienummer** Nutzernummer
	- und Bestätigung mit ENTER<sub>-</sub>

Falls ein Zellmeßadapter angeschlossen ist, erfolgt die Messung der Zellspannung bei NiCd-Batterien automatisch.

Durch erneutes Drücken von P kann ein Zwischenausdruck angefordert werden. Einmaliges Drücken der roten Starttaste an der positiven Zellmeßspitze startet die Protokollierung der Zellspannungsmessung.

## **7.5 Die Displayanzeige für Programm 420**

Für eine militärische Nickel-Cadmium-Batterie offen = Typ 20 gemäß VG 95 238 T 110 BS mit einer Nennspannung von 24V und 4Ah soll der Prüfzyklus = Behandlungsart 4 exemplarisch dargestellt werden. Es ergibt sich folglich Programm Nr. 420 nach Eingabe der benutzerspezifischen Daten und Bestätigung mit P erscheint folgende Anzeige

## **7.5.1 Programm 420 Schritt 1**

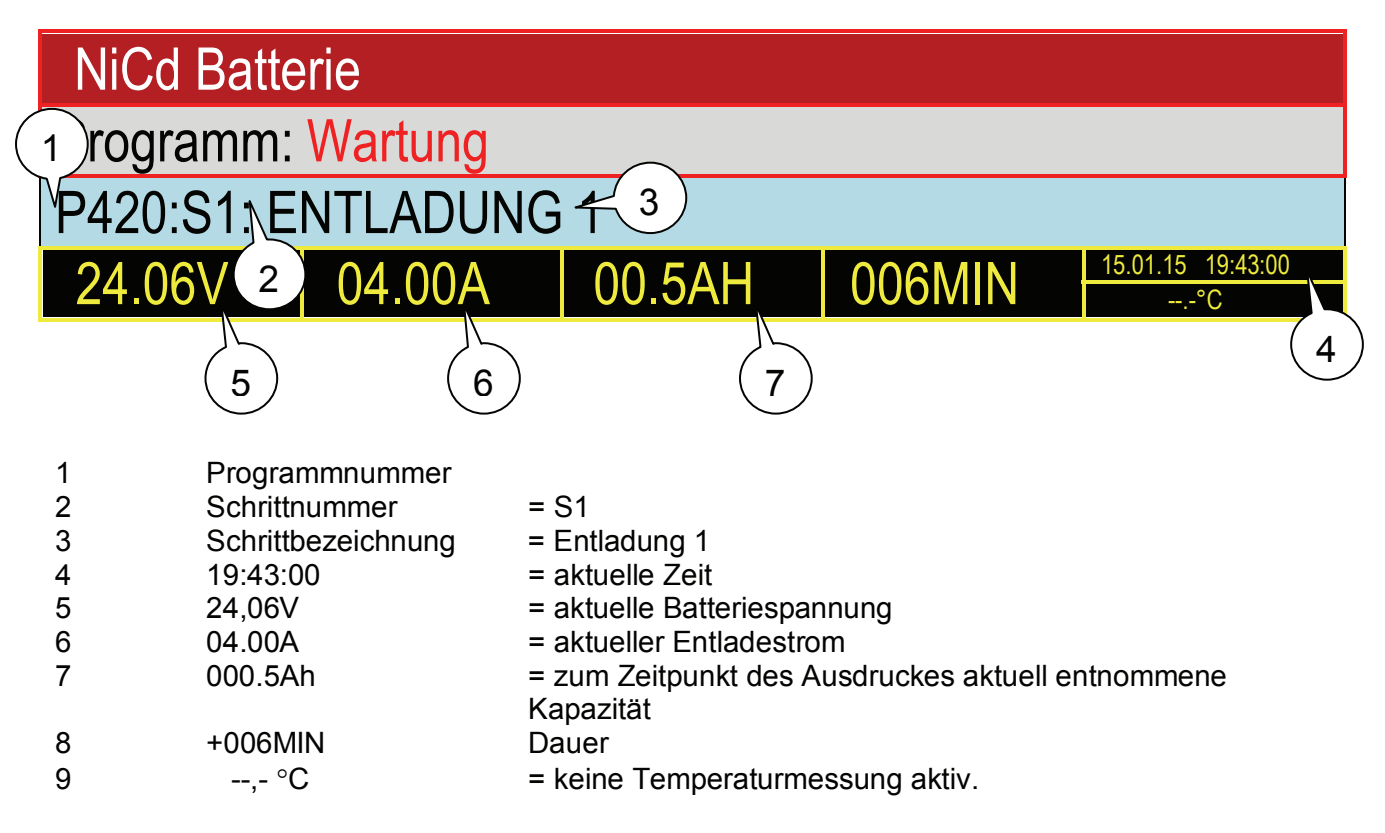

## **7.5.2 Programm 420 Schritt 2**

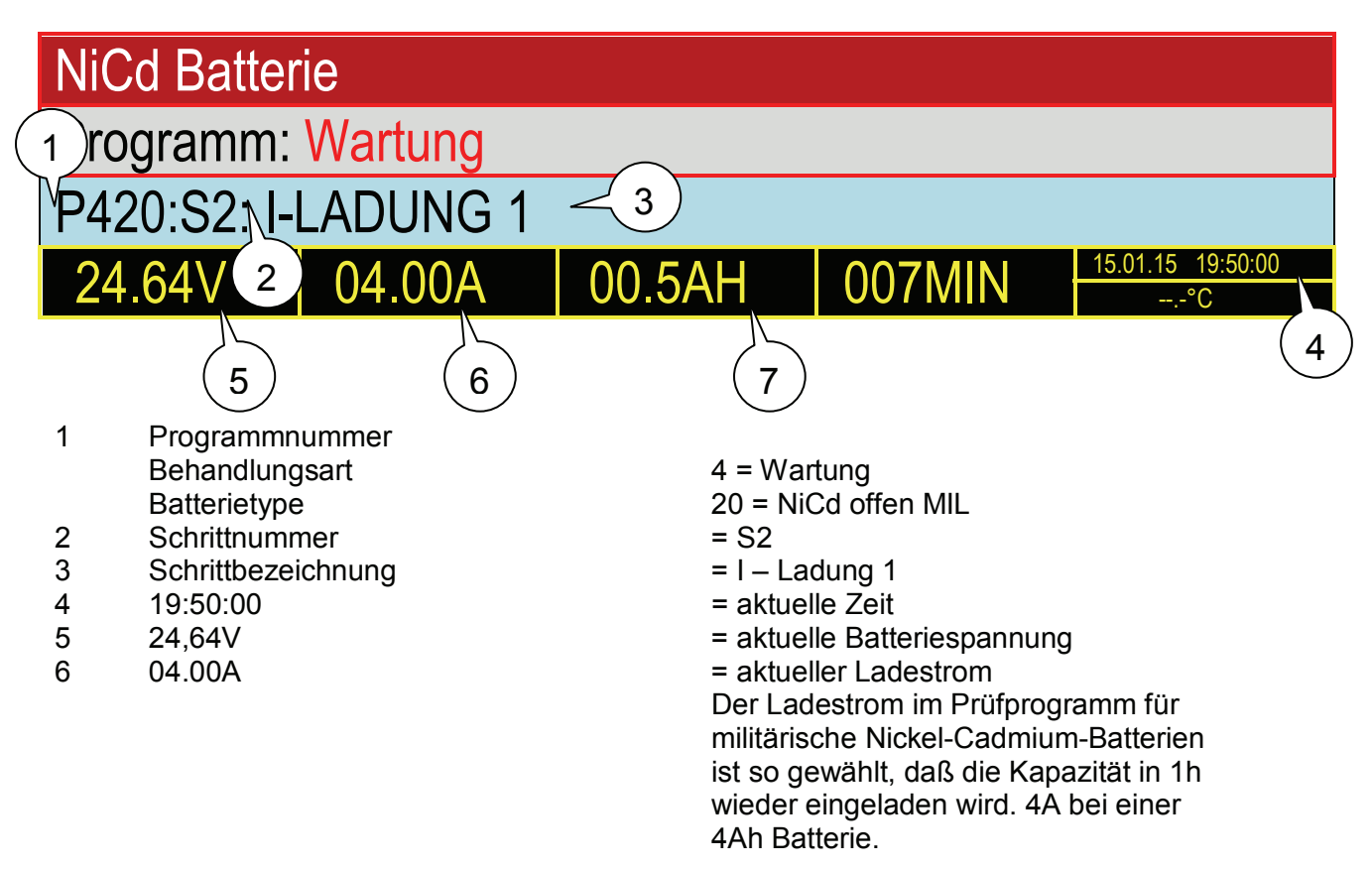

## **7.5.3 Programm 420 Schritt 3**

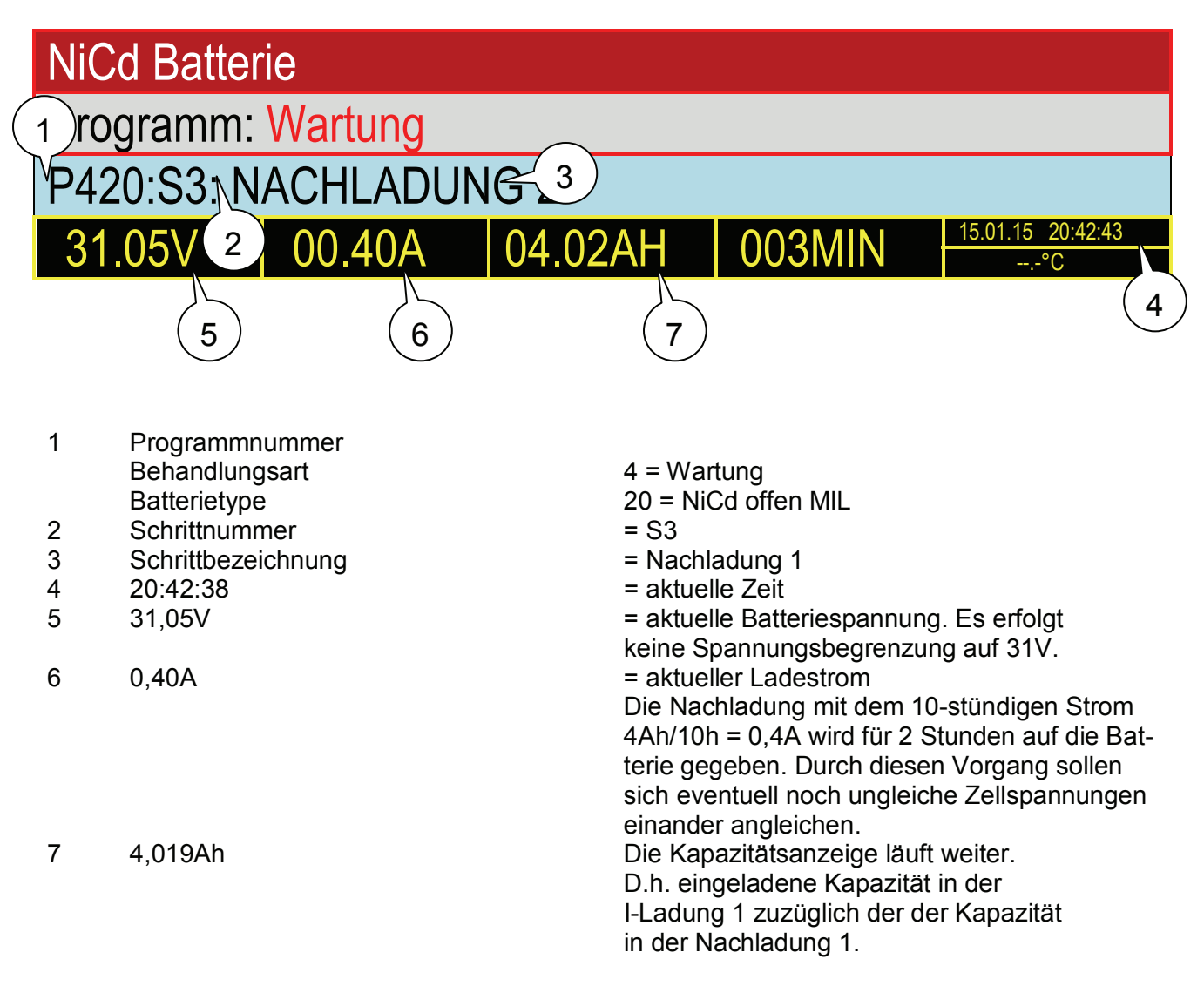

## **7.5.4 Programm 420 Schritt 4**

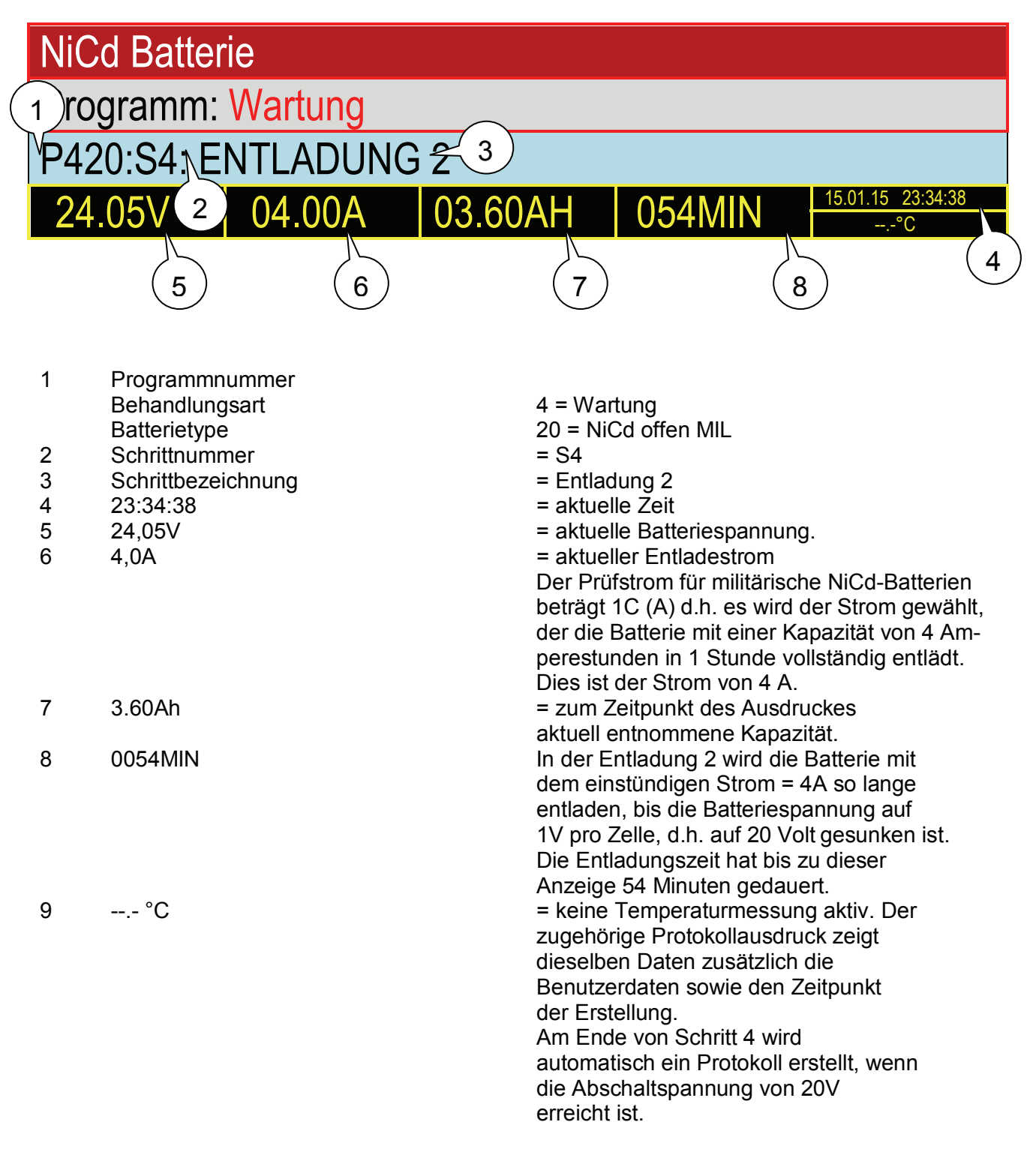
# **7.5.5 Programm 420 Schritt 5**

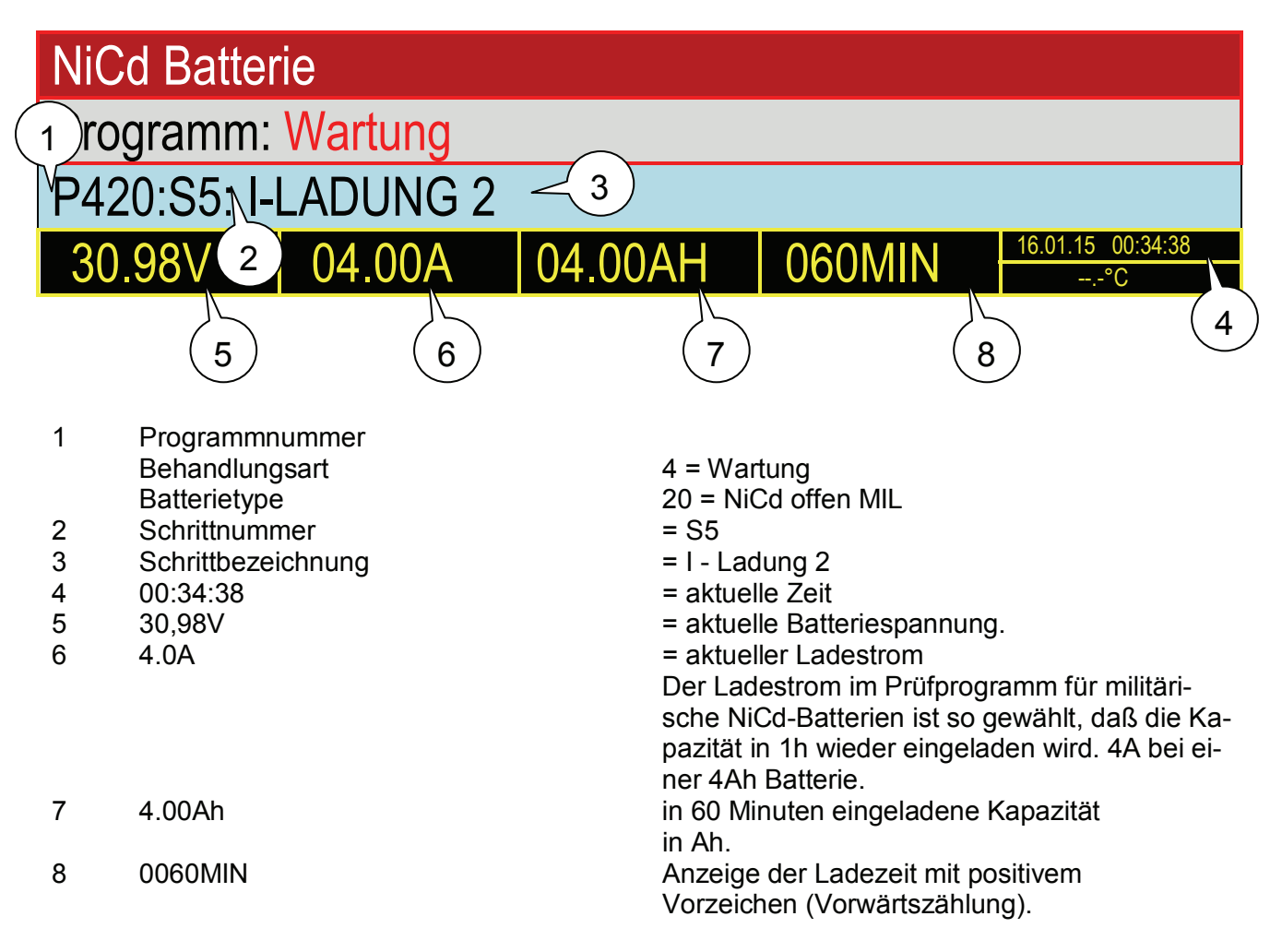

# **7.5.6 Programm 420 Schritt 6**

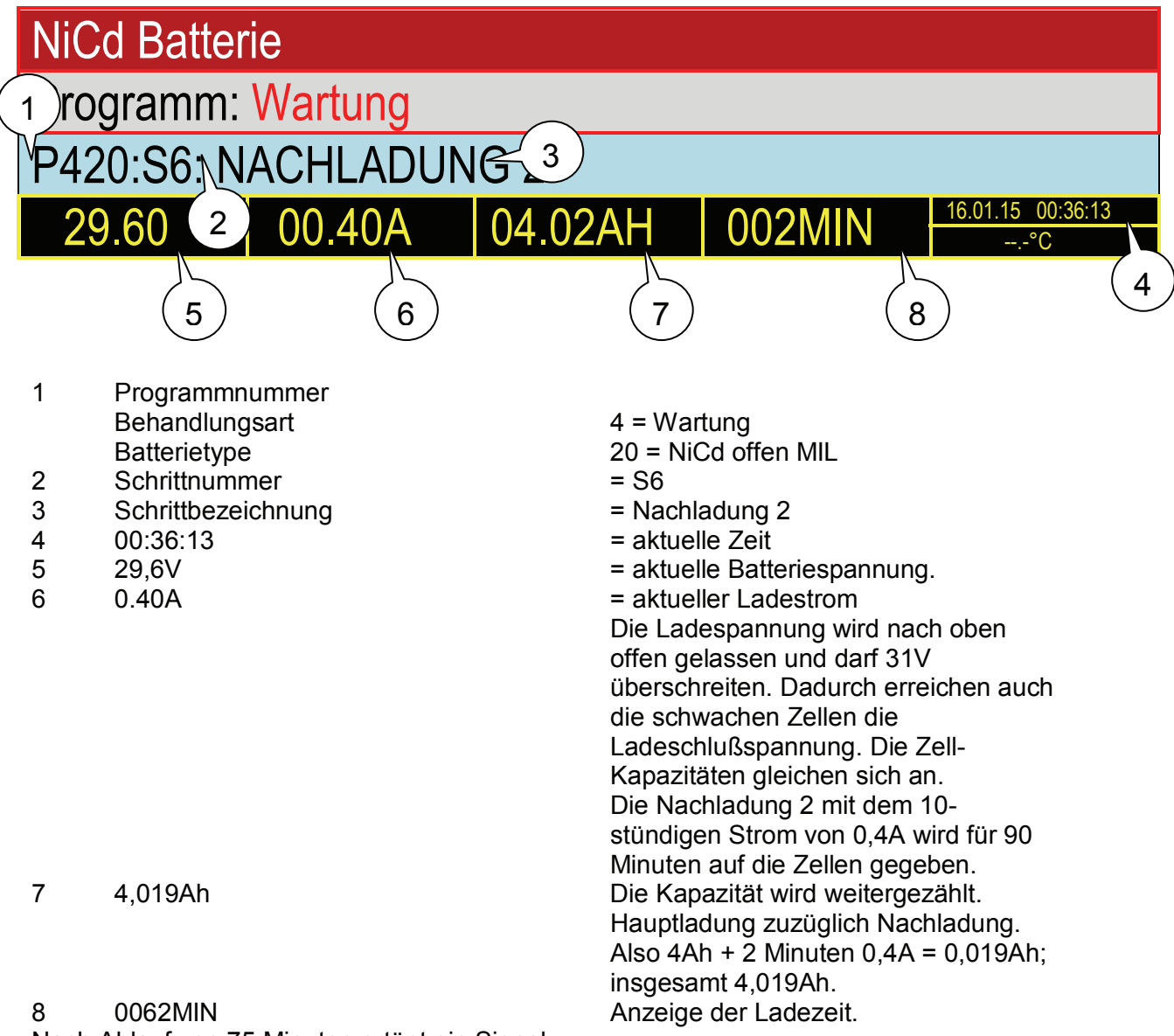

Nach Ablauf von 75 Minuten ertönt ein Signal.

- ¾ Die Zellspannungen müssen mit dem Zelltester aufgenommen werden.
- ¾ Es ist der Elektrolytabgleich mit destilliertem Wasser vorzunehmen.

# **8 Tabellarische Übersicht der Programmabläufe**

Für alle Programme gelten die folgenden Beschränkungen:

Bleibatterien verschlossen:

 Minimalkapazität: 2 Ah Maximalkapazität: 600 Ah Mindestnennspannung: 2 V Maximalnennspannung: 30 V Nennspannung muß durch 2 teilbar sein

Bleibatterien offen:

 Minimalkapazität: 10 Ah Maximalkapazität: 600 Ah Mindestnennspannung: 2 V Maximalnennspannung: 30 V Nennspannung muß durch 2 teilbar sein

NiCd-Batterien:

 Minimalkapazität: 4 Ah Maximalkapazität: 230 Ah Mindestnennspannung: 1,2 V Maximalnennspannung: 28,8 V Nennspannung muß durch 1,2 teilbar sein

Das UL60 kann maximal mit 60 A laden bzw. entladen. Wenn eine Batterie angeschlossen wird, die eigentlich einen höheren Strom erfordert, wird mit 60 A geladen bzw. entladen. Die überwachten Zeiten werden entsprechend angepasst.

Falls Kabel mit Temperatursensoren verwendet werden, erfolgt eine Programmabschaltung unter folgenden Bedingungen:

Temperatur > 65°C

Temperaturerhöhung seit Programmstart um mehr als 20 °C bei einer Temperatur von über 30 °C

# **8.1 Entladung**

Mit Hilfe des Programms "Entladung" werden die Batterien nach Herstellerangaben entladen. Neben dem Programm Entladung gibt es bei einigen NiCd-Batterietypen noch die Programme Restentladung und Entladen auf 23 V.

#### **Beispiel:**

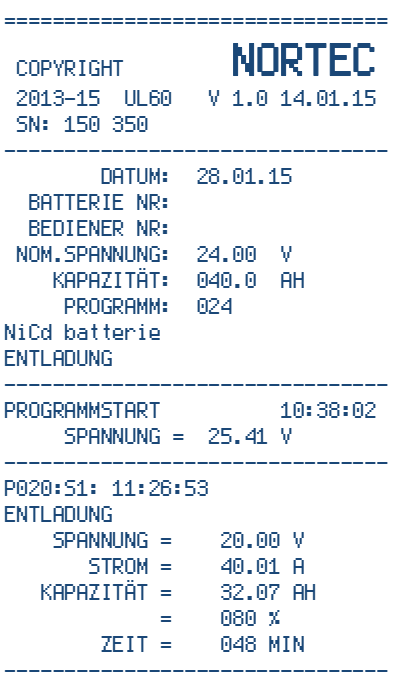

PROGRAMM AUTOMATISCH BEENDET ================================

# **8.1.1 Programm 000: Entladung (ohne Angabe einer Batterie)**

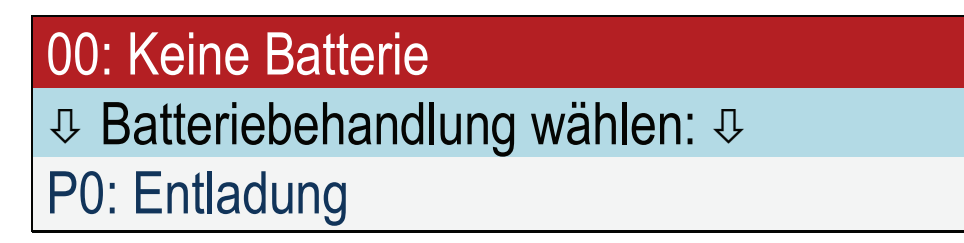

#### **Eingaben:**

Zellenzahl Kapazität Entladestrom Abschaltspannung pro Zelle

#### **Schritt 1:**

Entladung mit Entladestrom bis die vom Benutzer eingegebene Abschaltspannung pro Zelle erreicht ist.

Falls kein automatischer Zelltester angeschlossen ist:

Nach 48 Minuten erfolgt das Signal und die Aufforderung, die Einzelzellenspannungen zu messen. Ansonsten: Zellmessung erfolgt automatisch

Programmende.

#### **Zeitüberwachungen:**

Entladung max. 130 Minuten

### **8.1.2 Programm 010: Entladung Pb Batterie verschlossen militärisch**

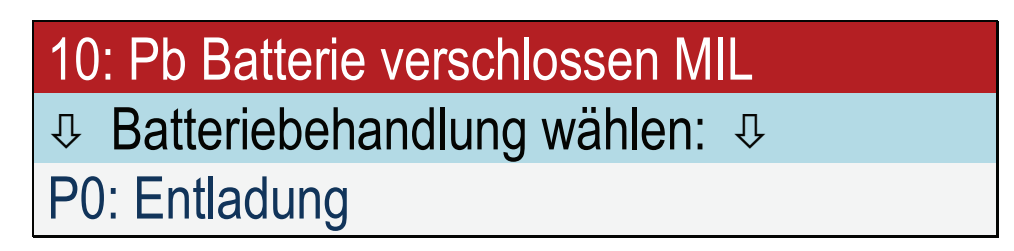

#### **Eingaben:**

Anzahl Zellen Kapazität

**Schritt 1:**

Entladung mit  $C_5$  bis die Spannung von 1,5 V pro Zelle erreicht ist.

Programmende.

#### **Beispiel:**

Angeschlossen ist eine 12 V Batterie mit 100 Ah. Die Batterie wird mit 20 A auf 9 V entladen.

#### **Zeitüberwachungen:**

Entladung max. 6 Stunden.

# **8.1.3 Programm 011: Entladung Pb Batterie verschlossen zivil**

# 11: Pb Batterie verschlossen zivil Ø Batteriebehandlung wählen: Ø P0: Entladung

#### **Eingaben:**

Anzahl Zellen Kapazität

#### **Schritt 1:**

Entladung mit C<sub>5</sub> bis die Spannung von 1,5 V pro Zelle erreicht ist.

Programmende.

#### **Beispiel:**

Angeschlossen ist eine 12 V Batterie mit 100 Ah. Die Batterie wird mit 20 A auf 9 V entladen.

#### **Zeitüberwachungen:**

Entladung max. 6 Stunden

# **8.1.4 Programm 016: Entladung Pb Batterie offen zivil**

16: Pb Batterie offen zivil Ø Batteriebehandlung wählen: Ø P0: Entladung

#### **Eingaben:**

Anzahl Zellen Kapazität

#### **Schritt 1:**

Entladung mit  $C_{20}$  bis die Spannung von 1,5 V pro Zelle erreicht ist.

Programmende.

#### **Beispiel:**

Angeschlossen ist eine 12 V Batterie mit 100 Ah. Die Batterie wird mit 5 A auf 9 V entladen.

#### **Überwachungen:**

Entladung max. 24 Stunden.

# **8.1.5 Programm 019: Entladung Pb Batterie offen zivil**

# 19: Pb Batterie freie Eingabe Ø Batteriebehandlung wählen: Ø P0: Entladung

### **Eingaben:**

Anzahl Zellen Kapazität Entladestrom  $C_1$ ,  $C_2$ ,  $C_5$ ,  $C_{10}$  oder  $C_{20}$ Entladeschlußspannung

#### **Schritt 1:**

Entladung bis die Spannung von Entladeschlußspannung pro Zelle erreicht ist.

Programmende.

**Überwachungen:** 

Entladung max. 24 Stunden.

# **8.1.6 Programm 020: Entladung NiCd Batterie allgemein**

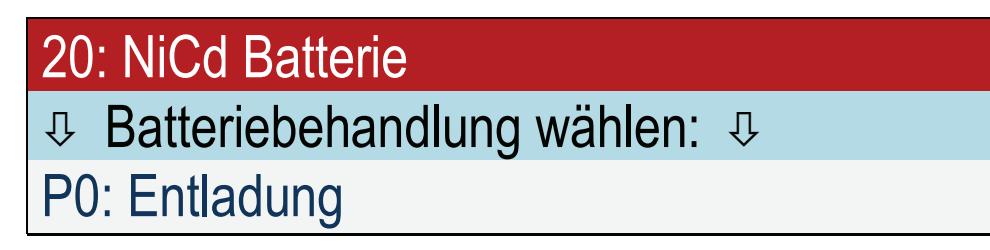

#### **Eingaben:**

Anzahl Zellen Kapazität Abschaltspannung pro Zelle

#### **Schritt 1:**

Entladung mit C<sub>1</sub> bis die Spannung von 1 V pro Zelle erreicht ist. Falls kein automatischer Zelltester angeschlossen ist: Nach 48 Minuten erfolgt das Signal und die Aufforderung, die Einzelzellenspannungen zu messen. Ansonsten: Zellmessung erfolgt automatisch

Programmende.

#### **Beispiel:**

Angeschlossen ist eine 12 V Batterie mit 40 Ah. Die Batterie wird mit 40 A auf 10 V entladen.

#### **Zeitüberwachungen:**

Entladung max. 90 Minuten.

### **8.1.7 Programm 021: Entladung NiCd Batterie HAWKER**

**Bezeichnung laut Manual: Discharge (without Cell shorting) for HAWKER with C1**

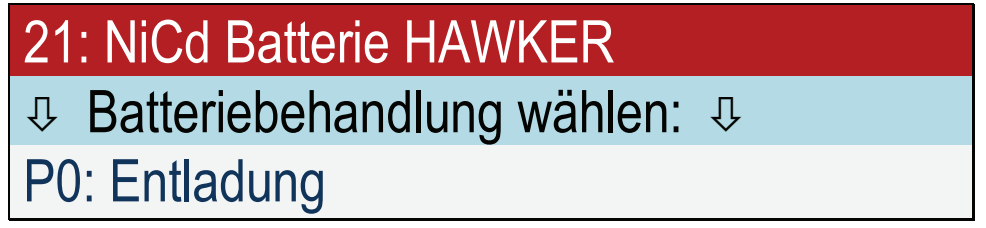

#### **Eingaben:**

Anzahl Zellen Kapazität

#### **Schritt 1:**

Entladung mit C<sub>1</sub> bis die Spannung von 1 V pro Zelle erreicht ist. Falls kein automatischer Zelltester angeschlossen ist: Nach 48 Minuten erfolgt das Signal und die Aufforderung, die Einzelzellenspannungen zu messen. Ansonsten: Zellmessung erfolgt automatisch

Programmende.

#### **Beispiel:**

Angeschlossen ist eine 24 V Batterie mit 40 Ah. Die Batterie wird mit 40 A auf 20 V entladen.

#### **Zeitüberwachungen:**

Entladung max. 90 Minuten.

# **8.1.8 Programm 022: Entladung NiCd Batterie SAFT**

**Bezeichnung laut Manual: Residual Discharge (without Cell shorting) for SAFT with C1**

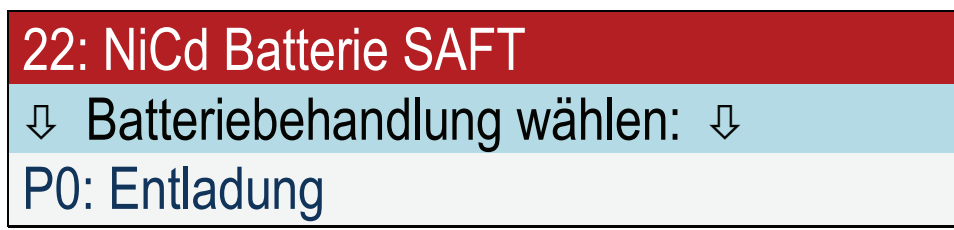

#### **Eingaben:**

Anzahl Zellen Kapazität

#### **Schritt 1:**

Entladung mit  $C_1$  bis die Spannung von 1 V pro Zelle erreicht ist.

#### **Beispiel:**

Angeschlossen ist eine 24 V Batterie mit 40 Ah. Die Batterie wird mit 40 A auf 20 V entladen.

Programmende.

**Zeitüberwachungen:**  Entladung max. 90 Minuten.

### **8.1.9 Programm 023: Entladung auf 23 V NiCd Batterie NKBN**

#### **Bezeichnung laut Manual: Discharge down to voltage of 23 V for НКБН**

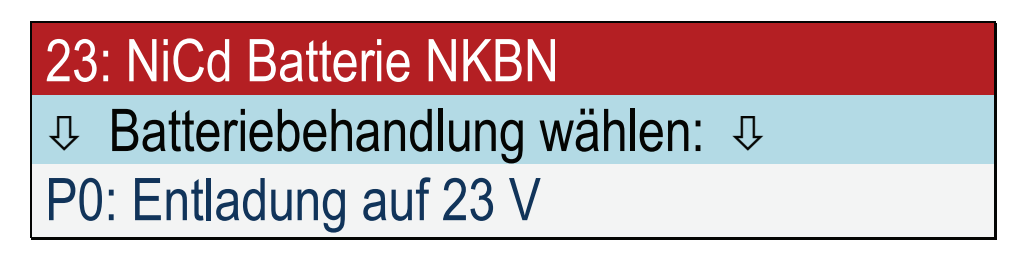

#### **Eingaben:**

Anzahl Zellen Kapazität

#### **Schritt 1:**

Entladung mit 0,4 C1 bis die Spannung von 1,15 V pro Zelle erreicht ist. Falls kein automatischer Zelltester angeschlossen ist:

Kurz vor Ende erfolgt das Signal und die Aufforderung, die Einzelzellenspannungen zu messen. Ansonsten: Zellmessung erfolgt automatisch

Programmende.

#### **Beispiel:**

Angeschlossen ist eine 24 V Batterie mit 40 Ah. Die Batterie wird mit 16 A auf 23 V entladen.

#### **Zeitüberwachungen:**

Entladung max. 4 Stunden.

# **8.2 Restentladung**

Mit Hilfe des Programms "Restentladung" werden NiCd-Batterien nach Herstellerangaben Restentladen.

#### **Beispiel:**

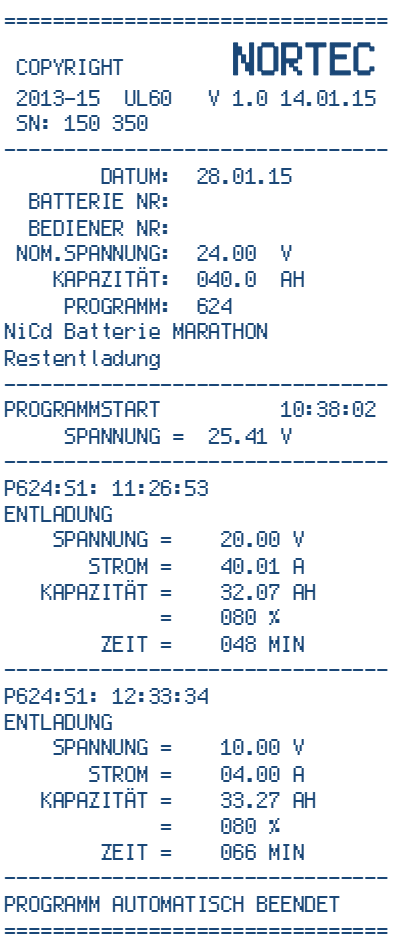

### **8.2.1 Programm 621: Restentladung NiCd Batterie HAWKER**

#### **Bezeichnung laut Manual: Deep Discharge with Cell shorting for HAWKER with C1**

# 21: NiCd Batterie HAWKER

Ø Batteriebehandlung wählen: Ø

P6: Restentladung

#### **Eingaben:**

Anzahl Zellen Kapazität

#### **Schritt 1:**

Entladung mit C<sub>1</sub> bis die Spannung von 1 V pro Zelle erreicht ist.

Falls kein automatischer Zelltester angeschlossen ist:

Nach 48 Minuten erfolgt das Signal und die Aufforderung, die Einzelzellenspannungen zu messen. Ansonsten: Zellmessung erfolgt automatisch

Danach weiter Entladung mit C<sub>1</sub> bis die Spannung von 1 V pro Zelle erreicht ist.

#### **Schritt 2:**

Anschließend Entladung mit  $C_{10}$  bis die Spannung von 0,5 V pro Zelle erreicht ist.

Unter der Voraussetzung, daß ein automatischer Zellmeßadapter angeschlossen wurde: **Schritt 3:**

Tiefentladung mit 1 Ohm Widerständen über jeder Zelle, für 24 Stunden.

Programmende.

#### **Beispiel:**

Angeschlossen ist eine 24 V Batterie mit 40 Ah. Die Batterie wird zuerst mit 40 A auf 20 V entladen. Anschließend wird mit 4 A auf 10 V entladen. Danach werden 1 Ohm Widerstände über Zellen geschaltet.

#### **Zeitüberwachungen:**

Entladung mit  $C_1$  max. 90 Minuten, Entladung mit  $C_{10}$  max. 180 Minuten.

### **8.2.2 Programm 622: Restentladung NiCd Batterie SAFT**

#### **Bezeichnung laut Manual: Residual Discharge with Cell shorting for SAFT with C1**

# 22: NiCd Batterie SAFT Ø Batteriebehandlung wählen: Ø P6: Restentladung

**Eingaben:** 

Anzahl Zellen Kapazität

#### **Schritt 1:**

Entladung mit C<sub>1</sub> bis die Spannung von 1 V pro Zelle erreicht ist.

Unter der Voraussetzung, daß ein automatischer Zellmeßadapter angeschlossen wurde: **Schritt 2:**

Tiefentladung mit 1 Ohm Widerständen über jeder Zelle, für 12 Stunden.

Programmende.

#### **Beispiel:**

Angeschlossen ist eine 24 V Batterie mit 40 Ah. Die Batterie wird mit 40 A auf 20 V entladen. Danach werden 1 Ohm Widerstände über Zellen geschaltet.

Programmende.

#### **Zeitüberwachungen:**

### **8.2.3 Programm 623: Restentladung NiCd Batterie NKBN**

#### **Bezeichnung laut Manual: Re-Discharge for НКБН**

# 23: NiCd Batterie NKBN Ø Batteriebehandlung wählen: Ø

P6: Restentladung

#### **Eingaben:**

Anzahl Zellen Kapazität

#### **Schritt 1:**

Entladung mit C<sub>1</sub> bis die Spannung von 1 V pro Zelle erreicht ist.

Falls kein automatischer Zelltester angeschlossen ist: Bei den Spannungen 23 V, 22 V und 21 V erfolgt das Signal und die Aufforderung, die Einzelzellenspannungen zu messen. Ansonsten: Zellmessung erfolgt automatisch

Danach weiter Entladung mit C<sub>1</sub> bis die Spannung von 1 V pro Zelle erreicht ist.

Programmende.

#### **Beispiel:**

Angeschlossen ist eine 24 V Batterie mit 40 Ah. Die Batterie wird mit 40 A auf 20 V entladen.

#### **Zeitüberwachungen:**

# **8.2.4 Programm 624: Restentladung NiCd Batterie MARATHON**

#### **Bezeichnung laut Manual: Residual Discharge (with Cell shorting) for MARATHON with C1**

# 24: NiCd Batterie MARATHON

Ø Batteriebehandlung wählen: Ø

P6: Restentladung

**Eingaben:** 

Anzahl Zellen Kapazität

**Schritt 1:**

Entladung mit C<sub>1</sub> bis die Spannung von 1 V pro Zelle erreicht ist. **Schritt 2:**

Anschließend Entladung mit  $C_{10}$  bis die Spannung von 0,5 V pro Zelle erreicht ist.

Unter der Voraussetzung, daß ein automatischer Zellmeßadapter angeschlossen wurde: **Schritt 3:**

Tiefentladung mit 1 Ohm Widerständen über jeder Zelle, für 12 Stunden.

Programmende.

#### **Beispiel:**

Angeschlossen ist eine 24 V Batterie mit 40 Ah. Die Batterie wird zuerst mit 40 A auf 20 V entladen. Anschließend wird mit 4 A auf 10 V entladen. Danach werden 1 Ohm Widerstände über Zellen geschaltet.

#### **Zeitüberwachungen:**

Entladung mit  $C_1$  max. 90 Minuten, Entladung mit  $C_{10}$  max. 180 Minuten.

## **8.3 Kapazitätstest**

Mit Hilfe des Programms "Kapazitätstest" werden Luftfahrt-Batterien nach Herstellervorschriften auf ihre Kapazität getestet. Das Programm Wartung ist dagegen ein universelleres Programm.

#### **Beispiel für alle NiCd außer HAWKER:**

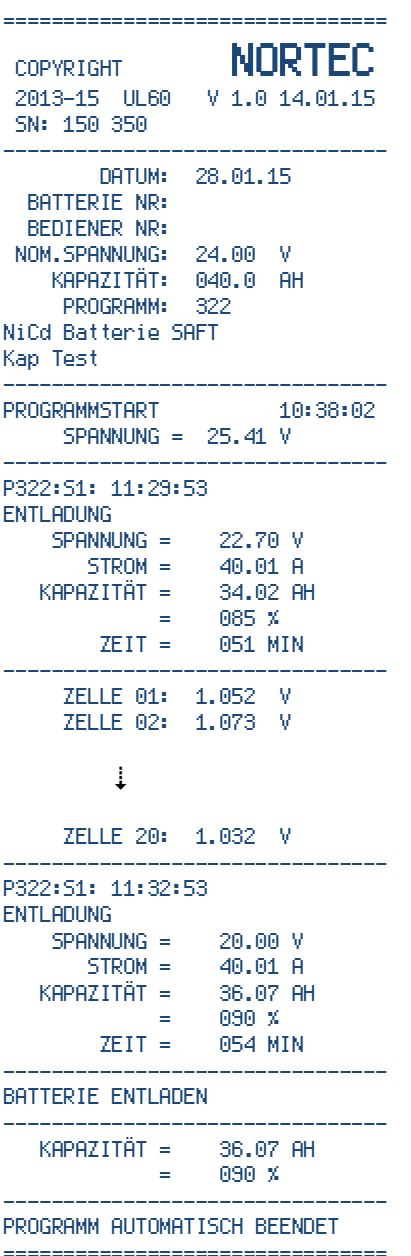

### **8.3.1 Programm 312: Kapazitätstest Pb Batterie verschlossen Luftfahrt**

#### **Bezeichnung laut Manual: Capacity Test for Valve Regulated Lead Acid Aircraft Batteries**

12: Pb Batterie verschlossen Luftf. Ø Batteriebehandlung wählen: Ø P3: Kap-Test

**Eingaben:** 

Nennspannung Kapazität

#### **Schritt 1:**

Entladung mit C<sub>1</sub> bis die Spannung von 1,67 V pro Zelle erreicht ist. (20V bei 24 V Nennspannung) Nach 48 Minuten erfolgt ein Ausdruck (80 %).

Danach weiter Entladung mit C<sub>1</sub> bis zur Gesamtzeit von 54 Minuten (90 %) bzw. bis die Spannung von 1,67 V pro Zelle erreicht ist.

#### **Schritt 2:**

Ladung mit  $C_2$  und 2,33 V pro Zelle für 7 Stunden.

Programmende.

Es wird die Kapazität ausgegeben, die während der Entladung gemessen wurde:

#### **Beispiel:**

Angeschlossen ist eine 24 V Batterie mit 40 Ah. Die Batterie wird mit 40 A auf 20 V entladen. Danach folgt eine Ladung mit 20 A auf 28 V.

### **8.3.2 Programm 321: Kapazitätstest NiCd Batterie HAWKER**

#### **Bezeichnung laut Manual: Capacity Check for HAWKER with C1**

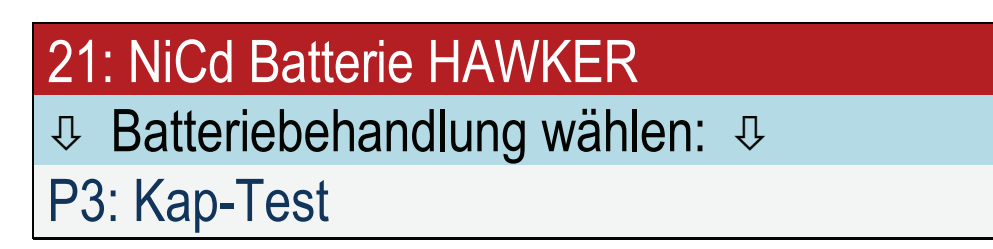

#### **Eingaben:**

Anzahl Zellen Kapazität

#### **Schritt 1:**

Entladung mit C<sub>1</sub> bis die Spannung von 1 V pro Zelle erreicht ist.

Falls kein automatischer Zelltester angeschlossen ist:

Nach 48 Minuten erfolgt das Signal und die Aufforderung, die Einzelzellenspannungen zu messen. Ansonsten: Zellmessung erfolgt automatisch sobald eine Zelle unter 1,0 V gefallen ist.

Danach weiter Entladung mit C<sub>1</sub> bis die Spannung von 1 V pro Zelle erreicht ist.

#### **Schritt 2:**

Ladung mit  $C_1$  bis die Ladespannung 1,55 V  $\times$  Zellenzahl erreicht ist.

#### **Schritt 3:**

Nachladung mit  $C_5$  für 2 Stunden.

Falls kein automatischer Zelltester angeschlossen ist:

15 Minuten vor Ende der Nachladung, erfolgt das Signal und die Aufforderung, die Einzelzellenspannungen zu messen und den Laugenstand zu kontrollieren.

Ansonsten: erfolgt die Zellmessung automatisch und es erfolgt nur die Aufforderung, den Laugenstand zu kontrollieren.

Programmende.

Falls ein automatischer Zelltester angeschlossen ist: Es wird die Kapazität ausgegeben, die während der Entladung bis zu dem Zeitpunkt gemessen wurde, an dem die erste Zelle unter 1 V gesunken ist.

#### **Beispiel:**

Angeschlossen ist eine 24 V Batterie mit 40 Ah. Die Batterie wird mit 40 A auf 20 V entladen. Danach wird die Batterie mit 40 A auf 31 V geladen. Anschließend wird die Batterie für weitere 2 Stunden mit 8 A geladen.

A<br>AH

#### **Beispiel:**

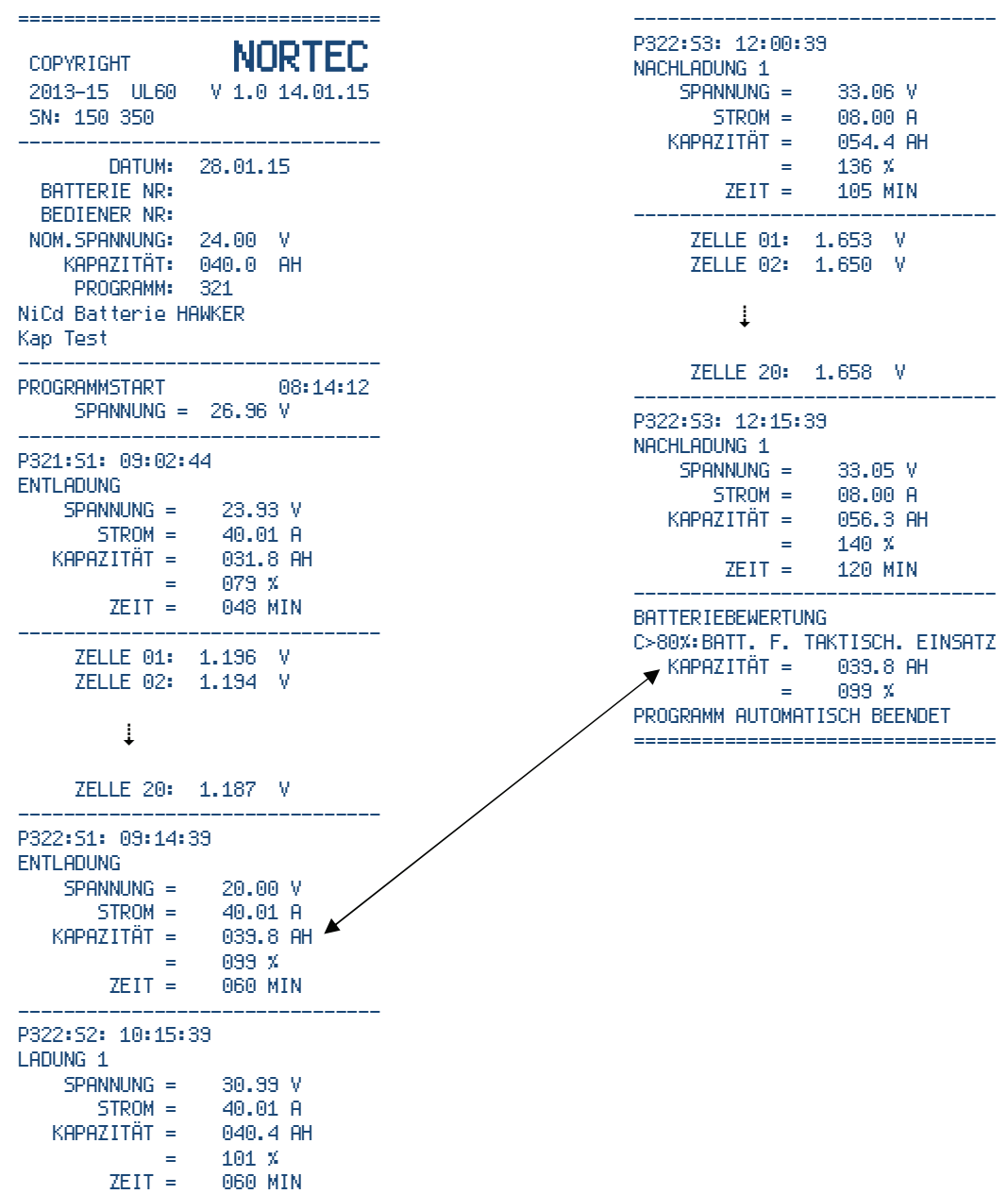

#### **Überwachungen:**

Ladung max. 72 Minuten.

# **8.3.3 Programm 322: Kapazitätstest NiCd Batterie SAFT**

**Bezeichnung laut Manual: Capacity Check for SAFT with C1**

22: NiCd Batterie SAFT Ø Batteriebehandlung wählen: Ø P3: Kap-Test

#### **Eingaben:**

Anzahl Zellen Kapazität

#### **Schritt 1:**

Entladung mit C<sub>1</sub> bis die Spannung von 1 V pro Zelle erreicht ist.

Falls kein automatischer Zelltester angeschlossen ist:

Nach 51 Minuten erfolgt das Signal und die Aufforderung, die Einzelzellenspannungen zu messen. Ansonsten: Zellmessung erfolgt automatisch sobald eine Zelle unter 1,0 V gefallen ist.

Danach weiter Entladung mit C<sub>1</sub> bis die Spannung von 1 V pro Zelle erreicht ist.

#### **Warnhinweis: "Batterie entladen"**

Programmende.

Falls ein automatischer Zelltester angeschlossen ist:

Es wird die Kapazität ausgegeben, die während der Entladung bis zu dem Zeitpunkt gemessen wurde, an dem die erste Zelle unter 1 V gesunken ist.

#### **Beispiel:**

Angeschlossen ist eine 24 V Batterie mit 40 Ah. Die Batterie wird mit 40 A auf 20 V entladen.

#### **Zeitüberwachungen:**

# **8.3.4 Programm 323: Kapazitätstest NiCd Batterie NKBN**

#### **Bezeichnung laut Manual: Control Discharge for НКБН**

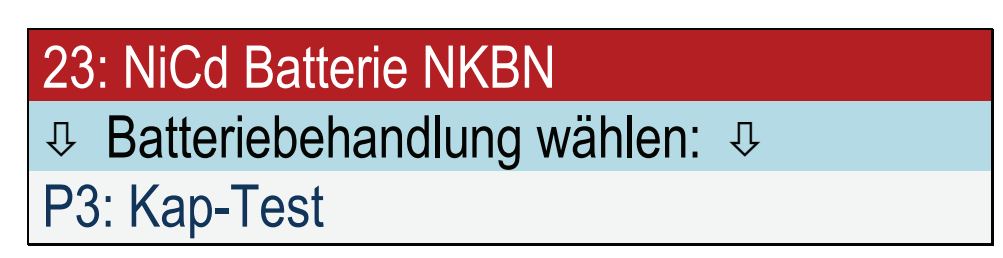

#### **Eingaben:**

Anzahl Zellen Kapazität

#### **Schritt 1:**

Entladung mit C<sub>1</sub> bis die Spannung von 1 V pro Zelle erreicht ist.

Falls kein automatischer Zelltester angeschlossen ist: Bei den Spannungen 23 V, 22 V und 21 V (Werte für eine 24 V Batterie) sowie nach 60 Minuten erfolgt das Signal bis zu vier mal und die Aufforderung, die Einzelzellenspannungen zu messen. Ansonsten: Zellmessung erfolgt automatisch Danach weiter Entladung mit C<sub>1</sub> bis die Spannung von 1 V pro Zelle erreicht ist.

#### **Warnhinweis: "Batterie entladen"**

Programmende.

#### **Beispiel:**

Angeschlossen ist eine 24 V Batterie mit 40 Ah. Die Batterie wird mit 40 A auf 20 V entladen.

#### **Zeitüberwachungen:**

### **8.3.5 Programm 324: Kapazitätstest NiCd Batterie MARATHON**

**Bezeichnung laut Manual: Capacity Check for MARATHON with C1**

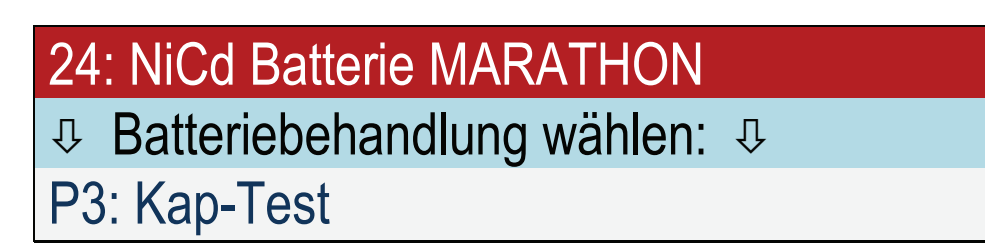

#### **Eingaben:**

Anzahl Zellen Kapazität

#### **Schritt 1:**

Entladung mit  $C_1$  bis die Spannung von 1 V pro Zelle erreicht ist.

Falls kein automatischer Zelltester angeschlossen ist:

Nach 51 und 60 Minuten erfolgt das Signal und die Aufforderung, die Einzelzellenspannungen zu messen.

Ansonsten: Zellmessung erfolgt automatisch sobald eine Zelle unter 1,0 V gefallen ist.

Danach weiter Entladung mit C<sub>1</sub> bis die Spannung von 1 V pro Zelle erreicht ist.

#### **Warnhinweis: "Batterie entladen"**

Programmende.

Falls ein automatischer Zelltester angeschlossen ist: Es wird die Kapazität ausgegeben, die während der Entladung bis zu dem Zeitpunkt gemessen wurde, an dem die erste Zelle unter 1 V gesunken ist.

#### **Beispiel:**

Angeschlossen ist eine 24 V Batterie mit 40 Ah. Die Batterie wird mit 40 A auf 20 V entladen.

#### **Zeitüberwachungen:**

# **8.4 Wartung**

Mit Hilfe des Programms "Wartung" werden Batterien auf ihre Kapazität getestet. Für NiCd-Batterien stehen außerdem die Programme "Kapazitätstest" nach Herstellervorschriften zur Verfügung.

Nur bei tiefentladenen Batterien

#### **Beispiele:**

Bleibatterie

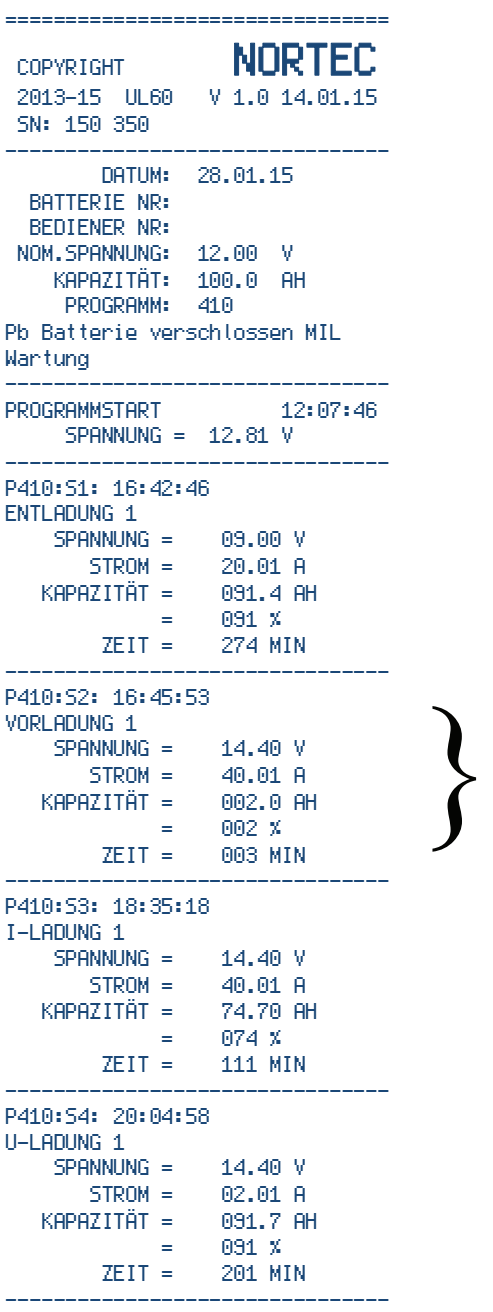

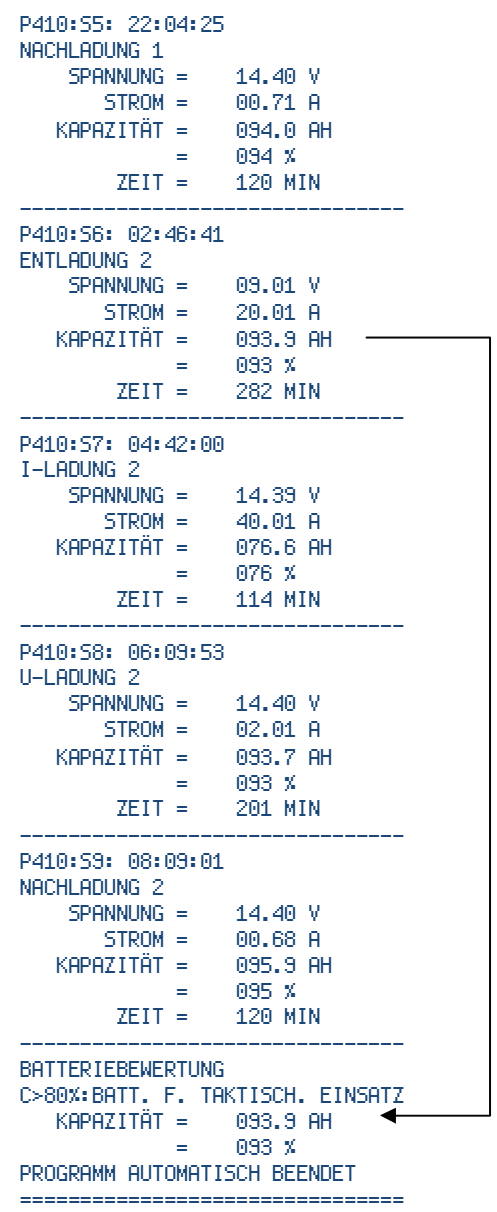

### **Beispiele:**

NiCd-Batterie

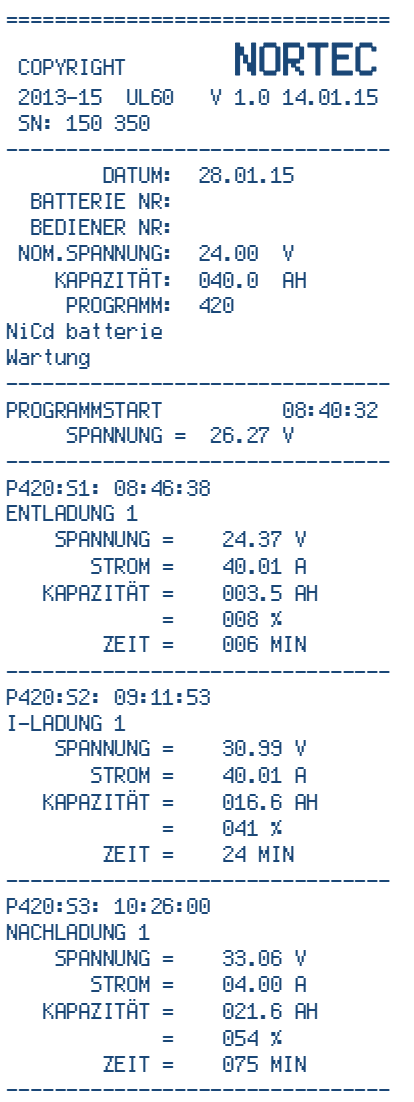

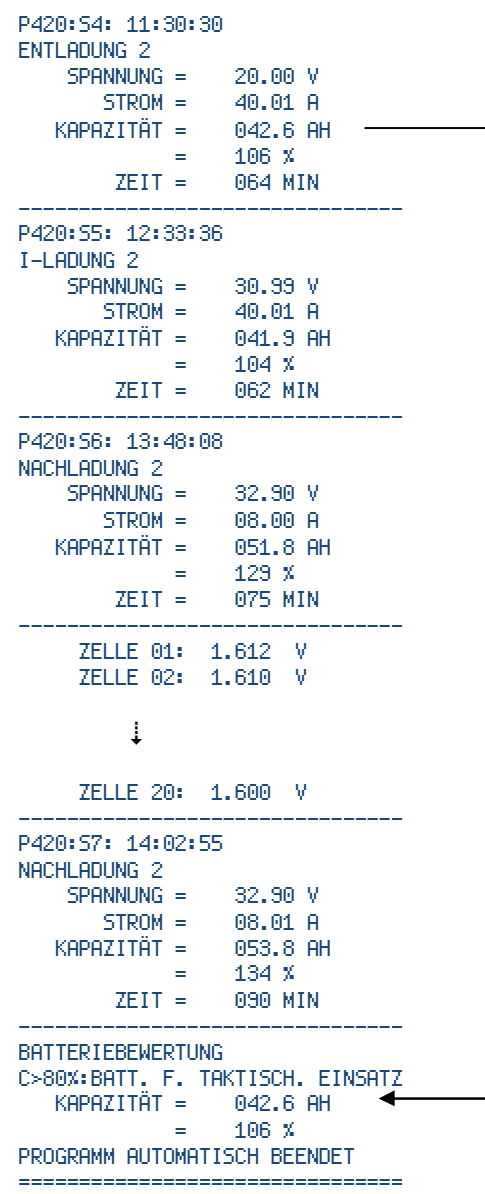

# **8.4.1 Programm 410: Wartung Pb Batterie verschlossen militärisch**

# 10: Pb Batterie verschlossen MIL  $\theta$  Batteriebehandlung wählen:  $\theta$ P4: Wartung

#### **Eingaben:**

Nennspannung Kapazität

#### **Schritt 1:**

Entladung mit  $C_5$  bis die Spannung von 1,5 V erreicht ist.

#### **Schritt 2:**

Falls Batteriespannung unter 2,15 V × Zellenzahl: Vorladung mit 2.4 V  $\times$  Zellenzahl bis Ladestrom auf 0.4  $C_1$  angestiegen ist.

#### **Schritt 3:**

I-Ladung mit 0,4  $C_1$  bis die Ladespannung 2,4 V  $\times$  Zellenzahl erreicht ist.

#### **Schritt 4:**

U-Ladung mit 2,4 V  $\times$  Zellenzahl bis Ladestrom auf 0,02  $C_1$  abgesunken ist.

#### **Schritt 5:**

Entladung mit  $C_5$  auf 1,5 V pro Zelle. Die hier ermittelte Kapazität wird für die Angabe der ermittelten Kapazität herangezogen.

**Schritt 6:** I-Ladung mit 0,4  $C_1$  bis die Ladespannung 2,4 V  $\times$  Zellenzahl erreicht ist.

#### **Schritt 7:**

U-Ladung mit 2.4 V  $\times$  Zellenzahl bis Ladestrom auf 0.02  $C_1$  abgesunken ist.

Programmende.

#### **Ausgabe Batteriebewertung:**

C>90%:Batterie in Ordnung oder C>70%:BATTERIE FÜR UNKRITISCHE ANWENDUNGEN oder C<70%:BATTERIE MIT PROTOKOLL AUSSONDERN BATTERIE ENTLADEN

#### **Zeitüberwachungen:**

# **8.4.2 Programm 411: Wartung Pb Batterie verschlossen zivil**

# 11: Pb Batterie verschlossen zivil Ø Batteriebehandlung wählen: Ø P4: Wartung

#### **Eingaben:**

Nennspannung Kapazität

#### **Schritt 1:**

Entladung mit C5 bis die Spannung von 1,5 V erreicht ist.

#### **Schritt 2:**

Falls Batteriespannung unter 2,15 V × Zellenzahl: Vorladung mit 2,4 V  $\times$  Zellenzahl bis Ladestrom auf 0,36  $C_1$  angestiegen ist.

#### **Schritt 3:**

I-Ladung mit 0,36  $C_1$  bis die Ladespannung 2,4 V  $\times$  Zellenzahl erreicht ist.

#### **Schritt 4:**

U-Ladung mit 2,4 V  $\times$  Zellenzahl bis Ladestrom auf 0,02  $C_1$  abgesunken ist.

#### **Schritt 5:**

Entladung mit C<sub>5</sub> auf 1,5 V pro Zelle. Die hier ermittelte Kapazität wird für die Angabe der ermittelten Kapazität herangezogen.

#### **Schritt 6:**

I-Ladung mit 0,36  $C_1$  bis die Ladespannung 2,4 V  $\times$  Zellenzahl erreicht ist.

#### **Schritt 7:**

U-Ladung mit 2,4 V  $\times$  Zellenzahl bis Ladestrom auf 0,02  $C_1$  abgesunken ist.

Programmende.

#### **Ausgabe Batteriebewertung:**

C>80%:Batterie in Ordnung oder C>60%:BATTERIE FÜR UNKRITISCHE ANWENDUNGEN oder C<60%:BATTERIE MIT PROTOKOLL AUSSONDERN BATTERIE ENTLADEN

#### **Zeitüberwachungen:**

# **8.4.3 Programm 416: Wartung Pb Batterie offen zivil**

# 16: Pb Batterie offen zivil  $\theta$  Batteriebehandlung wählen:  $\theta$ P4: Wartung

#### **Eingaben:**

Nennspannung Kapazität

#### **Schritt 1:**

Die Meldung P416:S1: ELEKTROLYT EINFÜLLEN 20 MINUTEN WARTEN E=WEITER

#### wird ausgegeben.

Das Programm wartet maximal 20 Minuten. Entladung mit C<sub>10</sub> bis die Spannung von 1,5 V erreicht ist. Dann weiter Entladung mit C<sub>20</sub> bis die Spannung von 1,5 V erreicht ist.

#### **Schritt 2:**

Falls Batteriespannung unter 2,15 V × Zellenzahl: Vorladung mit 2,4 V × Zellenzahl bis Ladestrom auf 0,25  $C_1$  angestiegen ist.

#### **Schritt 3:**

I-Ladung mit 0.25 C<sub>1</sub> bis die Ladespannung 2.4 V × Zellenzahl erreicht ist.

#### **Schritt 4:**

U-Ladung mit 2,4 V  $\times$  Zellenzahl bis Ladestrom auf 0,04  $C_1$  abgesunken ist.

#### **Schritt 5:**

Entladung mit  $C_{20}$  auf 1,5 V pro Zelle. Die hier ermittelte Kapazität wird für die Angabe der ermittelten Kapazität herangezogen.

#### **Schritt 6:**

I-Ladung mit 0,25  $C_1$  bis die Ladespannung 2,4 V  $\times$  Zellenzahl erreicht ist.

#### **Schritt 7:**

U-Ladung mit 2,4 V  $\times$  Zellenzahl bis Ladestrom auf 0,04  $C_1$  abgesunken ist.

Programmende.

#### **Ausgabe Batteriebewertung:**

C>70%:Batterie in Ordnung oder C>50%:BATTERIE FÜR UNKRITISCHE ANWENDUNGEN oder C<50%:BATTERIE MIT PROTOKOLL AUSSONDERN BATTERIE ENTLADEN

#### **Zeitüberwachungen:**

# **8.4.4 Programm 417: Wartung Pb Batterie P3-C Orion**

# 17: Pb Batterie P3-C Orion

# Ø Batteriebehandlung wählen: Ø

# P4: Wartung

#### **Eingaben:**

keine

Nennspannung und Kapazität werden durchs Programm vorgegeben

#### **Schritt 1:**

Entladung mit  $C_1$  bis die Spannung von 1,5 V erreicht ist.

#### **Schritt 2:**

I-Ladung mit C<sub>5</sub> für 5 Stunden (Begrenzung 2,375 V/Zelle).

**Schritt 3:**

I-Ladung mit C10 für 2,5 Stunden (Begrenzung 2,375 V/Zelle).

#### **Schritt 4:**

Entladung mit  $C_1$  auf 1,5 V pro Zelle. Die hier ermittelte Kapazität wird für die Angabe der ermittelten Kapazität herangezogen.

**Schritt 5:** (entfällt bei Kapazität unter 100 %) I-Ladung mit C<sub>5</sub> für 5 Stunden (Begrenzung 2,375 V/Zelle).

**Schritt 6:** (entfällt bei Kapazität unter 100 %) I-Ladung mit C<sub>10</sub> für 2,5 Stunden (Begrenzung 2,375 V/Zelle).

Programmende.

#### **Ausgabe Batteriebewertung:**

C>100%:Batterie in Ordnung oder C<99%:BATTERIE MIT PROTOKOLL AUSSONDERN BATTERIE IST ENTLADEN

# **8.4.5 Programm 419: Wartung Pb Batterie freie Eingabe**

# 19: Pb Batterie offen zivil  $\theta$  Batteriebehandlung wählen:  $\theta$ P4: Wartung

### **Eingaben:**

Nennspannung Kapazität Entladestrom  $C_1$ ,  $C_2$ ,  $C_5$ ,  $C_{10}$  oder  $C_{20}$ Entladeschlußspannung Ladeschlußspannung Ladestrom

#### **Schritt 1:**

Vorladung mit 2.4 V  $\times$  Zellenzahl bis Ladestrom auf 0.25  $C_1$  angestiegen ist.

#### **Schritt 2:**

I-Ladung bis die Ladespannung × Zellenzahl erreicht ist.

#### **Schritt 3:**

U-Ladung mit Ladespannung  $\times$  Zellenzahl bis Ladestrom auf 0,04  $C_1$  abgesunken ist.

#### **Schritt 4:**

Entladung mit Entladestrom auf Entladeschlußspannung × Zellenzahl. Die hier ermittelte Kapazität wird für die Angabe der ermittelten Kapazität herangezogen.

#### **Schritt 5:**

I-Ladung

#### **Schritt 6:**

U-Ladung

Programmende.

#### **Ausgabe Batteriebewertung:**

C>80%:Batterie in Ordnung oder C>60%:BATTERIE FÜR UNKRITISCHE ANWENDUNGEN oder C<60%:BATTERIE MIT PROTOKOLL AUSSONDERN BATTERIE ENTLADEN

#### **Zeitüberwachungen:**

# **8.4.6 Programm 420: Wartung NiCd Batterie allgemein**

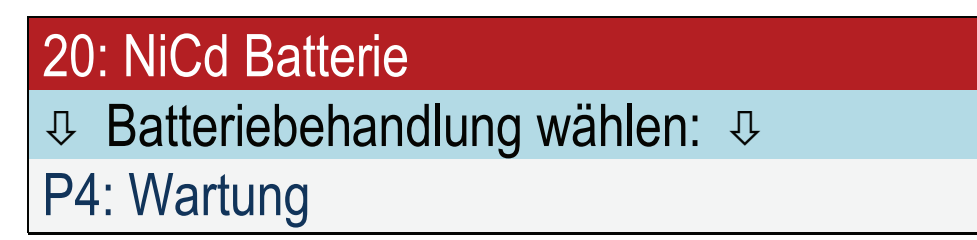

#### **Eingaben:**

Anzahl Zellen Kapazität

#### **Schritt 1:**

Entladung mit  $C_1$  für 6 Minuten.

#### **Schritt 2:**

Ladung mit  $C_1$  bis die Ladespannung 1,55 V × Zellenzahl erreicht ist.

#### **Schritt 3:**

Nachladung mit C<sub>10</sub> für 1,5 Stunden.

#### **Schritt 4:**

Entladung mit  $C_1$  auf 1 V pro Zelle. Die hier ermittelte Kapazität wird für die Angabe der ermittelten Kapazität herangezogen.

#### **Schritt 5:**

Ladung mit  $C_1$  bis die Ladespannung 1,55 V × Zellenzahl erreicht ist.

#### **Schritt 6:**

Nachladung mit  $C_5$  für 1,5 Stunden.

Falls kein automatischer Zelltester angeschlossen ist:

15 Minuten vor Ende der Nachladung, erfolgt das Signal und die Aufforderung, die Einzelzellenspannungen zu messen und den Laugenstand zu kontrollieren.

Ansonsten:

15 Minuten vor Ende der Nachladung, erfolgt die Aufforderung, den Laugenstand zu kontrollieren.

Programmende.

#### **Ausgabe Batteriebewertung:**

C>80%:Batterie in Ordnung oder C<80%:BATTERIE MIT PROTOKOLL AUSSONDERN BATTERIE ENTLADEN

#### **Zeitüberwachungen:**

Ladung max. 72 Minuten; Kapazität maximal 1,7 × C

#### **Spannungsüberwachung:**

Spannung sank um 30mV/Zelle (mind. 50mV) während der Ladung, dann Fehlermeldung: minus delta U erkannt.

# **8.5 Ladung**

Mit Hilfe des Programms "Ladung" werden die Batterien nach Herstellerangaben geladen.

Nur bei tiefentladenen Batterien<br>Our bei tiefentladenen Batterien

Nur bei tiefentladenen Batterien

#### **Beispiele:**

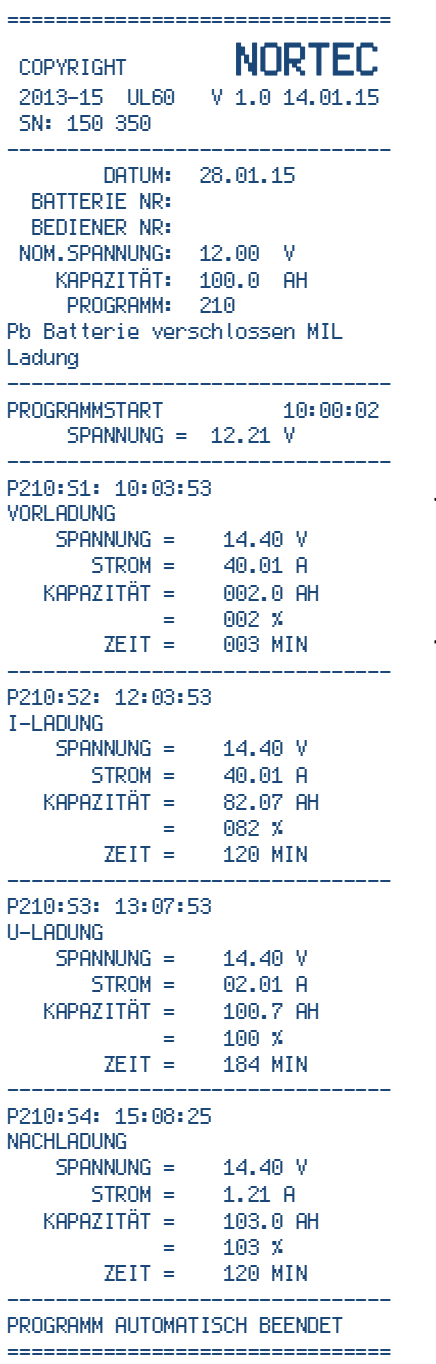

#### Bleibatterie NiCd-Batterie

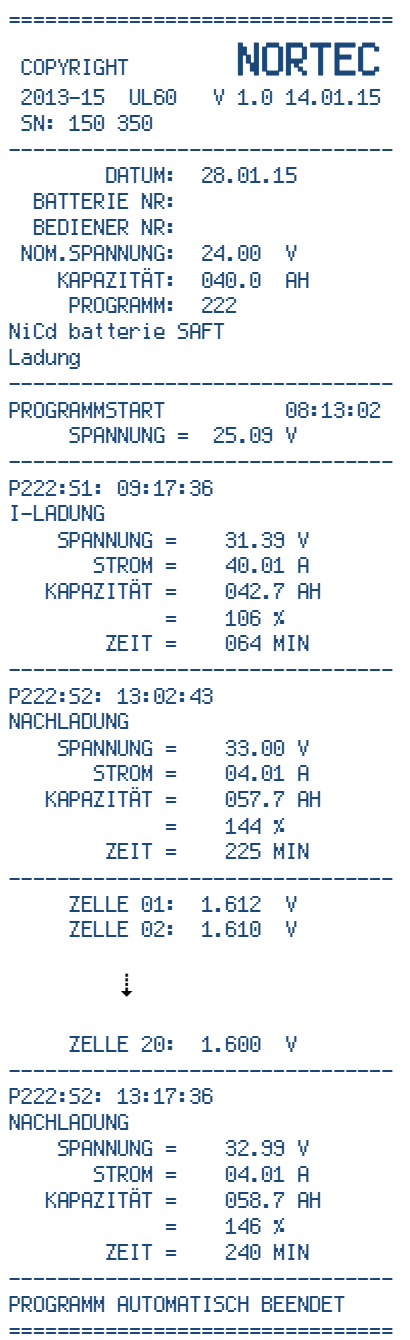

# **8.5.1 Programm 210: Ladung Pb Batterie verschlossen militärisch**

# 10: Pb Batterie verschlossen MIL Ø Batteriebehandlung wählen: Ø P2: Ladung

#### **Eingaben:**

Nennspannung Kapazität

#### **Schritt 1:**

Falls Batteriespannung vor Ladebeginn unter 2,15 V × Zellenzahl: Vorladung mit 2,4 V  $\times$  Zellenzahl bis Ladestrom auf 0,4  $C_1$  angestiegen ist. Dieser Schritt wird nicht ausgedruckt, wenn er kürzer als 3 Minuten dauert.

#### **Schritt 2:**

I-Ladung mit 0,4  $C_1$  bis die Ladespannung 2,4 V  $\times$  Zellenzahl erreicht ist.

#### **Schritt 3:**

U-Ladung mit 2,4 V  $\times$  Zellenzahl bis Ladestrom auf 0,02  $C_1$  abgesunken ist.

Programmende.

#### **Zeitüberwachungen:**

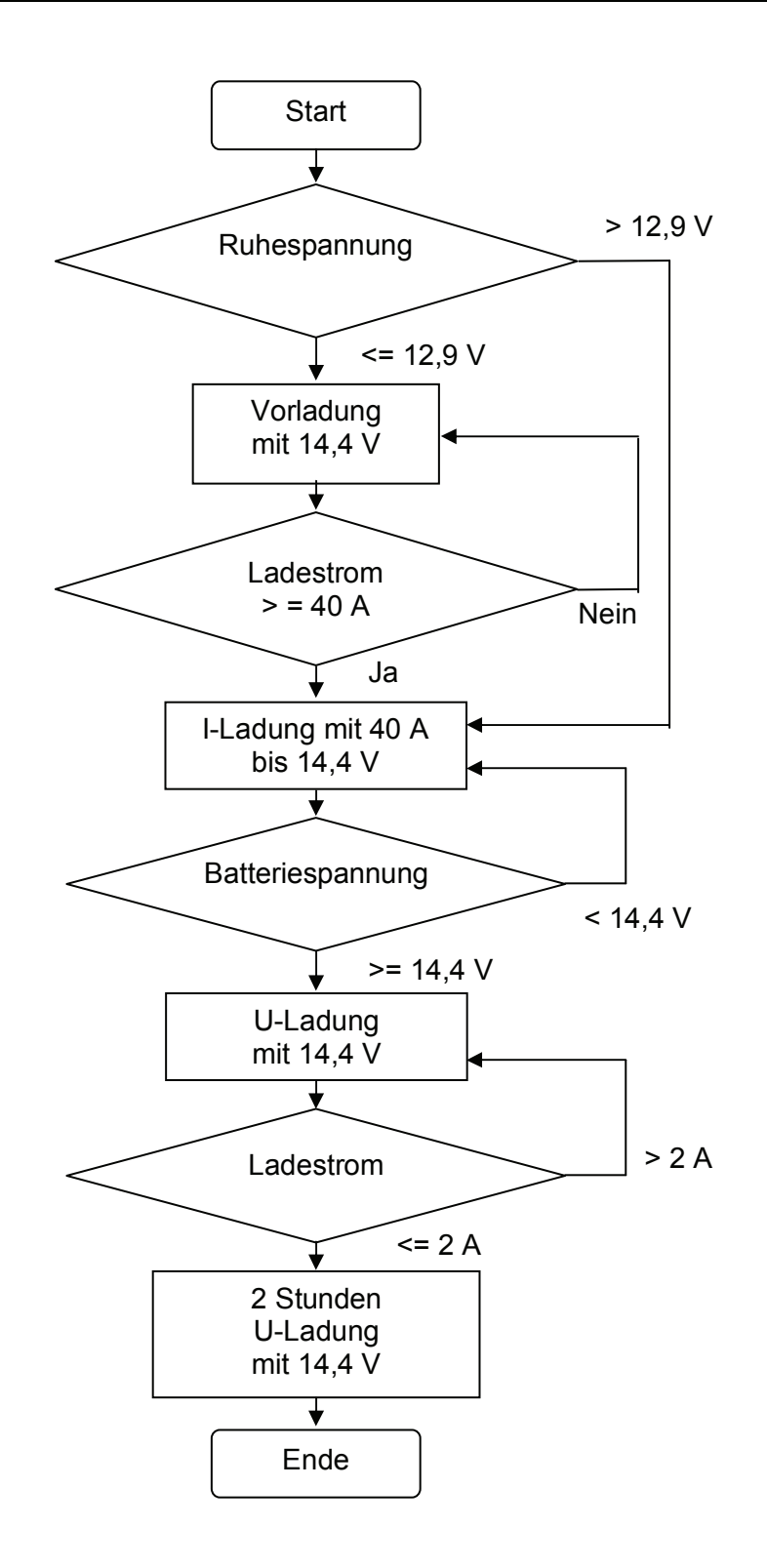

#### **Überwachungen:**

Vorladung max. 2 Stunden, I- und U-Ladung max. 8 Stunden.

# **8.5.2 Programm 211: Ladung Pb Batterie verschlossen zivil**

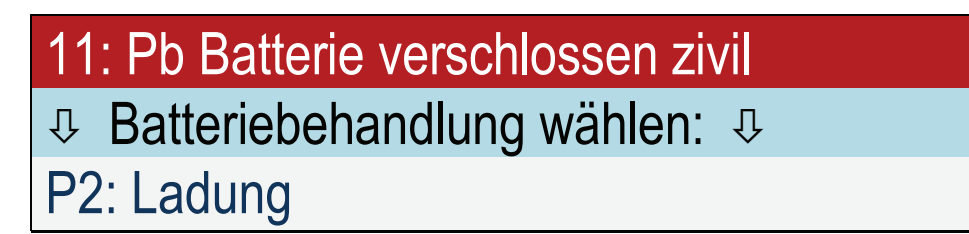

#### **Eingaben:**

Nennspannung Kapazität

#### **Schritt 1:**

Falls Batteriespannung vor Ladebeginn unter 2,15 V × Zellenzahl: Vorladung mit 2,4 V  $\times$  Zellenzahl bis Ladestrom auf 0,36  $C_1$  angestiegen ist. Dieser Schritt wird nicht ausgedruckt, wenn er kürzer als 3 Minuten dauert.

#### **Schritt 2:**

I-Ladung mit 0,36  $C_1$  bis die Ladespannung 2,4 V  $\times$  Zellenzahl erreicht ist.

#### **Schritt 3:**

U-Ladung mit 2,4 V  $\times$  Zellenzahl bis Ladestrom auf 0,02  $C_1$  abgesunken ist.

Programmende.

#### **Zeitüberwachungen:**

# **8.5.3 Programm 212: Ladung Pb Batterie verschlossen Luftfahrt**

#### **Bezeichnung laut Manual: Constant Potential Charge for Valve Regulated Lead Acid Aircraft Batteries**

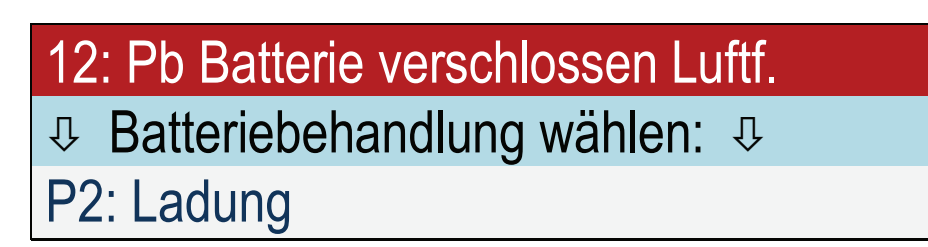

#### **Eingaben:**

Nennspannung Kapazität

#### **Schritt 1:**

Konstantspannungsladung mit 2,33 V / Zelle und I=  $C_2$  für 7 Stunden

Programmende.

#### **Beispiel:**

Angeschlossen ist eine 24 V Batterie mit 40 Ah. Die Batterie wird mit 20 A auf 28 V geladen.

# **8.5.4 Programm 216: Ladung Pb Batterie offen zivil**

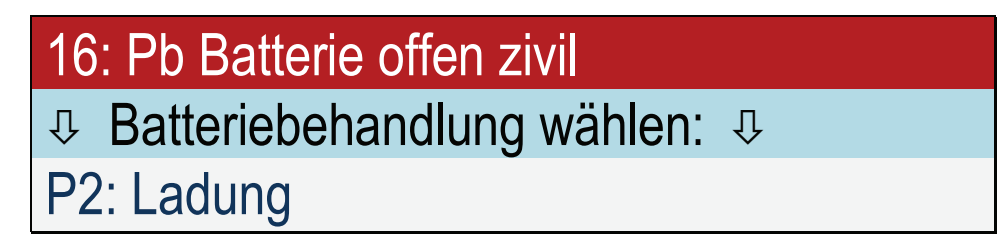

#### **Eingaben:**

Anzahl Zellen Kapazität

#### **Schritt 1:**

Falls Batteriespannung vor Ladebeginn unter 2,15 V × Zellenzahl: Vorladung mit 2,4 V  $\times$  Zellenzahl bis Ladestrom auf 0,25  $C_1$  angestiegen ist. Dieser Schritt wird nicht ausgedruckt, wenn er kürzer als 3 Minuten dauert.

#### **Schritt 2:**

I-Ladung mit 0.25 C<sub>1</sub> bis die Ladespannung 2.4 V × Zellenzahl erreicht ist.

#### **Schritt 3:**

U-Ladung mit 2,4 V  $\times$  Zellenzahl bis Ladestrom auf 0,04  $C_1$  abgesunken ist.

Programmende.

#### **Zeitüberwachungen:**

Vorladung max. 6 Stunden, I- und U-Ladung max. 8 Stunden, Kapazität maximal 1,5 × C

### **8.5.5 Programm 217: Ladung Pb Batterie P3-C Orion**

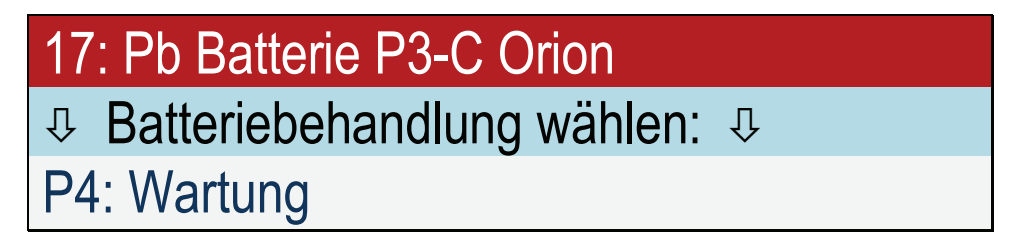

#### **Eingaben:**

keine

Nennspannung und Kapazität werden durchs Programm vorgegeben

#### **Schritt 1:**

I-Ladung mit C<sub>5</sub> für 5 Stunden (Begenzung 2,375 V/Zelle).

#### **Schritt 2:**

I-Ladung mit C10 für 2,5 Stunden (Begenzung 2,375 V/Zelle).

Programmende.
## **8.5.6 Programm 219: Ladung Pb Batterie freie Eingabe**

## 19: Pb Batterie verschlossen zivil Ø Batteriebehandlung wählen: Ø P2: Ladung

#### **Eingaben:**

Nennspannung Kapazität Ladeschlußspannung Ladestrom

#### **Schritt 1:**

Falls Batteriespannung vor Ladebeginn unter 2,15 V × Zellenzahl: Vorladung mit 2,4 V × Zellenzahl bis Ladestrom auf 0,36  $C_1$  angestiegen ist. Dieser Schritt wird nicht ausgedruckt, wenn er kürzer als 3 Minuten dauert.

#### **Schritt 2:**

I-Ladung mit Ladestrom bis die Ladespannung × Zellenzahl erreicht ist.

#### **Schritt 3:**

U-Ladung mit Ladespannung  $\times$  Zellenzahl bis Ladestrom auf 0,04  $C_1$  abgesunken ist.

Programmende.

#### **Zeitüberwachungen:**

Vorladung max. 2 Stunden, I- und U-Ladung max. 6 Stunden, Kapazität maximal 1,5 × C

## **8.5.7 Programm 220: Ladung NiCd Batterie allgemein**

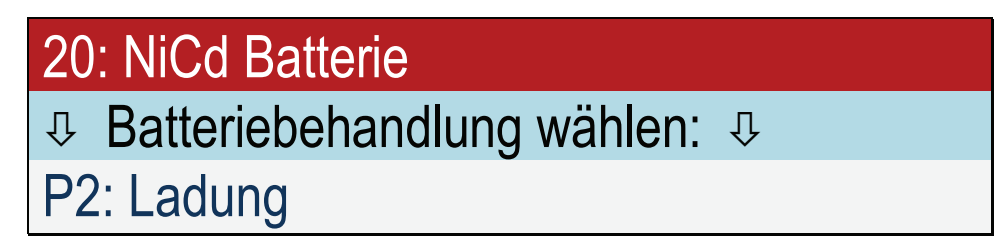

#### **Eingaben:**

Anzahl Zellen Kapazität

#### **Schritt 1:**

Ladung mit  $C_1$  bis die Ladespannung 1,55 V × Zellenzahl erreicht ist.

#### **Schritt 2:**

Nachladung mit C<sub>5</sub> für 1,5 Stunden.

Falls kein automatischer Zelltester angeschlossen ist:

15 Minuten vor Ende der Nachladung, erfolgt das Signal und die Aufforderung, die Einzelzellenspannungen zu messen und den Laugenstand zu kontrollieren. Ansonsten:

15 Minuten vor Ende der Nachladung, erfolgt die Aufforderung, den Laugenstand zu kontrollieren.

Programmende.

#### **Zeitüberwachungen:**

Ladung max. 90 Minuten.

#### **Spannungsüberwachung:**

### **8.5.8 Programm 221: Ladung NiCd Batterie HAWKER**

#### **Bezeichnung laut Manual: Constant Current Charge for HAWKER with C1**

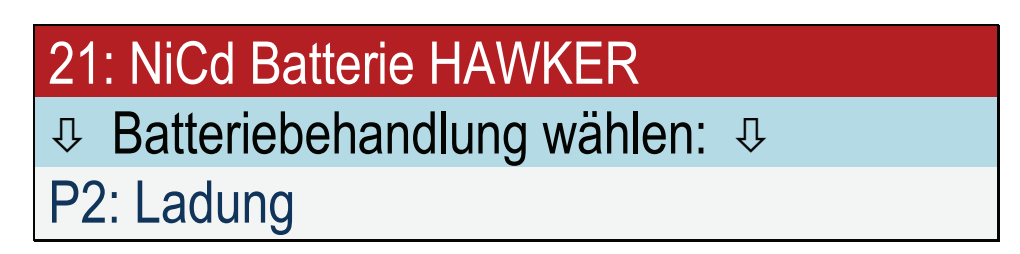

**Eingaben:** 

Anzahl Zellen Kapazität

#### **Schritt 1:**

Ladung mit  $C_1$  bis die Ladespannung 1,55 V × Zellenzahl erreicht ist.

#### **Schritt 2:**

Nachladung mit  $C_5$  für 2 Stunden.

Falls kein automatischer Zelltester angeschlossen ist:

15 Minuten vor Ende der Nachladung, erfolgt das Signal und die Aufforderung, die Einzelzellenspannungen zu messen und den Laugenstand zu kontrollieren.

Ansonsten:

15 Minuten vor Ende der Nachladung, erfolgt die Aufforderung, den Laugenstand zu kontrollieren.

Programmende.

#### **Beispiel:**

Angeschlossen ist eine 24 V Batterie mit 40 Ah. Die Batterie wird mit 40 A auf 31 V geladen. Anschließend wird die Batterie für weitere 2 Stunden mit 8 A geladen.

#### **Zeitüberwachungen:**

Ladung max. 90 Minuten.

#### **Spannungsüberwachung:**

## **8.5.9 Programm 222: Ladung NiCd Batterie SAFT**

#### **Bezeichnung laut Manual: Constant Current Charge for SAFT with C1**

22: NiCd Batterie SAFT Ø Batteriebehandlung wählen: Ø P2: Ladung

#### **Eingaben:**

Anzahl Zellen Kapazität

#### **Schritt 1:**

Ladung mit  $C_1$  bis die Ladespannung 1,57 V × Zellenzahl erreicht ist.

#### **Schritt 2:**

Nachladung mit C<sub>10</sub> für 4 Stunden.

Falls kein automatischer Zelltester angeschlossen ist:

30 Minuten vor Ende der Nachladung, erfolgt das Signal und die Aufforderung, die Einzelzellenspannungen zu messen und den Laugenstand zu kontrollieren.

Ansonsten:

30 Minuten vor Ende der Nachladung, erfolgt die Aufforderung, den Laugenstand zu kontrollieren.

Programmende.

#### **Zeitüberwachungen:**

Ladung max. 75 Minuten.

#### **Spannungsüberwachung:**

## **8.5.10 Programm 223: Ladung NiCd Batterie NKBN**

#### **Bezeichnung laut Manual: Constant Current Charge for HK6H with C<sub>1</sub>**

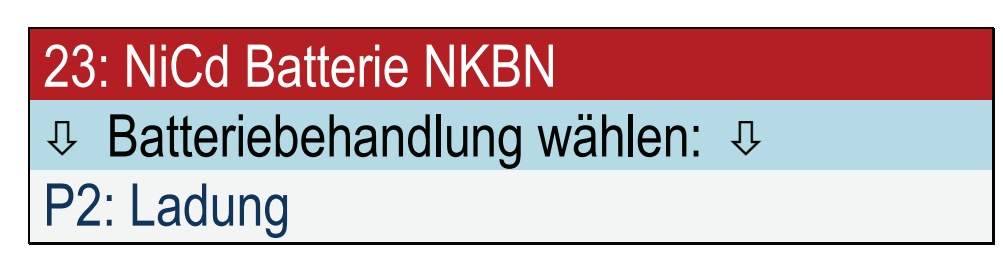

**Eingaben:** 

Anzahl Zellen Kapazität

#### **Schritt 1:**

Ladung mit  $C_1$  bis die Ladespannung 1,55 V × Zellenzahl erreicht ist.

#### **Schritt 2:**

Nachladung mit  $C_5$  für 2 Stunden.

60 Minuten vor Ende der Nachladung, erfolgt das Signal und die Aufforderung, die Einzelzellenspannungen zu messen und die Laugendichte zu kontrollieren.

30 Minuten vor Ende der Nachladung, erfolgt das Signal und die Aufforderung den Laugenstand zu kontrollieren.

10 Minuten vor Ende der Nachladung, erfolgt das Signal und die Aufforderung, die Einzelzellenspannungen zu messen.

Programmende.

### **Zeitüberwachungen:**

Ladung max. 72 Minuten.

#### **Spannungsüberwachung:**

## **8.5.11 Programm 224: Ladung NiCd Batterie MARATHON**

#### **Bezeichnung laut Manual:**

**Charge (Constant Current) for MARATHON with main charge current** 

## 24: NiCd Batterie MARATHON  $\textdegree$  Batteriebehandlung wählen:  $\textdegree$ P2: Ladung

#### **Eingaben:**

Anzahl Zellen Kapazität Ladestrom Hauptladung

#### **Schritt 1:**

Ladung mit Ladestrom Hauptladung bis die Ladespannung 1,55 V × Zellenzahl erreicht ist. Dann erfolgt das Signal und die Aufforderung, die Einzelzellenspannungen zu messen. Falls eine Spannung unter 1,55 V liegt, wird für 5 Minuten weitergeladen und es erfolgt eine erneute Aufforderung zur Zellspannungsmessung, ansonsten folgt Schritt 2.

Falls die Anzahl der gemessenen Zellen nicht mit der Anzahl der Zellen übereinstimmt, z.B. weil versehentlich eine Zelle doppelt gemessen wurde, kann das Gerät die Entscheidung nicht fällen und fragt den Benutzer, ob alle Zellen > 1,55 V aufweisen. Eingabe: 1=Ja 0=Nein.

#### **Schritt 2:**

Nachladung mit 0,4 × Ladestrom Hauptladung für 1 Stunde.

Falls kein automatischer Zelltester angeschlossen ist:

15 Minuten vor Ende der Nachladung, erfolgt das Signal und die Aufforderung, die Einzelzellenspannungen zu messen und den Laugenstand zu kontrollieren. Ansonsten:

15 Minuten vor Ende der Nachladung, erfolgt die Aufforderung, den Laugenstand zu kontrollieren.

Programmende.

#### **Spannungsüberwachung:**

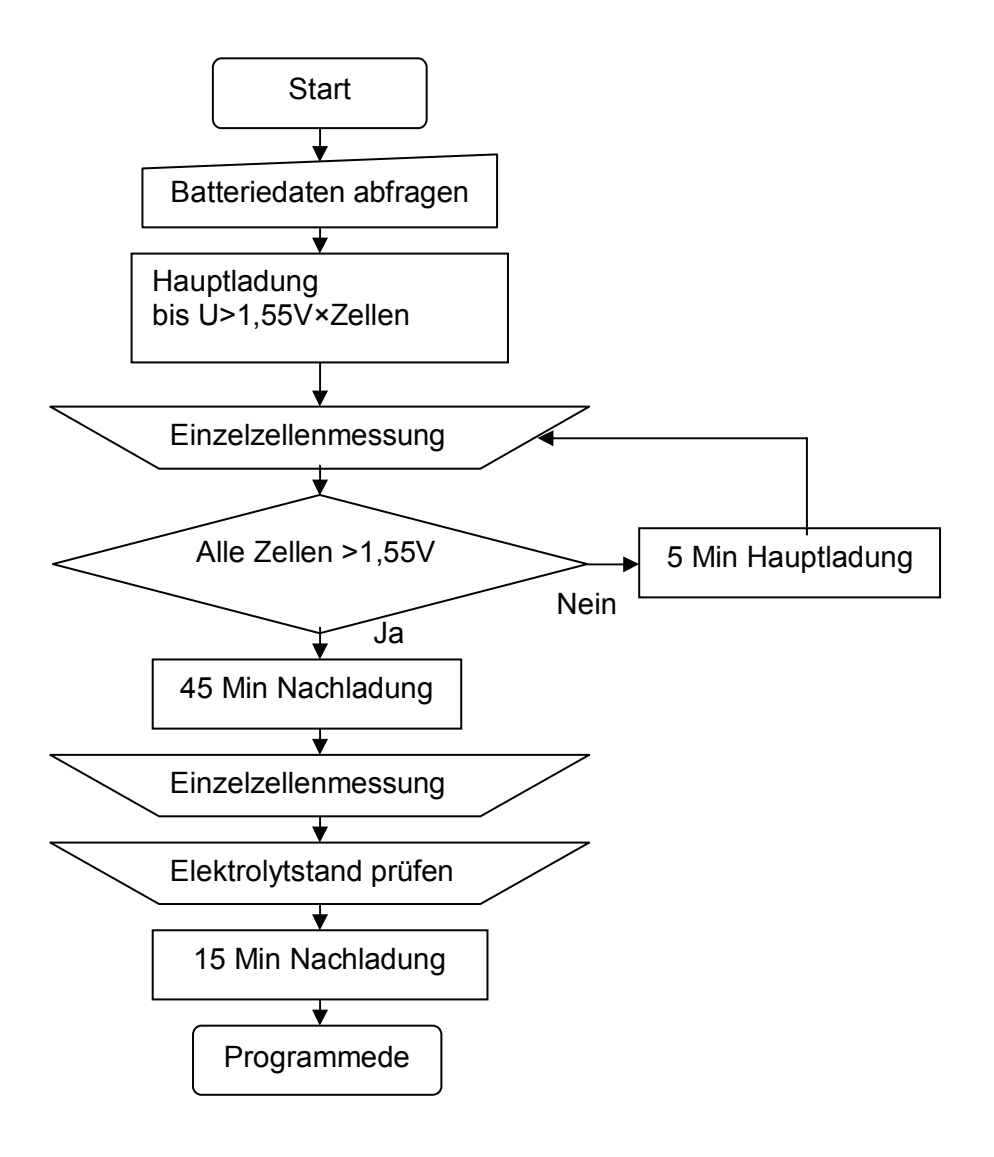

### **8.6 Inbetriebnahme**

### **8.6.1 Programm 110: Inbetriebnahme Pb Batterie verschlossen militärisch**

## 10: Pb Batterie verschlossen MIL

Ø Batteriebehandlung wählen: Ø

P1: Inbetriebnahme

**Eingaben:** 

Anzahl Zellen Kapazität

**Schritt 1:**

Falls Spannung < 1,5 V pro Zelle, wird die Meldung

## U<1,5 V: gehe zu Programm 410

#### ausgegeben.

Ansonsten: Entladung mit  $C_5$  bis die Spannung von 1,5 V pro Zelle erreicht ist.

#### **Schritt 2:**

I-Ladung mit 0,4  $C_1$  bis die Ladespannung 2,4 V  $\times$  Zellenzahl erreicht ist.

#### **Schritt 3:**

U-Ladung mit 2,4 V  $\times$  Zellenzahl bis Ladestrom auf 0,04  $C_1$  abgesunken ist.

Programmende.

#### **Zeitüberwachungen:**

I- und U-Ladung max. 8 Stunden, Kapazität maximal 1,5 × C

Falls eingeladene Kapazität < 0,9 C: Ausgabe der Fehlermeldung: Kapazität zu klein.

## **8.6.2 Programm 111: Inbetriebnahme Pb Batterie verschlossen zivil**

# 11: Pb Batterie verschlossen zivil

Ø Batteriebehandlung wählen: Ø

P1: Inbetriebnahme

#### **Eingaben:**

Anzahl Zellen Kapazität

#### **Schritt 1:**

Falls Spannung < 1,5 V pro Zelle, wird die Meldung

# U<1,5 V: gehe zu Programm 410

#### ausgegeben.

Ansonsten:

Entladung mit C<sub>5</sub> bis die Spannung von 1,5 V pro Zelle erreicht ist.

#### **Schritt 2:**

I-Ladung mit 0,36 C<sub>1</sub> bis die Ladespannung 2,4 V × Zellenzahl erreicht ist.

**Schritt 3:** U-Ladung mit 2,4 V  $\times$  Zellenzahl bis Ladestrom auf 0,04  $C_1$  abgesunken ist.

Programmende.

#### **Zeitüberwachungen:**

I- und U-Ladung max. 8 Stunden, Kapazität maximal 1,5 × C

Falls eingeladene Kapazität < 0,8 C: Ausgabe der Fehlermeldung: Kapazität zu klein.

## **8.6.3 Programm 116: Inbetriebnahme Pb Batterie offen zivil**

# 16: Pb Batterie offen zivil Ø Batteriebehandlung wählen: Ø P1: Inbetriebnahme

#### **Eingaben:**

Anzahl Zellen Kapazität

#### **Schritt 1:**

Die Meldung

# P116:S1: ELEKTROLYT EINFÜLLEN 20 MINUTEN WARTEN E=WEITER

wird ausgegeben.

Das Programm wartet maximal 20 Minuten.

Falls Spannung < 1,5 V pro Zelle, wird die Meldung

# U<1,5 V: gehe zu Programm 416

ausgegeben. Ansonsten: Entladung mit C<sub>5</sub> bis die Spannung von 1,5 V pro Zelle erreicht ist.

**Schritt 2:** I-Ladung mit 0,25 C<sub>1</sub> bis die Ladespannung 2,4 V × Zellenzahl erreicht ist.

**Schritt 3:** U-Ladung mit 2,4 V  $\times$  Zellenzahl bis Ladestrom auf 0,04  $C_1$  abgesunken ist.

Programmende.

#### **Zeitüberwachungen:**  I- und U-Ladung max. 8 Stunden, Kapazität maximal 1,5 × C

Falls eingeladene Kapazität < 0,8 C: Ausgabe der Fehlermeldung: Kapazität zu klein.

## **8.6.4 Programm 120: Inbetriebnahme NiCd Batterie allgemein**

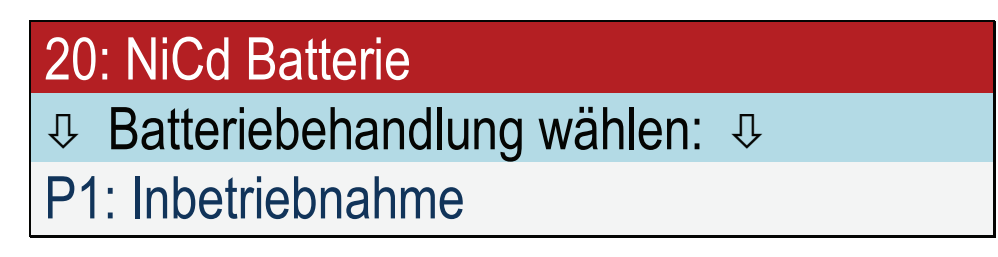

#### **Eingaben:**

Anzahl Zellen Kapazität

#### **Schritt 1:**

Ladung mit  $C_1$  bis die Ladespannung 1,55 V × Zellenzahl erreicht ist, jedoch max. 1 Stunde.

#### **Schritt 2:**

Entladung mit  $C_1$  auf 1 V  $\times$  Zellenzahl, jedoch max. 30 Minuten.

#### **Schritt 3:**

Ladung mit  $C_1$  bis die Ladespannung 1,55 V × Zellenzahl erreicht ist.

#### **Schritt 4:**

Nachladung mit  $C_5$  für 1,5 Stunden.

15 Minuten vor Ende der Nachladung, erfolgt das Signal und die Aufforderung, die Einzelzellenspannungen zu messen und den Laugenstand zu kontrollieren.

#### **Schritt 5:**

Entladung mit  $C_1$  auf 1 V × Zellenzahl, jedoch max. 30 Minuten.

#### **Schritt 6:**

Ladung mit  $C_1$  bis die Ladespannung 1,55 V × Zellenzahl erreicht ist.

#### **Schritt 7:**

Nachladung mit  $C_5$  für 1,5 Stunden.

Falls kein automatischer Zelltester angeschlossen ist:

15 Minuten vor Ende der Nachladung, erfolgt das Signal und die Aufforderung, die Einzelzellenspannungen zu messen und den Laugenstand zu kontrollieren.

Ansonsten:

15 Minuten vor Ende der Nachladung, erfolgt die Aufforderung, den Laugenstand zu kontrollieren.

Programmende.

#### **Zeitüberwachungen:**

Ladung max. 90 Minuten. Kapazität max. 1,6 C.

#### **Spannungsüberwachung:**

## **8.6.5 Programm 121: Inbetriebnahme NiCd Batterie HAWKER**

**Bezeichnung laut Manual: Constant (low) current charging for HAWKER with C5 Maintenance charge (7 h) and Commissioning charge (8 h)** 

## 21: NiCd Batterie HAWKER

Ø Batteriebehandlung wählen: Ø

P1: Inbetriebnahme

#### **Eingaben:**

Anzahl Zellen Kapazität Ladezeit (Vorgabe: 8 Stunden)

#### **Schritt 1:**

Ladung mit C<sub>5</sub> für 8 Stunden oder die Zeit, die eingegeben wurde.

Falls kein automatischer Zelltester angeschlossen ist:

15 Minuten vor Ende der Nachladung, erfolgt das Signal und die Aufforderung, die Einzelzellenspannungen zu messen und den Laugenstand zu kontrollieren.

Ansonsten:

15 Minuten vor Ende der Nachladung, erfolgt die Aufforderung, den Laugenstand zu kontrollieren.

Programmende.

#### **Spannungsüberwachung:**

### **8.6.6 Programm 124: Inbetriebnahme NiCd Batterie MARATHON**

#### **Bezeichnung laut Manual:**

**Charge (Constant current) Step IA for MARATHON with main charge current** 

## 24: NiCd Batterie MARATHON

Ø Batteriebehandlung wählen: Ø

P1: Inbetriebnahme

#### **Eingaben:**

Anzahl Zellen Kapazität Ladestrom Hauptladung

#### **Schritt 1:**

Ladung mit Ladestrom Hauptladung bis die Ladespannung 1,55 V × Zellenzahl erreicht ist, mindestens aber 150 Minuten.

Falls eine Spannung unter 1,55 V liegt, wird für 5 Minuten weitergeladen und es erfolgt eine erneute Aufforderung zur Zellspannungsmessung, ansonsten folgt Schritt 2.

Falls die Anzahl der gemessenen Zellen nicht mit der Anzahl der Zellen übereinstimmt, z.B. weil versehentlich eine Zelle doppelt gemessen wurde, kann das Gerät die Entscheidung nicht fällen und fragt den Benutzer, ob alle Zellen > 1,55 V aufweisen. Eingabe: 1=Ja 0=Nein.

#### **Schritt 2:**

Nachladung mit 0,4 × Ladestrom Hauptladung für 2 Stunden.

Falls kein automatischer Zelltester angeschlossen ist:

15 Minuten vor Ende der Nachladung, erfolgt das Signal und die Aufforderung, die Einzelzellenspannungen zu messen und den Laugenstand zu kontrollieren.

Ansonsten:

15 Minuten vor Ende der Nachladung, erfolgt die Aufforderung, den Laugenstand zu kontrollieren.

Programmende.

#### **Spannungsüberwachung:**

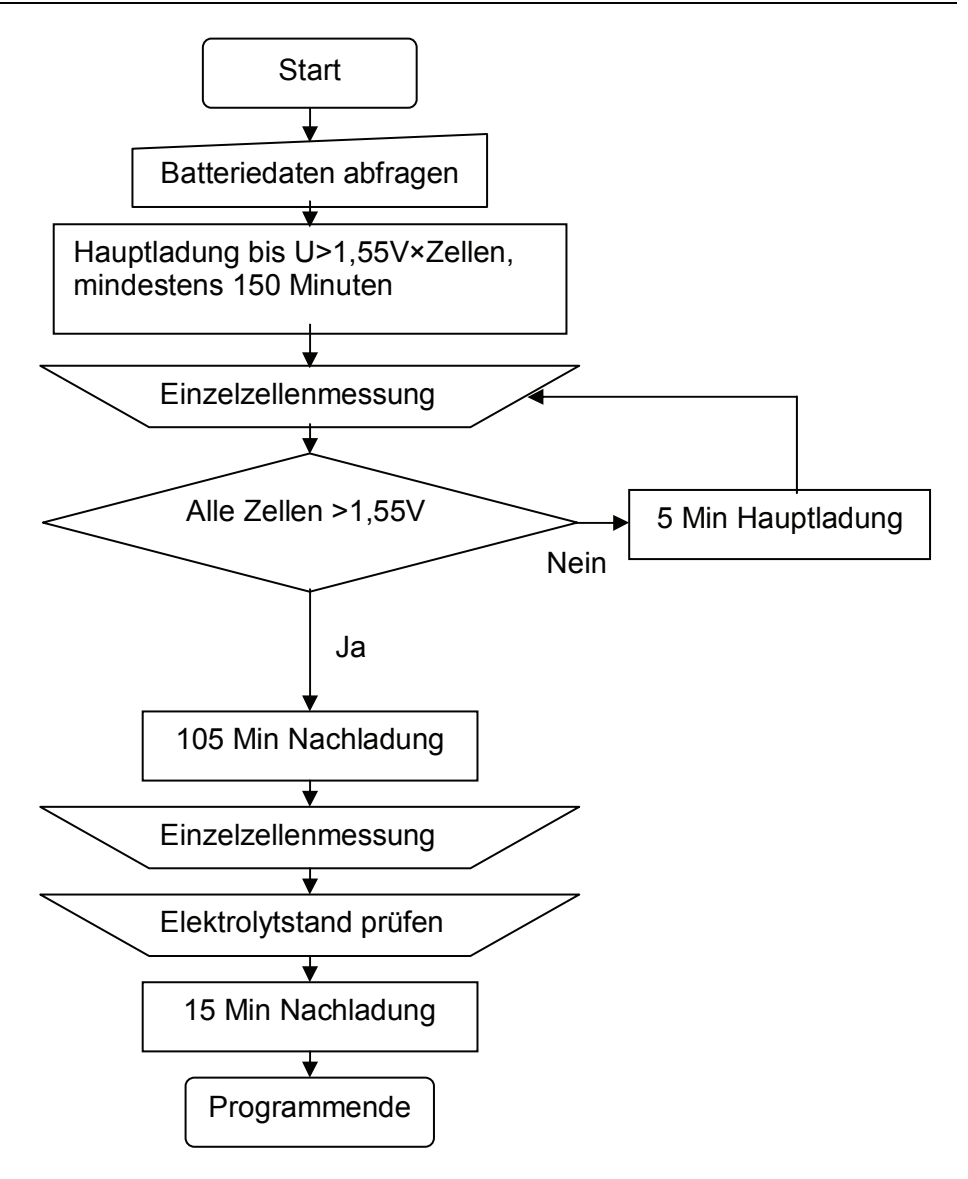

## **8.7 Rekonditionierung**

Für alle Rekonditionierungen ist die Verwendung des automatischen Zellmeßadapters vorgeschrieben.

### **8.7.1 Programm 721: Rekonditionierung NiCd Batterie HAWKER**

#### **Bezeichnung laut Manual: Reconditioning**

# 21: NiCd Batterie HAWKER Ø Batteriebehandlung wählen: Ø P7: Rekonditionierung

#### **Eingaben:**

Anzahl Zellen Kapazität

#### **Schritt 1:**

Entladung mit  $C_1$  bis die Spannung von 1 V pro Zelle erreicht ist.

#### **Schritt 2:**

Anschließend Entladung mit  $C_{10}$  bis die Spannung von 0,5 V pro Zelle erreicht ist.

#### **Schritt 3:**

Tiefentladung mit 1 Ohm Widerständen über jeder Zelle, für 24 Stunden.

#### **Schritt 4:**

8 Stunden Ladung mit 0,2×C<sub>1</sub> 15 Minuten vor Ende der Nachladung, erfolgt die Aufforderung, den Laugenstand zu kontrollieren.

#### **Schritt 5:**

60 Minuten warten.

#### **Schritt 6:**

Entladung mit  $C_1$  bis die Spannung von 1 V pro Zelle erreicht ist.

Programmende.

#### **Ausgabe:**  Batterie für 8 Stunden ruhen lassen, danach Inbetriebnahme mit 7 Stunden starten

#### **Zeitüberwachungen:**

Entladung mit  $C_1$  max. 90 Minuten, Entladung mit  $C_{10}$  max. 180 Minuten.

#### **Achtung:**

Der Nutzer muß nach Ende des Programms 8 Stunden warten und danach Programm Inbetriebnahme mit dem Parameter 7 Stunden aufrufen.

## **8.7.2 Programm 722: Rekonditionierung NiCd Batterie SAFT**

### **Bezeichnung laut Manual: Residual Discharge, Cell shorting and Charge**

## 22: NiCd Batterie SAFT

## Ø Batteriebehandlung wählen: Ø

P7: Rekonditionierung

#### **Eingaben:**

Anzahl Zellen Kapazität

#### **Schritt 1:**

Entladung mit C<sub>1</sub> bis die Spannung von 1 V pro Zelle erreicht ist.

#### **Schritt 2:**

Anschließend Entladung mit  $C_{10}$  bis die Spannung von 0,5 V pro Zelle erreicht ist.

#### **Schritt 3:**

Tiefentladung mit 1 Ohm Widerständen über jeder Zelle, für 12 Stunden.

#### **Schritt 4:**

Ladung mit  $C_1$  bis die Ladespannung 1,57 V × Zellenzahl erreicht ist.

#### **Schritt 5:**

Nachladung mit  $C_{10}$  für 4 Stunden. 30 Minuten vor Ende der Nachladung, erfolgt die Aufforderung, den Laugenstand zu kontrollieren. Programmende.

#### **Zeitüberwachungen:**

Entladung mit  $C_1$  max. 90 Minuten, Entladung mit  $C_{10}$  max. 180 Minuten.

## **8.7.3 Programm 721: Rekonditionierung NiCd Batterie MARATHON**

#### **Bezeichnung laut Manual: Reconditioning**

## 24: NiCd Batterie MARATHON

Ø Batteriebehandlung wählen: Ø

P7: Rekonditionierung

#### **Eingaben:**

Anzahl Zellen Kapazität

#### **Schritt 1:**

Entladung mit C1 bis die Spannung von 1 V pro Zelle erreicht ist.

#### **Schritt 2:**

Anschließend Entladung mit  $C_{10}$  bis die Spannung von 0,5 V pro Zelle erreicht ist.

#### **Schritt 3:**

Tiefentladung mit 1 Ohm Widerständen über jeder Zelle, für 12 Stunden.

#### **Schritt 4:**

Ladung mit Ladestrom Hauptladung bis die Ladespannung 1,55 V × Zellenzahl erreicht ist, mindestens aber 150 Minuten.

Falls eine Spannung unter 1,55 V liegt, wird für 5 Minuten weitergeladen und es erfolgt eine neue Messung.

#### **Schritt 5:**

Nachladung mit 0,4 × Ladestrom Hauptladung für 2 Stunden. 15 Minuten vor Ende der Nachladung, erfolgt die Aufforderung, den Laugenstand zu kontrollieren.

Programmende.

#### **Zeitüberwachungen:**

Entladung mit  $C_1$  max. 90 Minuten, Entladung mit  $C_{10}$  max. 180 Minuten.

### **8.8 I-Ladung**

Mit Hilfe des Programms I-Ladung können individuelle Ladeprogramme gestartet werden. Ladezeit und Ladeschlußspannung kann frei gewählt werden.

#### **Beispiel:**

NiCd-Batterie

**Eingabe:**  1,55 V Abschaltspannung max 1:00 Stunde Ladezeit

20: NiCd Batterie P520: PARAMETEREINGABE MAX. LADEZEIT 01:00 H

## 20: NiCd Batterie P520: PARAMETEREINGABE MAX. ZELLENSPANNUNG? 1.55 V/Z

ත

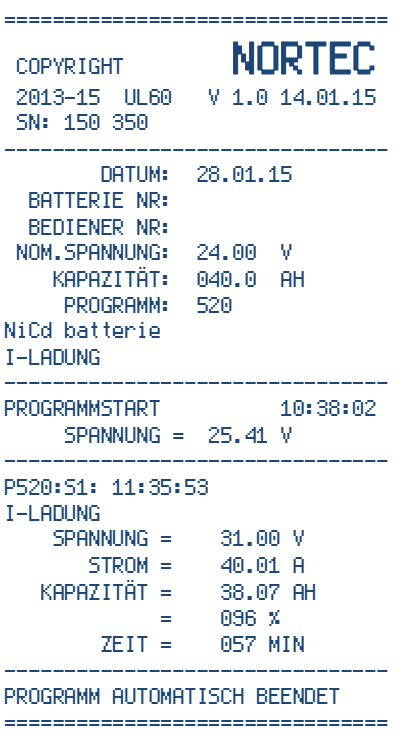

Hier Abbruch wegen erreichen der Abschaltspannung.

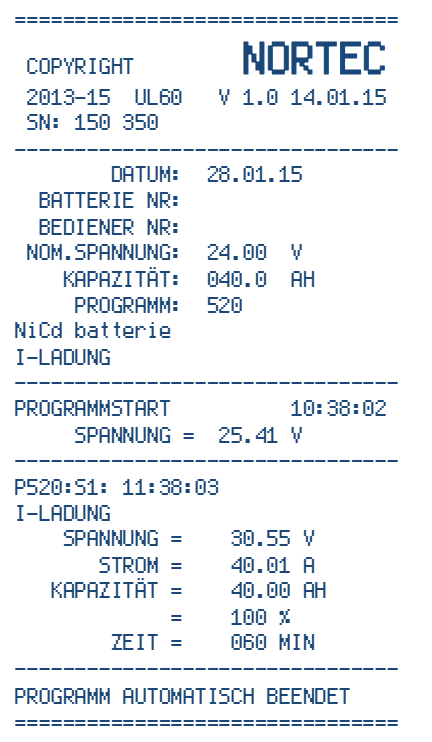

 Hier Abbruch wegen erreichen der Ladezeit. භ

- **8.8.1 Programm 510: I-Ladung Pb Batterie verschlossen militärisch**
- **8.8.2 Programm 511: I-Ladung Pb Batterie verschlossen zivil**
- **8.8.3 Programm 516: I-Ladung Pb Batterie offen zivil**

## 10: Pb Batterie verschlossen MIL

 $\theta$  Batteriebehandlung wählen:  $\theta$ 

P5: I-Ladung

#### **Eingaben:**

Nennspannung Kapazität Ladestrom Ladezeit Abschaltspannung pro Zelle

#### **Schritt 1:**

I-Ladung mit dem eingegebenen Ladesstrom für die angegebene Zeit. Bei Erreichen der Abschaltspannung, wird das Programm vorher abgebrochen.

Programmende.

## **8.8.4 Programm 520: I-Ladung NiCd Batterie allgemein**

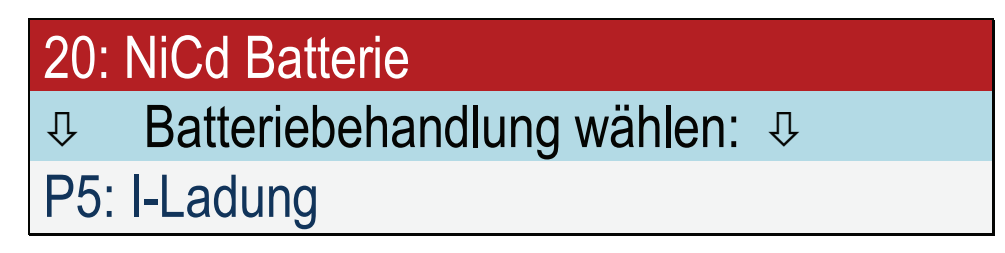

#### **Eingaben:**

Anzahl Zellen Kapazität Ladestrom Ladezeit Abschaltspannung pro Zelle

#### **Schritt 1:**

I-Ladung mit dem eingegebenen Ladesstrom für die angegebene Zeit. Bei Erreichen der Abschaltspannung, wird das Programm vorher abgebrochen.

Programmende.

#### **8.9 Konstantspannungsversorgung**

#### **8.9.1 Programm 800: Konstantspannungsversorgung**

## 00: Keine Batterie

Ø Batteriebehandlung wählen: Ø

P8: Konstantspannungsversorgung

#### **Eingaben:**

Ladestrom Spannung

#### **Schritt 1:**

Konstantspannungsversorgung mit der eingegebenen Spannung und dem eingegebenen Strom. Zeit: 24 Stunden.

Programmende.

#### **8.9.2 Programm 810: Konstantspannungsversorgung Pb Batterie verschlossen MIL**

- **8.9.3 Programm 811: Konstantspannungsversorgung Pb Batterie verschlossen zivil**
- **8.9.4 Programm 816: Konstantspannungsversorgung Pb Batterie offen zivil**
- **8.9.5 Programm 819: Konstantspannungsversorgung Pb Batterie**

## 10: Pb Batterie verschlossen MIL

Ø Batteriebehandlung wählen: Ø

P8: Konstantspannungsversorgung

#### **Eingaben:**

Ladestrom Nennspannung

#### **Schritt 1:**

Konstantspannungsversorgung mit 2,25 V pro Zelle und dem eingegebenen Strom. Zeit: 24 Stunden.

Programmende.

#### **8.9.6 Programm 820: Konstantspannungsversorgung NiCd Batterie allgemein 8.9.7 Programm 821: Konstantspannungsversorgung NiCd Batterie HAWKER**

## 20: NiCd Batterie

Ø Batteriebehandlung wählen: Ø

P8: Konstantspannungsversorgung

#### **Eingaben:**

Ladestrom Nennspannung

#### **Schritt 1:**

Konstantspannungsversorgung mit 1,42 V pro Zelle und dem eingegebenen Strom. Zeit: 7 Stunden.

Programmende.

## **8.9.8 Programm 822: Konstantspannungsversorgung NiCd Batterie SAFT**

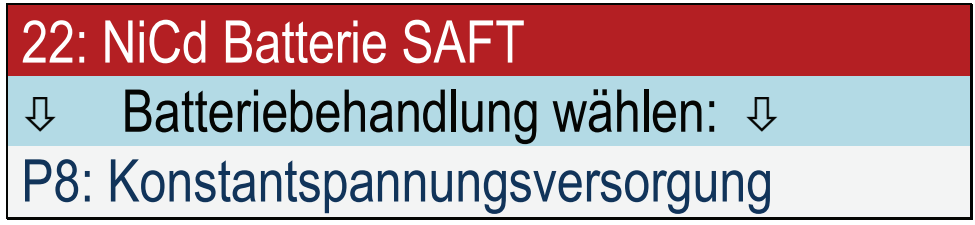

#### **Eingaben:**

Ladestrom Nennspannung

#### **Schritt 1:**

Konstantspannungsversorgung mit 1,42 V pro Zelle und dem eingegebenen Strom. Zeit: 5 Stunden.

Programmende.

## **9 Austausch Druckerpapier und Farbband**

- 2 Rändelschrauben am Drucker lösen
- Drucker nach vorne aus dem Druckergehäuse herausziehen
- Frontplatte des Druckers nach oben schieben und entfernen

#### **Farbband:**

Bezeichnung: Farbband HTZ/TKZ: 101 033 111 000 Der Austausch des Farbbandes erfolgt in der angegebenen Reihenfolge:

- Verbrauchtes Farbband aus dem offenliegenden Druckwerk herausziehen
- Druckerpapier einige ZenZEITter aus Drucker ziehen

#### **Druckerpapier:**

Bezeichnung: Druckerpapier (6er Pack) HTZ/TKZ: BT2000.40071 Der Austausch des Druckerpapiers erfolgt in der angegebenen Reihenfolge:

- Farbband aus dem offenliegenden Druckwerk herausziehen
- Verbrauchte Papierrolle nach unten aus dem Drucker ziehen und das Druckerpapier durchreißen
- Restliches Druckerpapier von vorne in Richtung des Papiervorschubs aus Druckwerk ziehen.
- Druckerpapier wie auf dem Druckergehäuse abgebildet einsetzen und in das Papier wie abgebildet durch das Druckergehäuse fädeln
- Drucker ins Druckergehäuse schieben
- Gerät einschalten
- Papiervorschub betätigen und das Druckerpapier mit der freien Hand in die Papieraufnahme des Druckwerkes schieben bis das Papier vom Druckwerk selbsttätig eingezogen wird
- Druckerpapier in Farbband einfädeln und anschließend das Farbband mit leichtem Druck in das Druckwerk einsetzten. Einbaulage Farbband: Das freiliegende Farbband muß unten sein, das Rad der Transportmechanik ist links
- Drucker nach vorne aus dem Druckergehäuse herausziehen
- Frontplatte des Druckers einsetzen
- Drucker ins Druckergehäuse schieben
- 2 Rändelschrauben am Drucker anziehen
- Gerät an das 230V-Netz anschließen
- Druckerselbsttest durchführen: Drucker macht einen 3-zeiligen Probeausdruck, wenn das Gerät bei gedrücktem Taster für Papiervorschub eingeschaltet wird.
- Gerät ausschalten

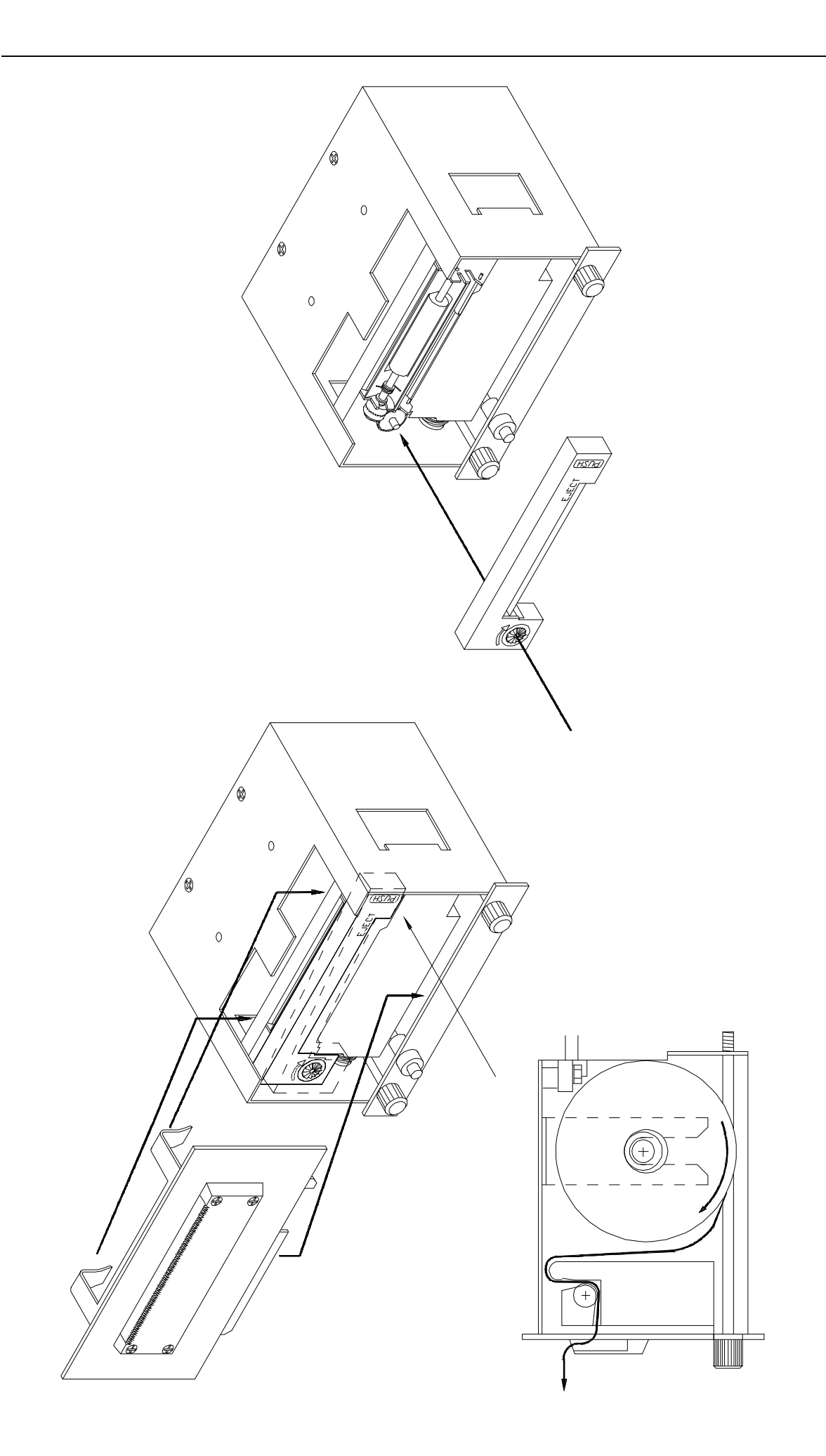

## **10 Verwendete Begriffe**

Dieser Abschnitt enthält eine Übersicht der in diesem Handbuch verwendeten Abkürzungen und Bezeichnungen:

#### **10.1 Batterie verschlossen**

Der Begriff "verschlossene" Batterie bezeichnet eine vom Hersteller mit nicht entfernbaren Verschlüssen versehene, wartungsfreie Batterie mit festgelegtem Elektrolyten.

#### **10.2 Batterie geschlossen**

Der Begriff "offene" Batterie wurde gem. DIN-Norm durch den Begriff "geschlossene" Batterie ersetzt, da eine "offene" Batterie mit Verschlussstopfen versehen ist.

Der Deutlichkeit halber wird in den Display-Anzeigen und in den Protokollausdrucken weiterhin der Begriff "offen" ("vented") verwendet.

#### **10.3 Lade- und Entladeschlussspannung**

Die Begriffe Lade-/Entladeschlussspannung bezeichnen die herstellerseitig vorgeschriebenen Spannungen, bis zu denen eine Batterie ohne Schädigung ge- bzw. entladen werden kann.

#### **10.4 Nennspannung**

Die Nennspannung ist eine auf Grund der Batterietechnologie vorgegebene Spannung (z.B.: Bleibatterien: 2V/Zelle; NiCd- Batterien: 1,2V/Zelle), die als Kenngröße einer Batterie herangezogen wird.

Innerhalb von Lade- oder Entladeprogrammen, die für verschiedene Batteriebauarten ausgelegt sind, wird der Begriff "Nennspannung" auch dafür verwendet, eine aus Zellenzahl x Spannung errechnete Umschaltspannung zu bezeichnen.

#### **10.5 Nennkapazität = C5**

Die Nennkapazität (AH) als Kenngröße einer Batterie beruht auf einer vorgegebenen Entladung bei einer bestimmten Temperatur bis zu einer bestimmten Entladeschlussspannung (5 stündiger Entladestrom, Batterietemperatur, Entladeschlussspannung; Werte abhängig von Batteriebauart).

#### **10.6 Nennstrom oder 0.2 oder C5 (A)**

5-stündiger konstanter Entladestrom (vormals I<sub>s</sub>) einer Batterie, der wie folgt errechnet wird:

$$
\frac{C_{5} (Ah)}{5h} = 0.2 C_{5} (A)
$$

#### **10.7 Zellenspannung**

Innerhalb von Lade- oder Entladeprogrammen, die für verschiedene Batteriebauarten ausgelegt sind, wird der Begriff "Zellenspannung" in Verbindung mit der Anzahl der Zellen der zu behandelnden Batterie dafür verwendet, eine programmspezifische Umschaltspannung zu bezeichnen.

### **10.8 Prüfzyklus / Prüfungen**

Unter "Prüfung" wird ein Entlade-Lade-Entlade-Lade-Zyklus verstanden, der dazu dient, das tatsächliche Leistungsvermögen der Batterie festzustellen und dabei gleichzeitig die Batterie für den weiteren Einsatz wieder bereit zu machen.

#### **10.9 Ladung**

Unter "Ladung" wird die nicht schädigende Voll-Ladung in möglichst kurzer Zeit verstanden. Sie wird so durchgeführt, dass die Batterie unmittelbar nach Beendigung der Ladung wieder eingesetzt werden kann.

#### **Hinweis**

Hier nicht aufgeführte Begriffe erklären sich durch die den jeweiligen Programmen zugeordneten Ablaufbeschreibungen (z.B. IU-Ladung, IUI-Ladung o.ä.).

#### **10.10 Batteriehersteller**

Die Batteriebehandlungen erfolgen bei den mit Herstellernamen gekennzeichneten Programmen nach den Vorschriften folgender Batteriehersteller:

Hawker ® Saft НКБН (NKBN) MarathonNorco Aerospace®